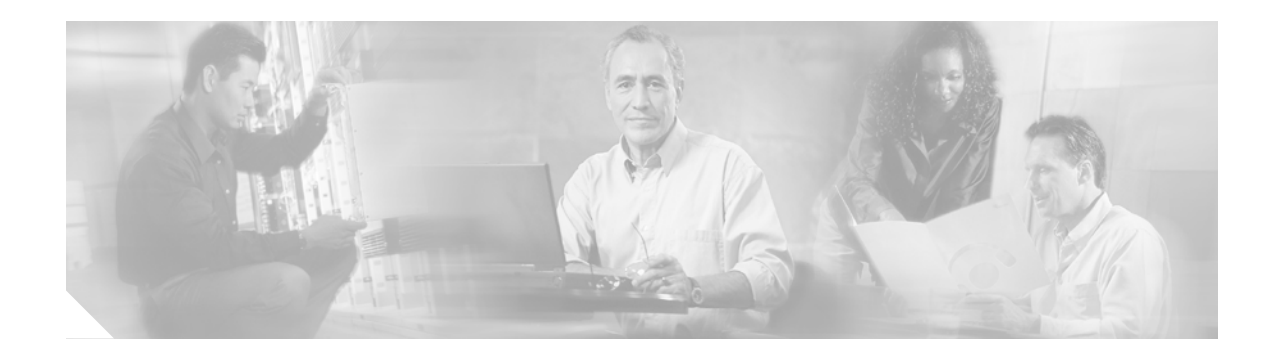

# **OSPFv3 Commands on Cisco IOX XR Software**

This chapter describes the commands used to configure and monitor the IP Version 6 (IPv6) Open Shortest Path First Version 3 (OSPFv3) routing protocol.

For detailed information about OSPFv3 concepts, configuration tasks, and examples, refer to the *Implementing OSPF on Cisco IOS XR Software* configuration guide.

 $\overline{\phantom{a}}$ 

# **address-family (OSPFv3)**

To enter address family configuration mode for Open Shortest Path First Version 3 (OSPFv3), use the **address-family** command in the router configuration mode. To disable address family configuration mode, use the **no** form of this command.

**address-family ipv6** [**unicast**]

**no address-family ipv6** [**unicast**]

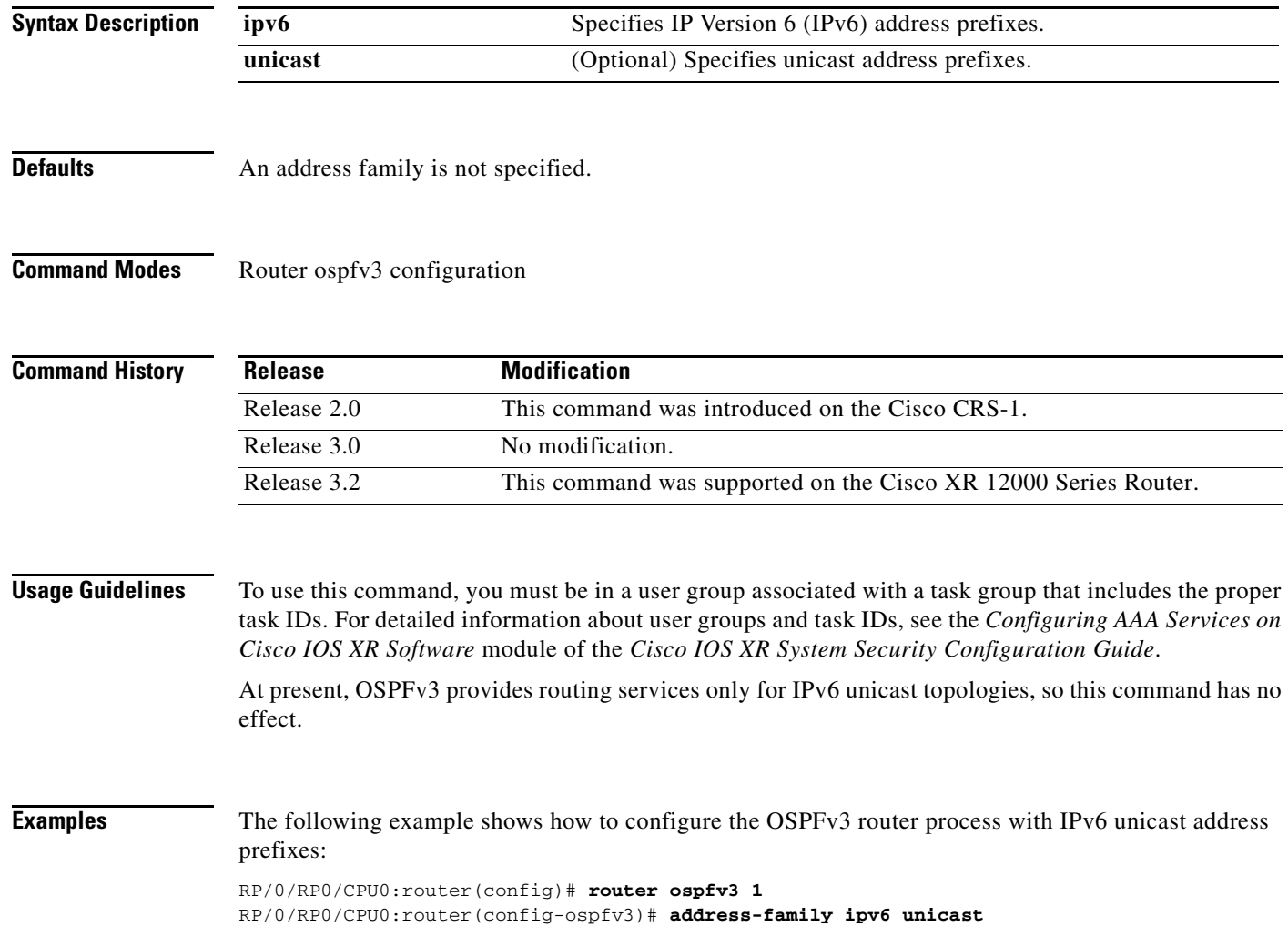

# **area (OSPFv3)**

 $\overline{\phantom{a}}$ 

To configure an Open Shortest Path First Version 3 (OSPFv3) area, use the **area** command in router ospfv3 configuration mode. To remove an OSPFv3 area, use the **no** form of this command.

**area** *area-id*

**no area** *area-id*

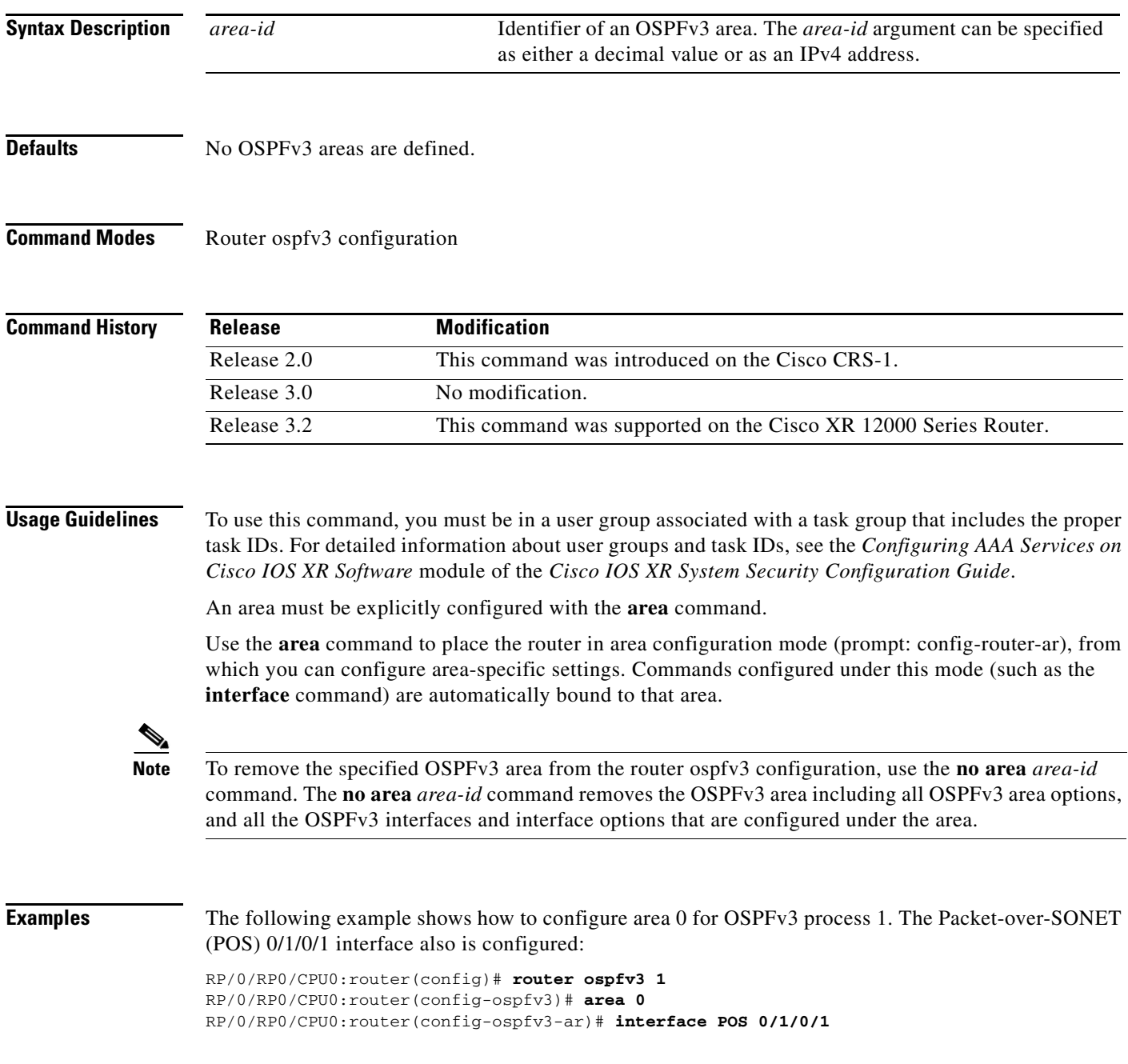

# **authentication (OSPFv3)**

To enable plain text, Message Digest 5 (MD5) authentication, or null authentication for an Open Shortest Path First Version 3 (OSPFv3) interface, use the **authentication** command in the appropriate mode. To remove such authentication, use the **no** form of this command.

**authentication** {**ipsec spi** *spi-value* {**md5** | **sha1**} [**clear** | **encrypted**] *password* | **disable**}

## **no authentication**

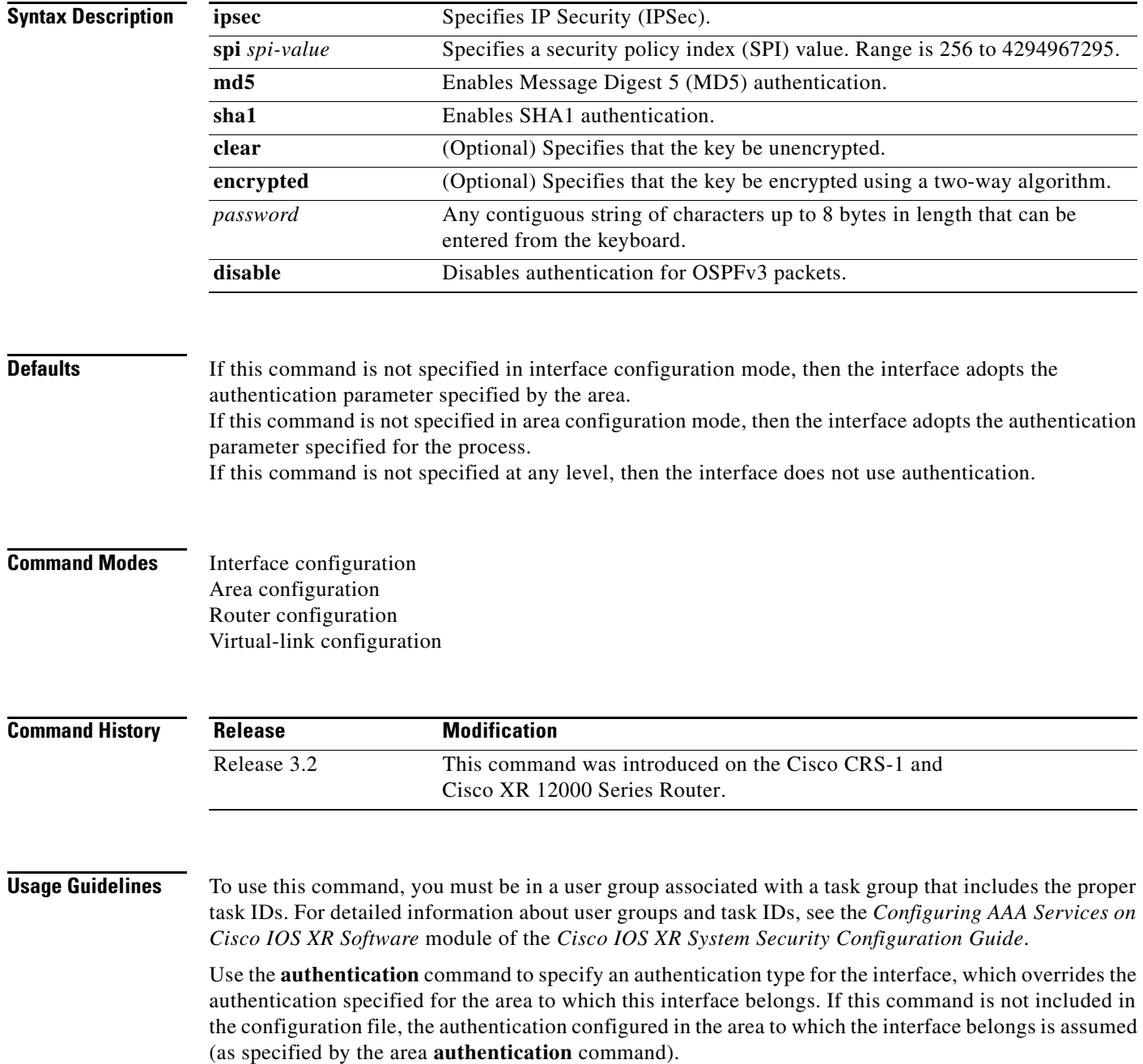

The authentication type and password must be the same for all OSPFv3 interfaces that are to communicate with each other through OSPFv3.

 $\overline{\phantom{a}}$ 

**Examples** The following example shows how to enable MD5 authentication:

RP/0/RP0/CPU0:router# **configure** RP/0/RP0/CPU0:router(config)# **router ospfv3 201** RP/0/RP0/CPU0:router(config-ospfv3)# **router-id 10.1.1.1** RP/0/RP0/CPU0:router(config-ospfv3)# **authentication ipsec spi 500 md5 1234567890abcdef1234567890abcdef**

# <span id="page-5-0"></span>**auto-cost (OSPFv3)**

To control how the Open Shortest Path First Version 3 (OSPFv3) protocol calculates default metrics for an interface, use the **auto-cost** command in router ospfv3 configuration mode. To set link cost based only on the interface type, use the **disable** form of this command. To re-enable OSPFv3 metric calculation for an interface according to the bandwidth of the interface, use the **no** form of this command.

**auto-cost** [**reference-bandwidth** *mbps |* **disable**]

**no auto-cost** [**reference-bandwidth** *mbps |* **disable**]

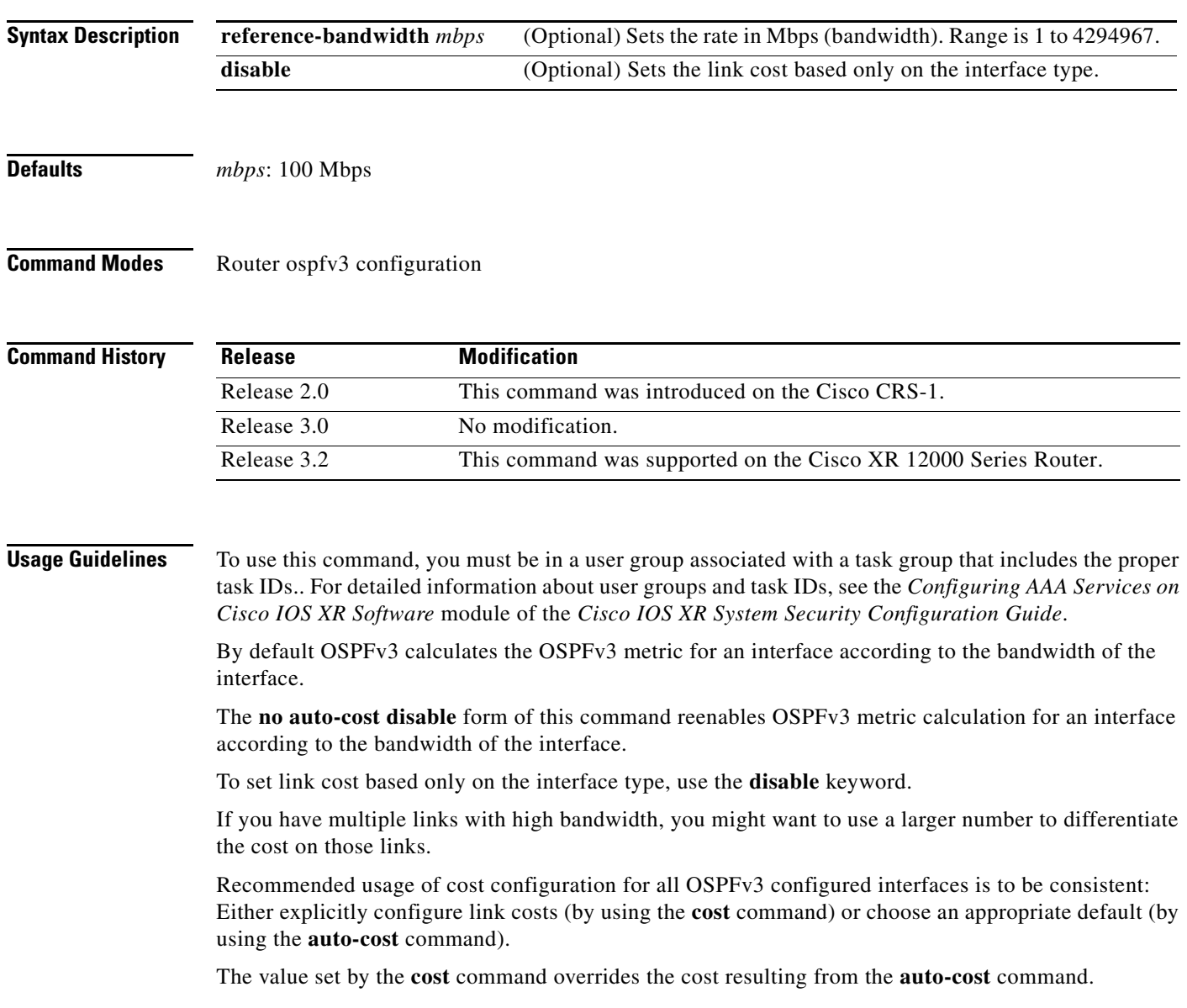

 $\overline{\phantom{a}}$ 

**Examples** The following example shows how to set the reference value for the auto cost to 64:

RP/0/RP0/CPU0:router(config)# **router ospfv3 1** RP/0/RP0/CPU0:router(config-ospfv3)# **auto-cost reference-bandwidth 64**

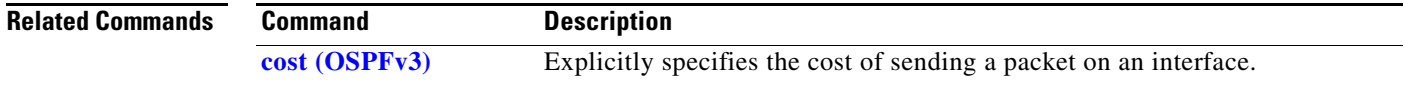

# **clear ospfv3 process**

To reset an Open Shortest Path First Version 3 (OSPFv3) router process without removing and reconfiguring it, use the **clear ospfv3 process** command in EXEC mode.

**clear ospfv3** [*process-name*] **process**

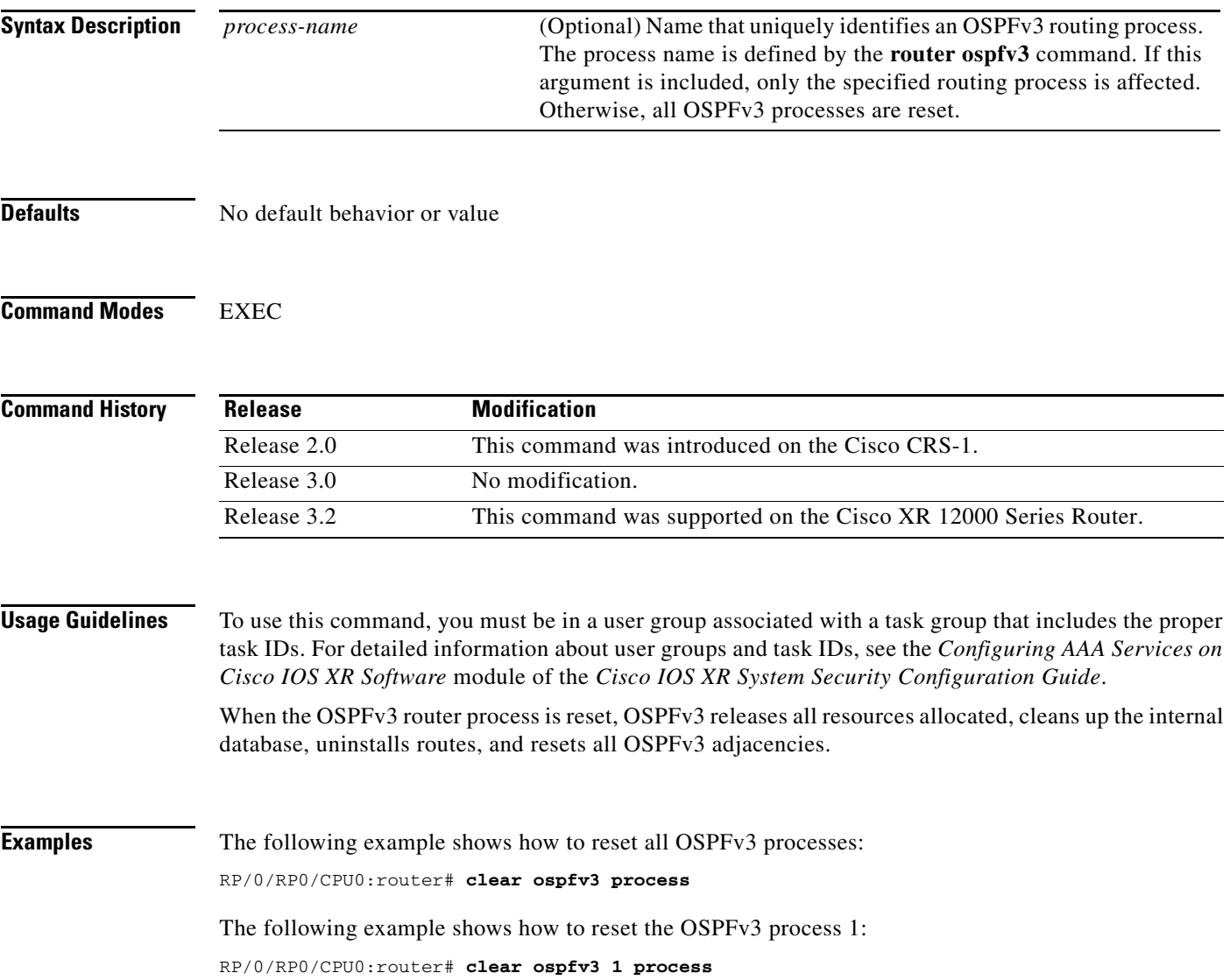

 $\overline{\phantom{a}}$ 

# **clear ospfv3 redistribution**

To flush all the Type 5 and Type 7 link-state advertisements (LSAs) originated by an Open Shortest Path First Version 3 (OSPFv3) process, use the **clear ospfv3 redistribution** command in EXEC mode.

**clear ospfv3** [*process-name*] **redistribution**

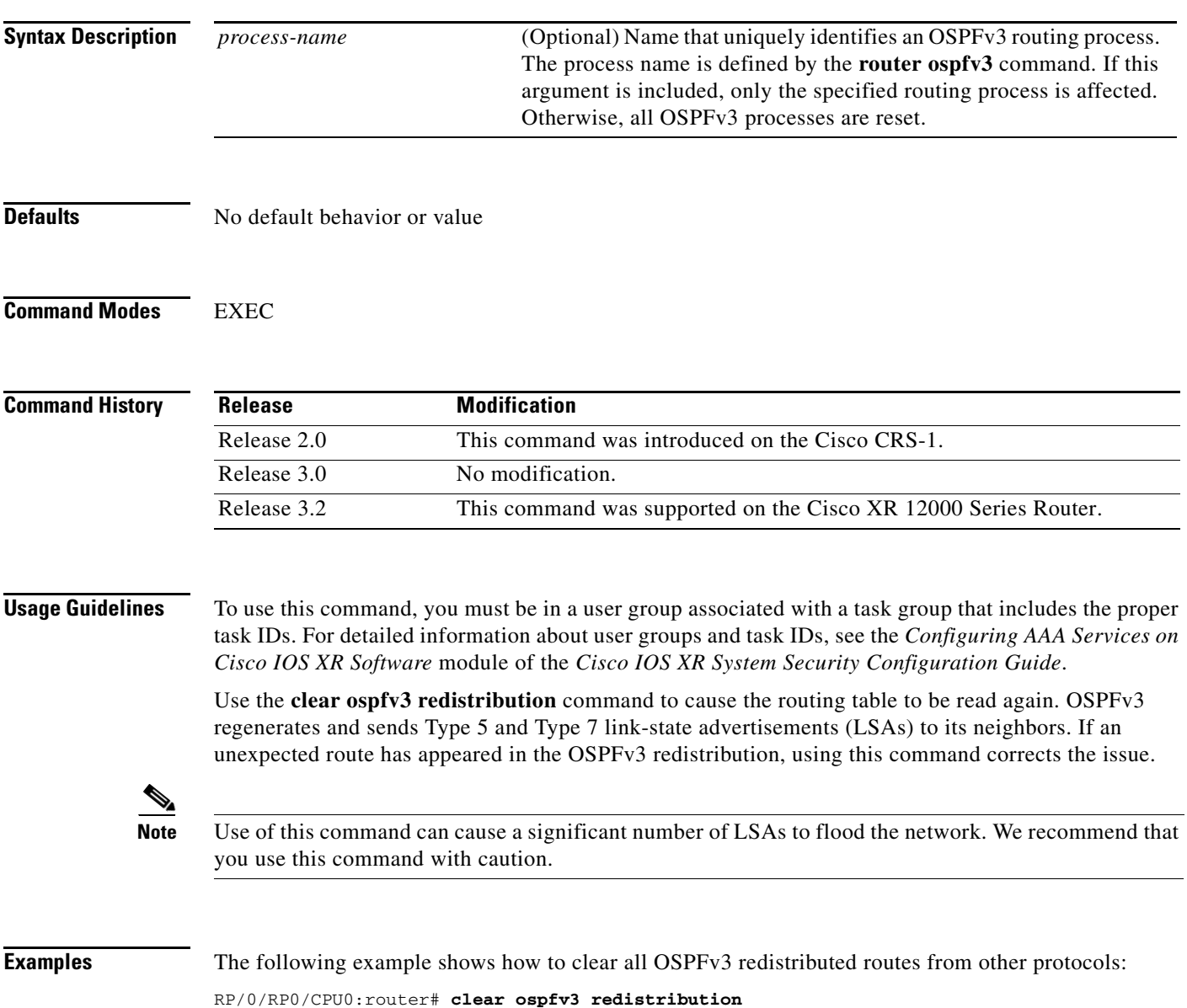

# **clear ospfv3 routes**

To clear the Open Shortest Path First Version 3 (OSPFv3) internal route table, use the **clear ospfv3 routes** command in EXEC mode.

**clear ospfv3** [*process-name*] **routes**

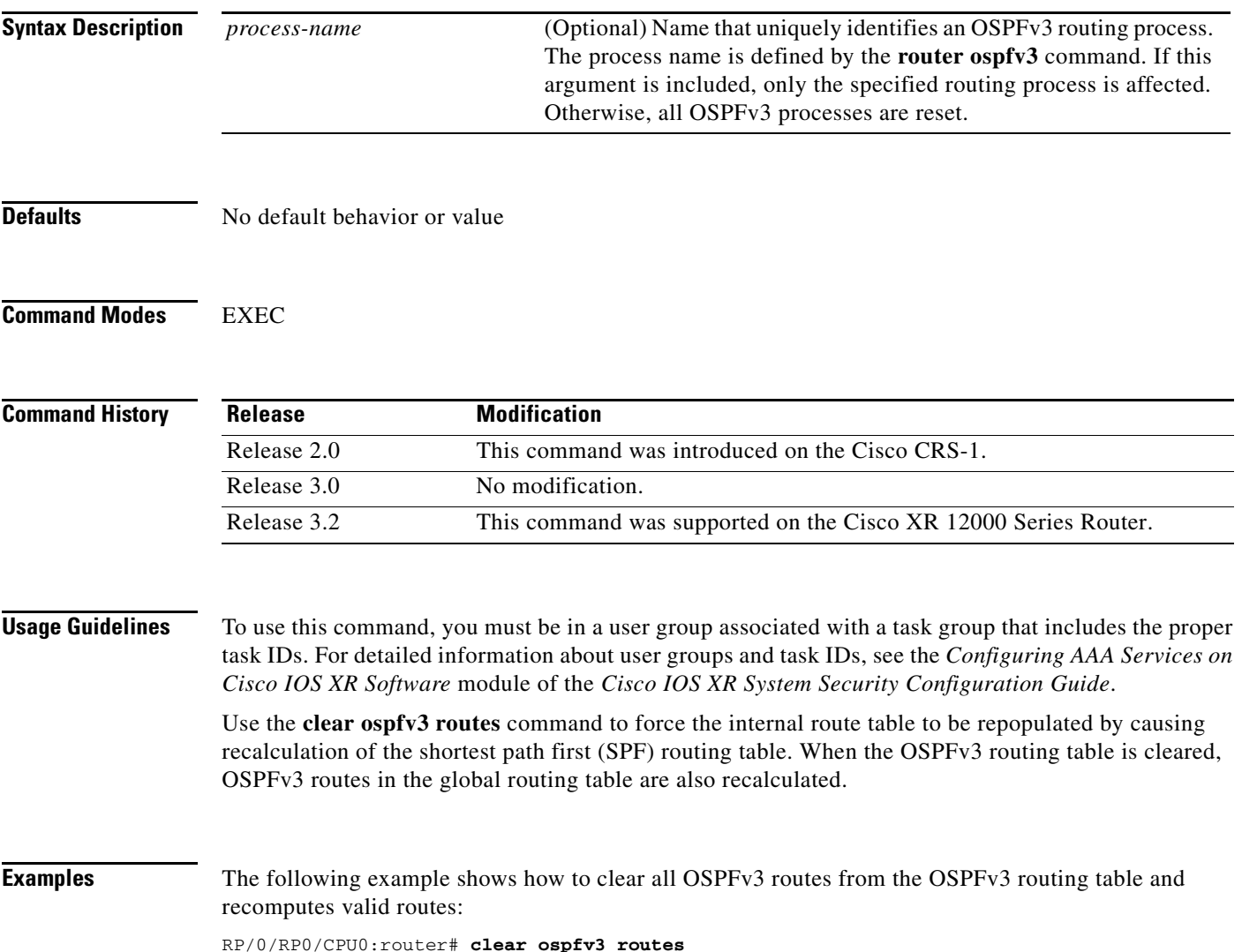

# **clear ospfv3 statistics**

To clear the Open Shortest Path First Version 3 (OSPFv3) statistical counters, use the **clear ospfv3 statistics** command in EXEC mode.

**clear ospfv3** [*process-name*] **statistics** [**neighbor** [*interface-type interface-instance*] [*router-id*]]

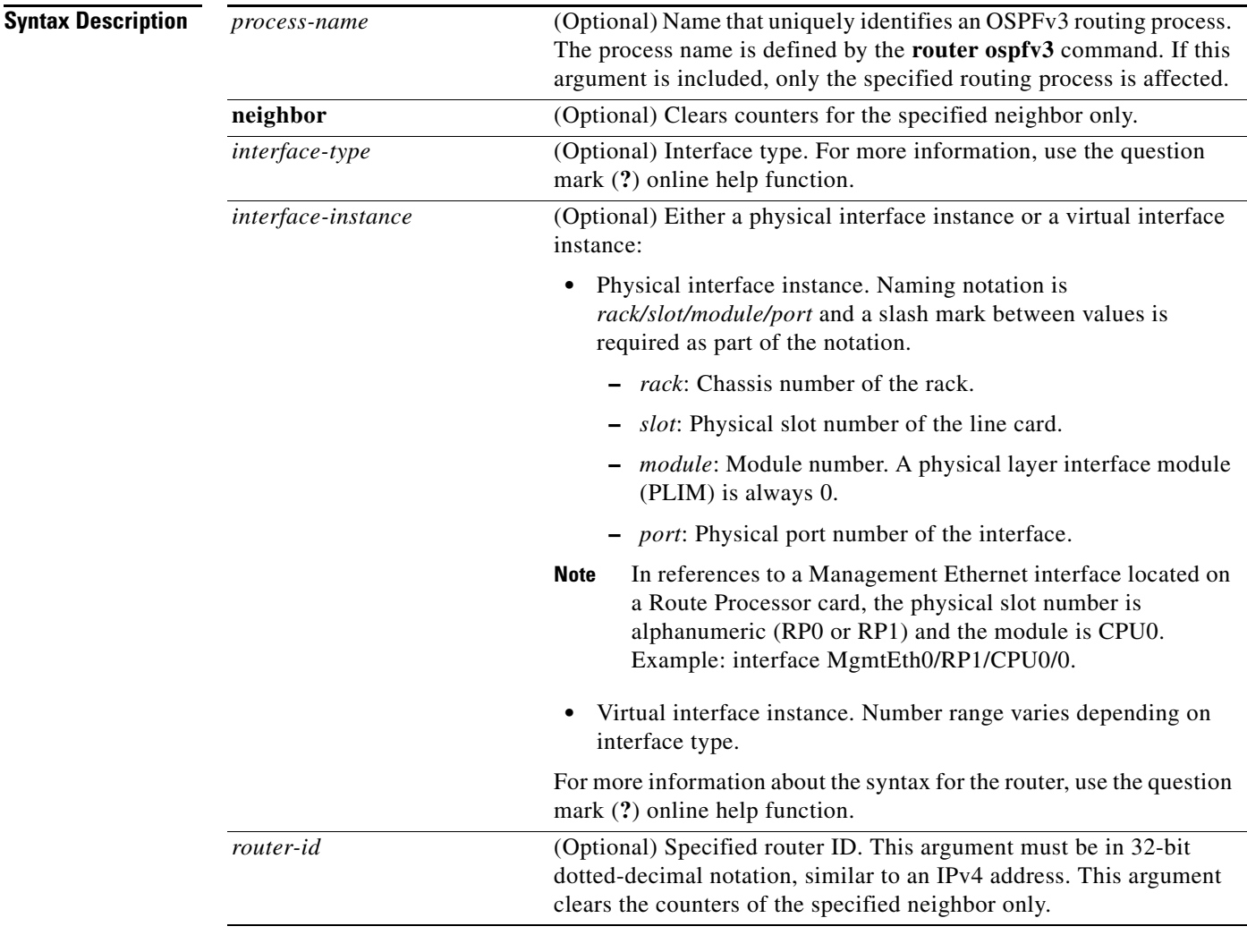

 $\overline{\phantom{a}}$ 

**Defaults** No default behavior or value

**Command Modes** EXEC

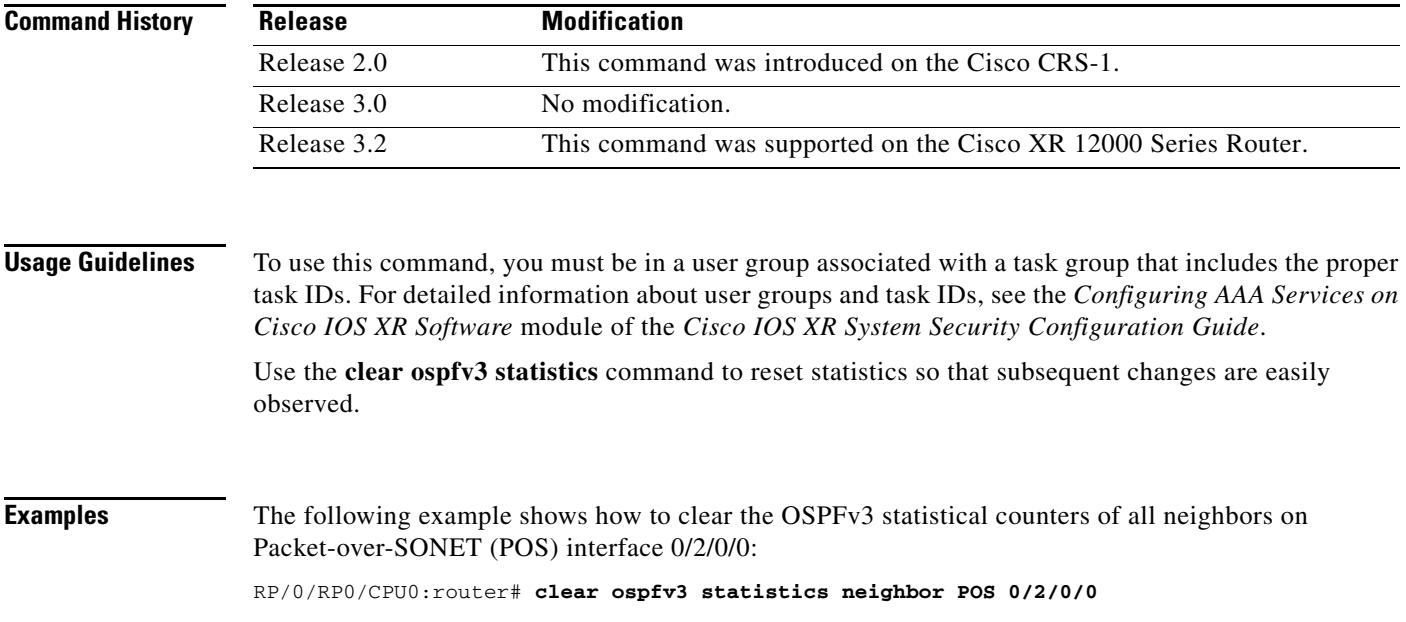

# <span id="page-12-0"></span>**cost (OSPFv3)**

 $\overline{\phantom{a}}$ 

To explicitly specify the cost of sending a packet on an interface for the Open Shortest Path First Version 3 (OSPFv3) router process, use the **cost** command in the appropriate configuration mode. To remove the cost, use the **no** form of this command.

**cost** *cost*

**no cost**

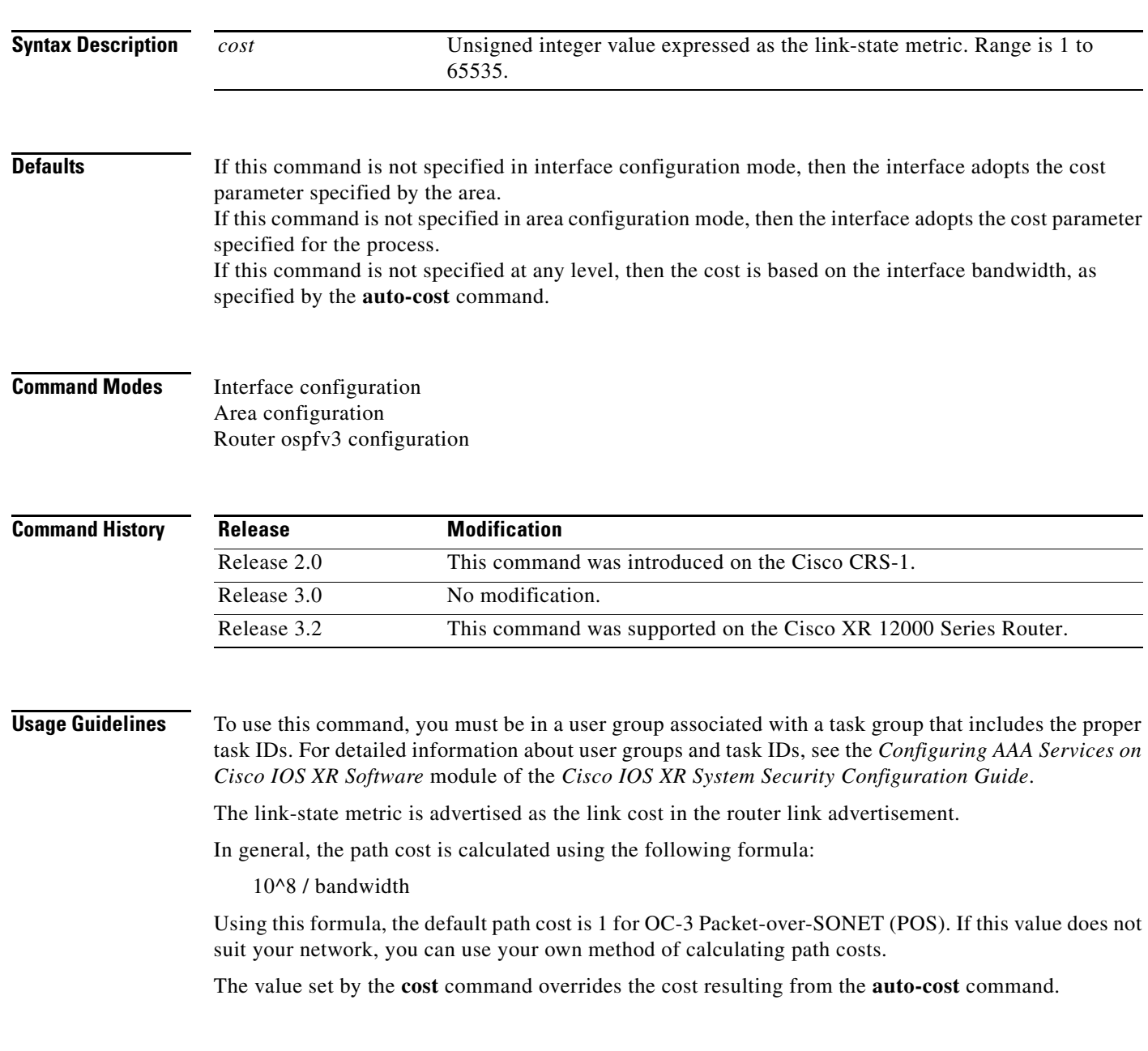

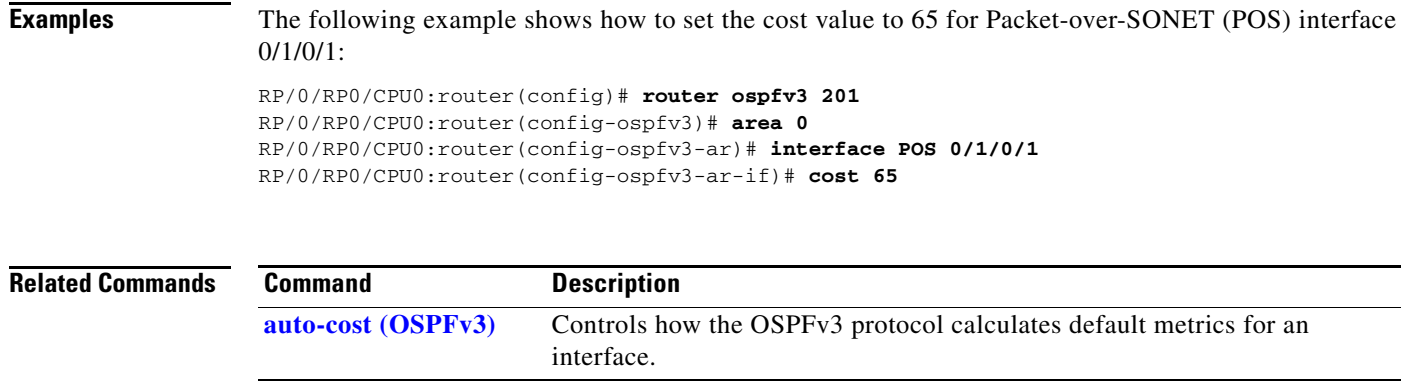

 $\overline{\phantom{a}}$ 

# **database-filter all out (OSPFv3)**

To filter outgoing link-state advertisements (LSAs) to an Open Shortest Path First Version 3 (OSPFv3) interface, use the **database-filter** command in the appropriate command mode. To restore the forwarding of LSAs to the interface, use the **no** form of this command.

## **database-filter all out**

**no database-filter all out**

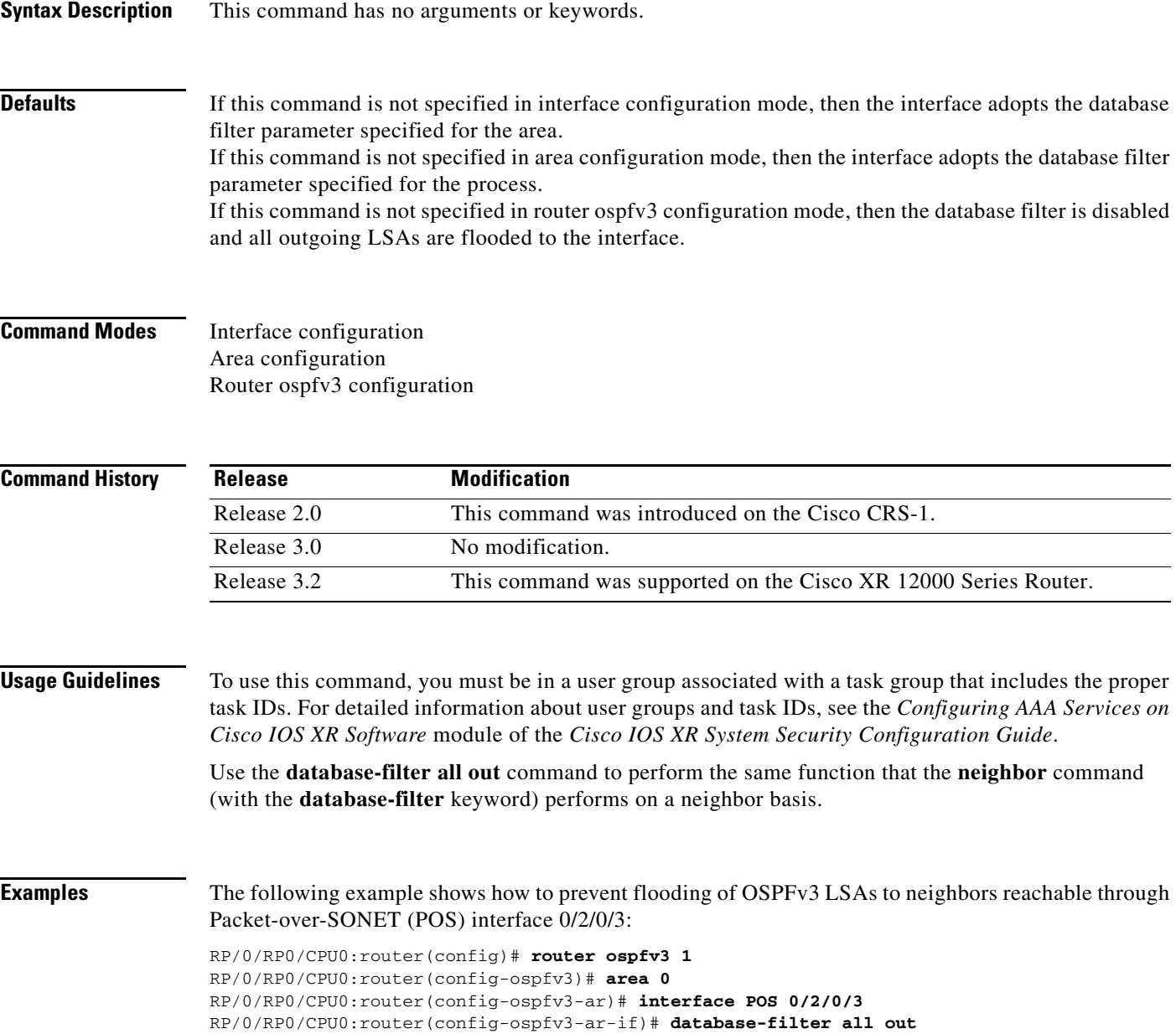

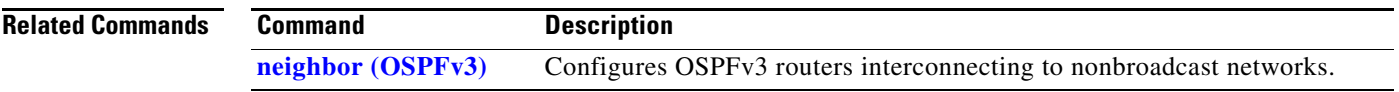

 $\overline{\phantom{a}}$ 

# **dead-interval (OSPFv3)**

To set the interval after which a neighbor is declared dead when no hello packets are observed, use the **dead-interval** command in the appropriate configuration mode. To return to the default time, use the **no** form of this command.

**dead-interval** *seconds*

**no dead-interval**

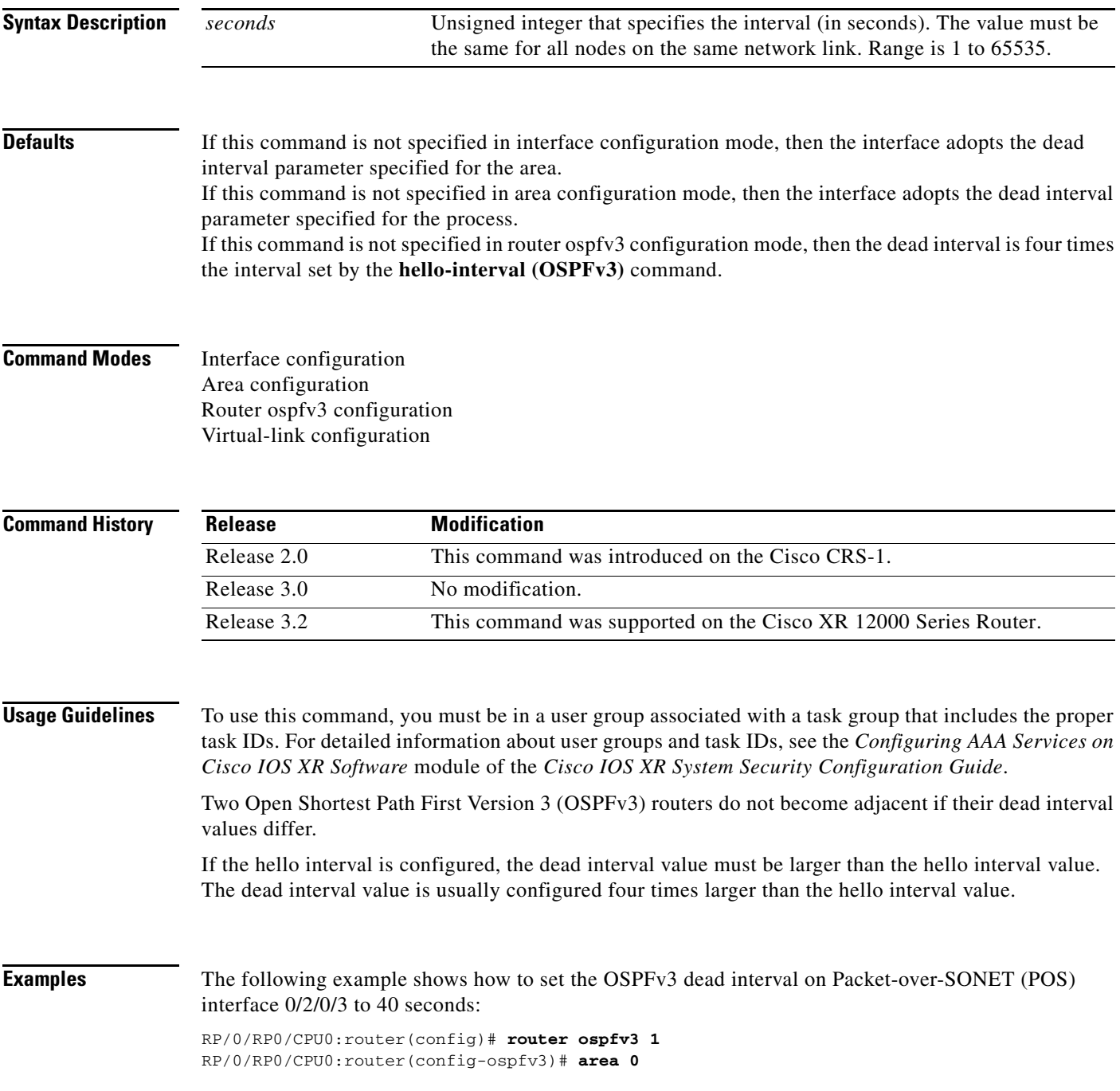

RP/0/RP0/CPU0:router(config-ospfv3-ar)# **interface POS 0/2/0/3** RP/0/RP0/CPU0:router(config-ospfv3-ar-if)# **dead-interval 40**

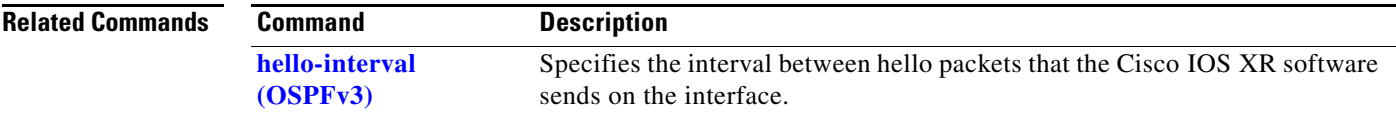

# **default-cost (OSPFv3)**

 $\overline{\phantom{a}}$ 

To specify a cost for the default summary route sent into a stub area or not-so-stubby area (NSSA) for Open Shortest Path First Version 3 (OSPFv3) packets, use the **default-cost** command in area configuration mode. To remove the assigned default route cost, use the **no** form of this command.

### **default-cost** *cost*

**no default-cost** *cost*

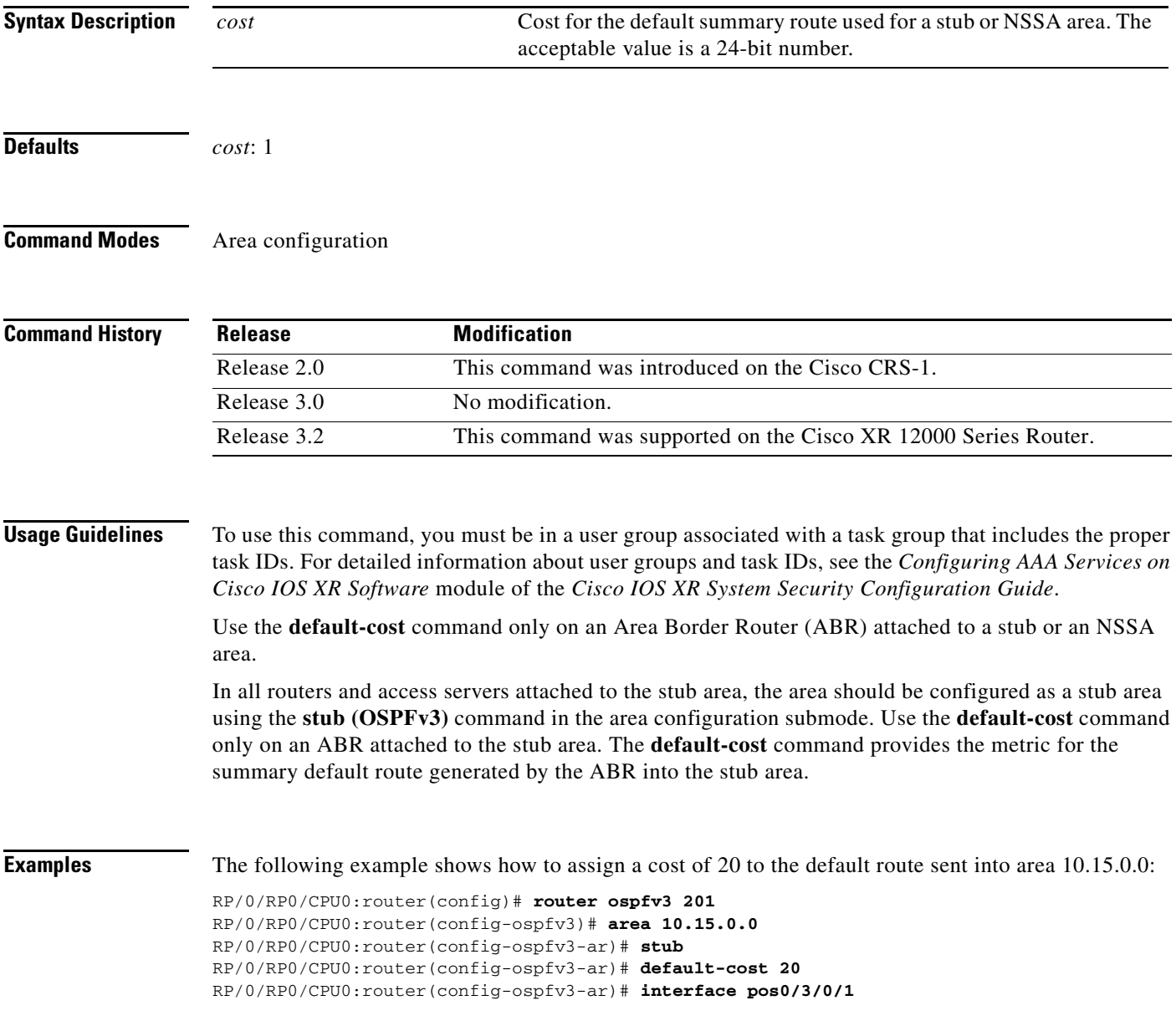

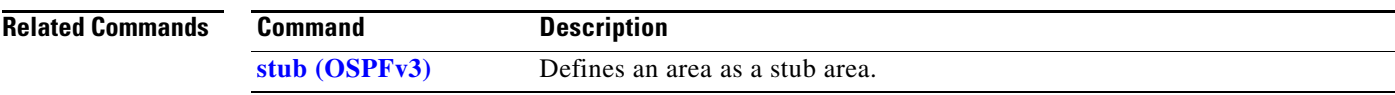

П

 $\Gamma$ 

## **default-information originate (OSPFv3)**

To generate a default external route into an Open Shortest Path First Version 3 (OSPFv3) routing domain, use the **default-information originate** command in router ospfv3 configuration mode. To disable this feature, use the **no** form of this command.

**no default-information originate** [**policy** *policy-name*] [**always**] [**metric** *metric-value*] [**metric-type** *type-value*] [**tag** *tag-value*]

| <b>Syntax Description</b><br><b>Defaults</b> | policy policy-name                                                       | (Optional) Specifies the policy to apply to default information<br>origination.                                                                                                    |
|----------------------------------------------|--------------------------------------------------------------------------|----------------------------------------------------------------------------------------------------|
|                                              | always                                                                   | (Optional) Always advertises the default route regardless of whether<br>the software has a default route.                                                                                                    |
|                                              | metric metric-value                                                      | (Optional) Specifies a metric used for generating the default route. If<br>you omit a value and do not specify a value using the default-metric<br>command, the default metric value is 10. The value used is specific<br>to the protocol.                                       |
|                                              | metric-type type-value                                                   | (Optional) Specifies an external link type associated with the default<br>route advertised into the OSPFv3 routing domain. It can be one of the<br>following values:                                                                                                    |
|                                              |                                                                          | $\bullet$ 1—Type 1 external route                                                                                                    |
|                                              |                                                                          | • 2—Type 2 external route                                                                                                    |
|                                              | tag tag-value                                                            | (Optional) 32-bit dotted-decimal value attached to each external<br>route. This is not used by the OSPFv3 protocol itself. It may be used<br>to communicate information between Autonomous System Boundary<br>Routers (ASBRs). If a tag is not specified, then zero (0) is used. |
|                                              | A default external route into an OSPFv3 routing domain is not generated. |                                                                                                    |
|                                              | metric-value: 10<br>type-value: Type 2                                   |                                                                                                    |
| <b>Command Modes</b>                         | Router ospfv3 configuration                                              |                                                                                                    |
| <b>Command History</b>                       | <b>Release</b>                                                           | <b>Modification</b>                                                                                                    |
|                                              | Release 2.0                                                              | This command was introduced on the Cisco CRS-1.                                                                                                    |
|                                              | Release 3.0                                                              | No modification.                                                                                                    |
|                                              | Release 3.2                                                              | This command was supported on the Cisco XR 12000 Series Router. The<br>policy policy-name keyword and argument were added.                                                                                                    |

**default-information originate** [**policy** *policy-name*] [**always**] [**metric** *metric-value*] [**metric-type** *type-value*] [**tag** *tag-value*]

H

 $\mathsf I$ 

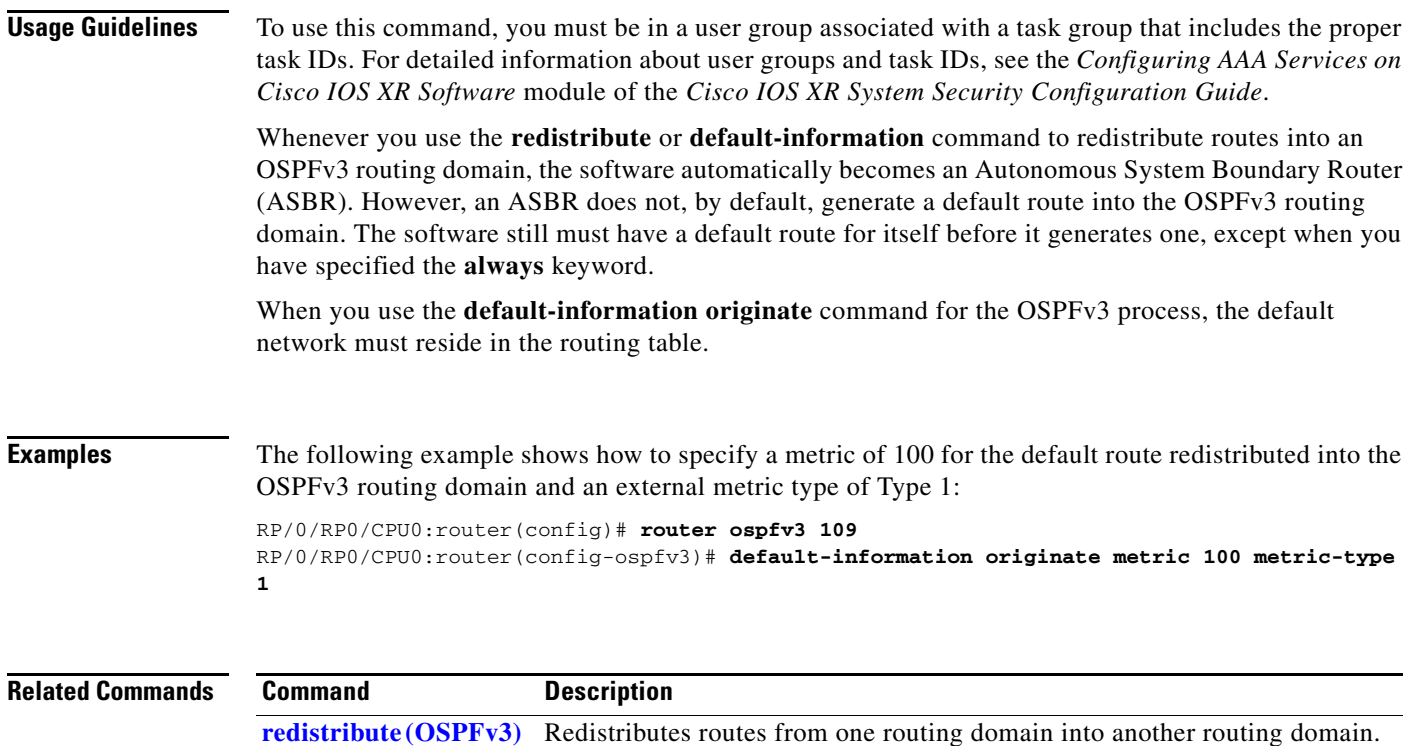

 $\overline{\phantom{a}}$ 

# **default-metric (OSPFv3)**

To set default metric values for routes redistributed from another protocol into Open Shortest Path First Version 3 (OSPFv3), use the **default-metric** command in router ospfv3 configuration mode. To return to the default state, use the **no** form of this command.

**default-metric** *value*

**no default-metric** *value*

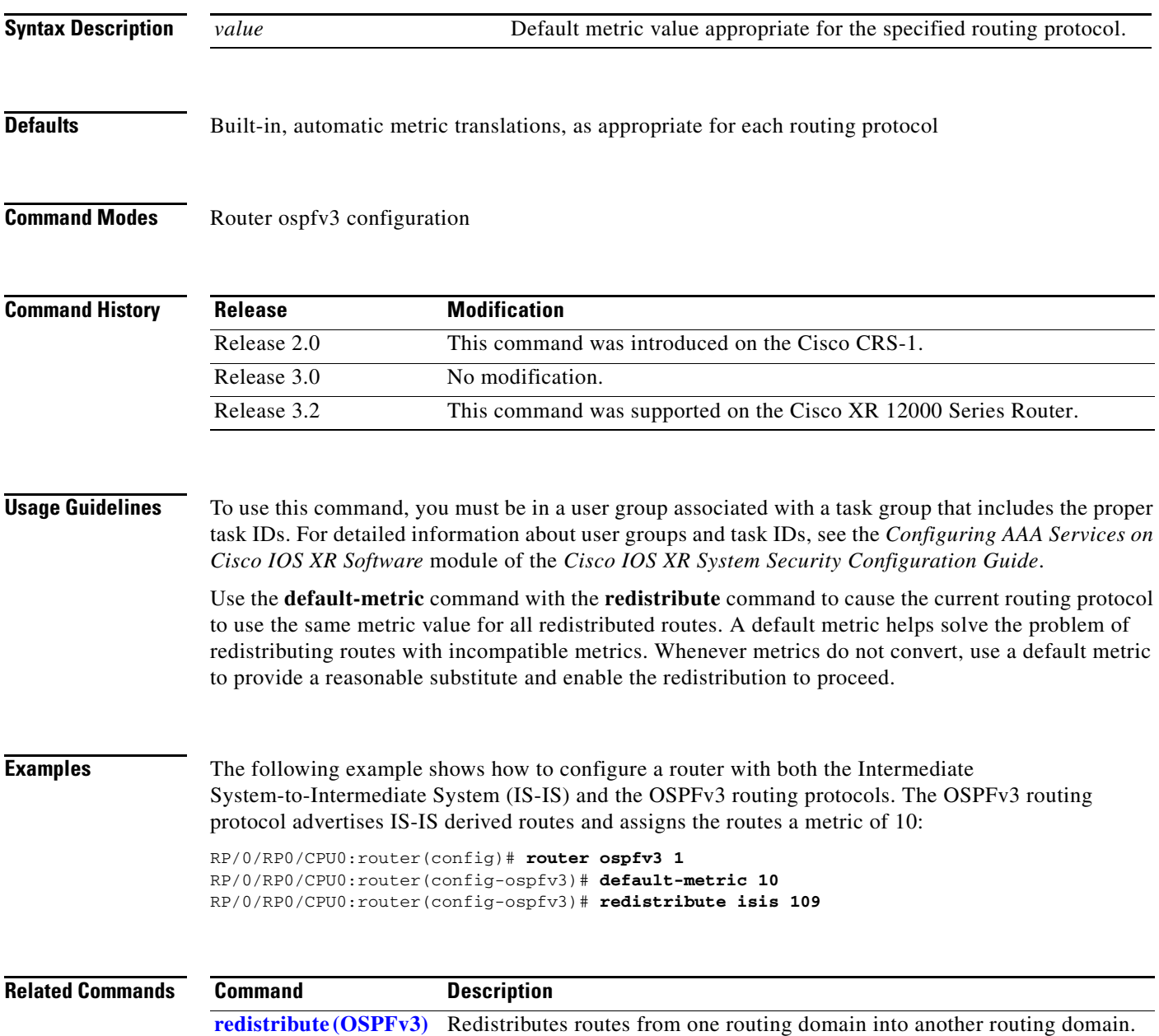

# **demand-circuit (OSPFv3)**

To configure the Open Shortest Path First Version 3 (OSPFv3) router process to treat the interface as an OSPFv3 demand circuit, use the **demand-circuit** command in the appropriate configuration mode. To remove the demand circuit designation from the interface, use the **no** form of this command.

### **demand-circuit** [**disable**]

**no demand-circuit**

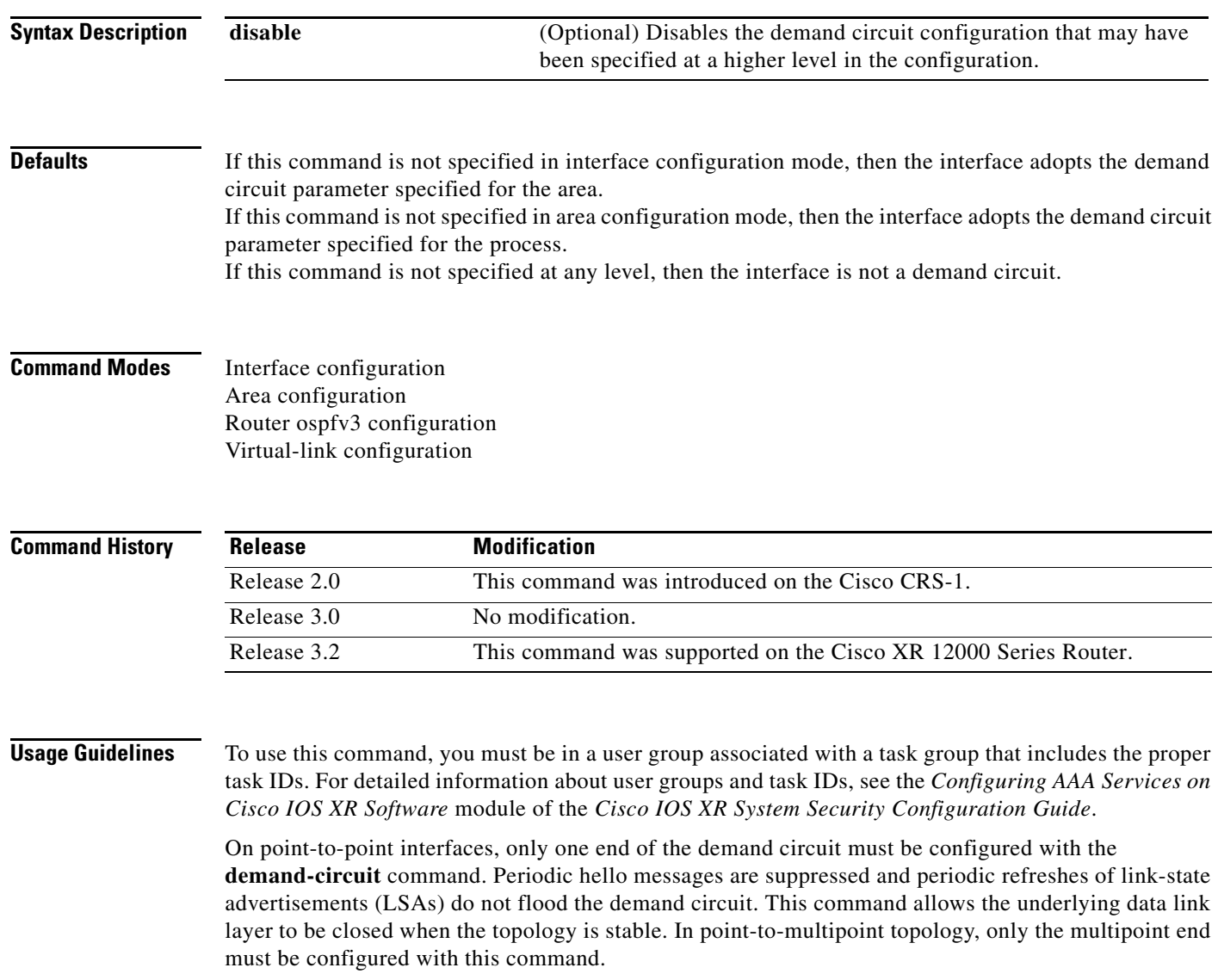

 $\overline{\phantom{a}}$ 

**Examples** The following example shows how to configure Packet-over-SONET (POS) interface 0/3/0/1 as an on-demand circuit:

```
RP/0/RP0/CPU0:router(config)# router ospfv3 1
RP/0/RP0/CPU0:router(config-ospfv3)# area 0
RP/0/RP0/CPU0:router(config-ospfv3)# interface POS 0/3/0/1
RP/0/RP0/CPU0:router(config-ospfv3-if)# demand-circuit
```
## **distance ospfv3**

To define the Open Shortest Path First Version 3 (OSPFv3) route administrative distances based on route type, use the **distance ospfv3** command in router ospfv3 configuration mode. To restore the default value, use the **no** form of this command.

**distance ospfv3** {**intra-area** | **inter-area** | **external**} *distance*

**no distance ospfv3**

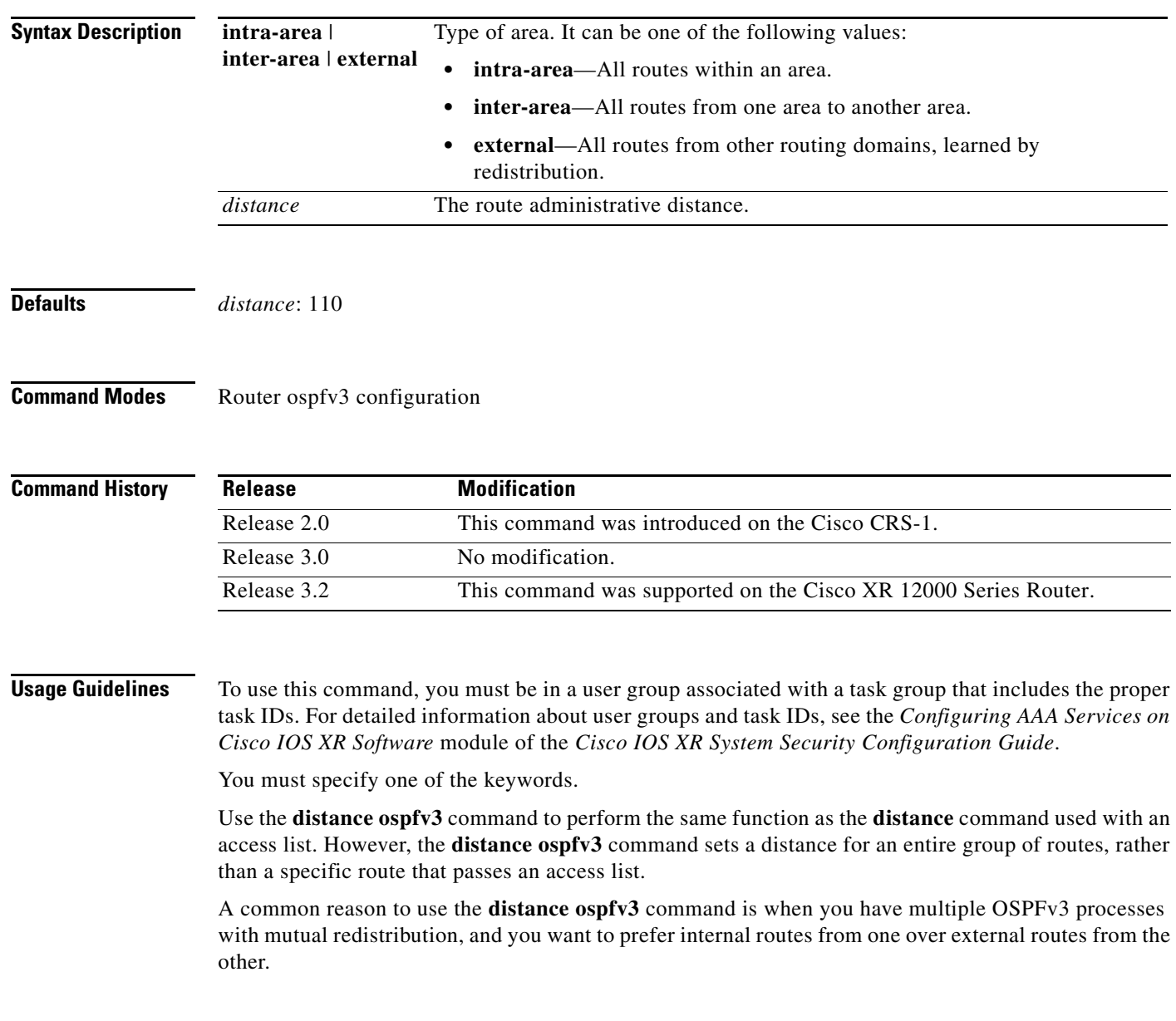

 $\mathbf{I}$ 

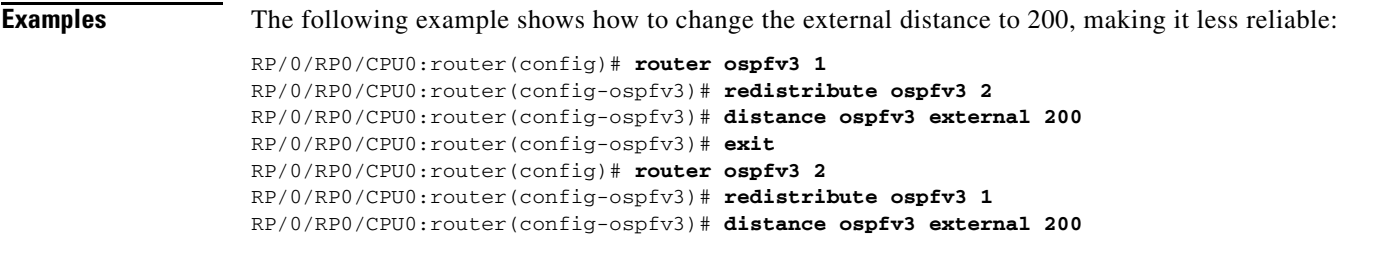

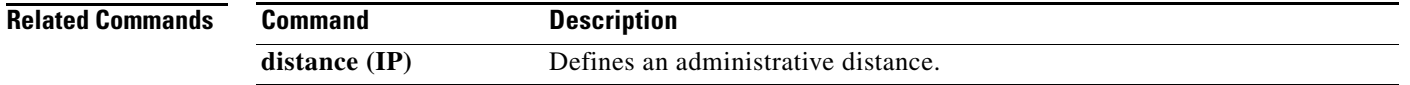

**Cisco IOS XR Routing Command Reference**

 $\mathbf{r}$ 

# **distribute-list prefix-list in**

To filter the routes that Open Shortest Path First Version 3 (OSPFv3) installs in the Routing Information Base (RIB), use the **distribute-list prefix-list in** command in the appropriate configuration mode. To remove the filter, use the **no** form of this command.

**distribute-list prefix-list** *prefix-list-name* **in**

**no distribute-list prefix-list** *prefix-list-name* **in**

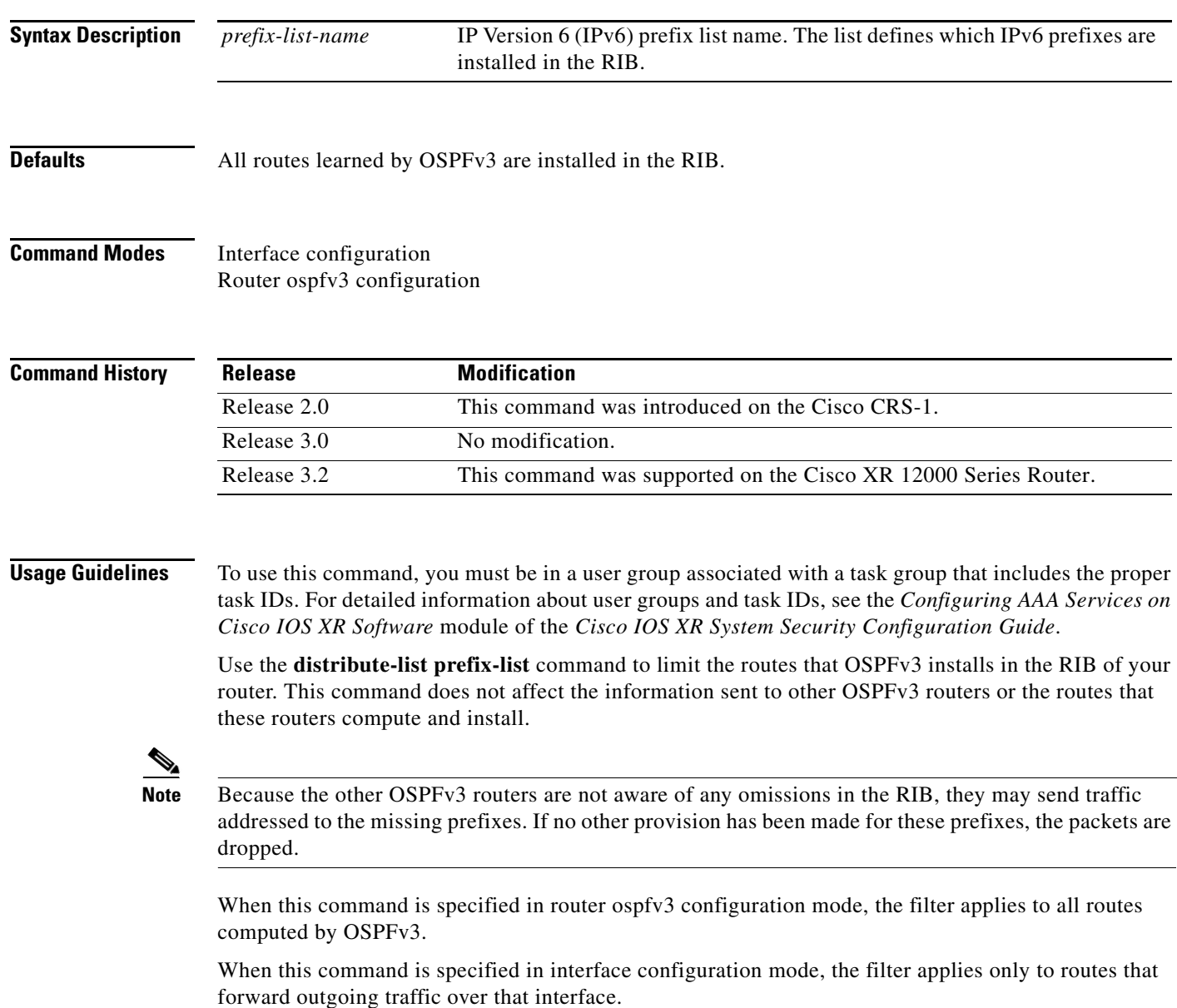

**Examples** The following example shows how to prevent OSPFv3 from installing any routes that have 2001:e624 as the first 32 bits of the address. OSPFv3 is also prevented from installing routes to 2002::/16 that use Packet-over-SONET (POS) interface 0/2/0/0 as the next-hop interface:

```
RP/0/RP0/CPU0:router(config)# ipv6 prefix-list preflist1
RP/0/RP0/CPU0:router(config-ipv6-pfx)# deny 2001:e624::/32 le 128
RP/0/RP0/CPU0:router(config-ipv6-pfx)# permit ::/0 le 128
!
RP/0/RP0/CPU0:router(config)# ipv6 prefix-list preflist2
RP/0/RP0/CPU0:router(config-ipv6-pfx)# deny 2002::/16
RP/0/RP0/CPU0:router(config-ipv6-pfx)# permit ::/0 le 128
!
RP/0/RP0/CPU0:router(config)# router ospfv3 1
RP/0/RP0/CPU0:router(config-ospfv3)# distribute-list prefix-list preflist1 in
RP/0/RP0/CPU0:router(config-ospfv3)# area 1
RP/0/RP0/CPU0:router(config-ospfv3-ar)# interface POS 0/2/0/0
RP/0/RP0/CPU0:router(config-ospfv3-ar-if)# distribute-list prefix-list preflist2 in
!
```
## **distribute-list prefix-list out**

To filter the routes redistributed into Open Shortest Path First Version 3 (OSPFv3) from other routing protocols, use the **distribute-list prefix-list out** command in router ospfv3 configuration mode. To remove the filter, use the **no** form of this command.

**distribute-list prefix-list** *prefix-list-name* **out** [*protocol* [*process-id*]]

**no distribute-list prefix-list** *prefix-list-name* **out** [*protocol* [*process-id*]]

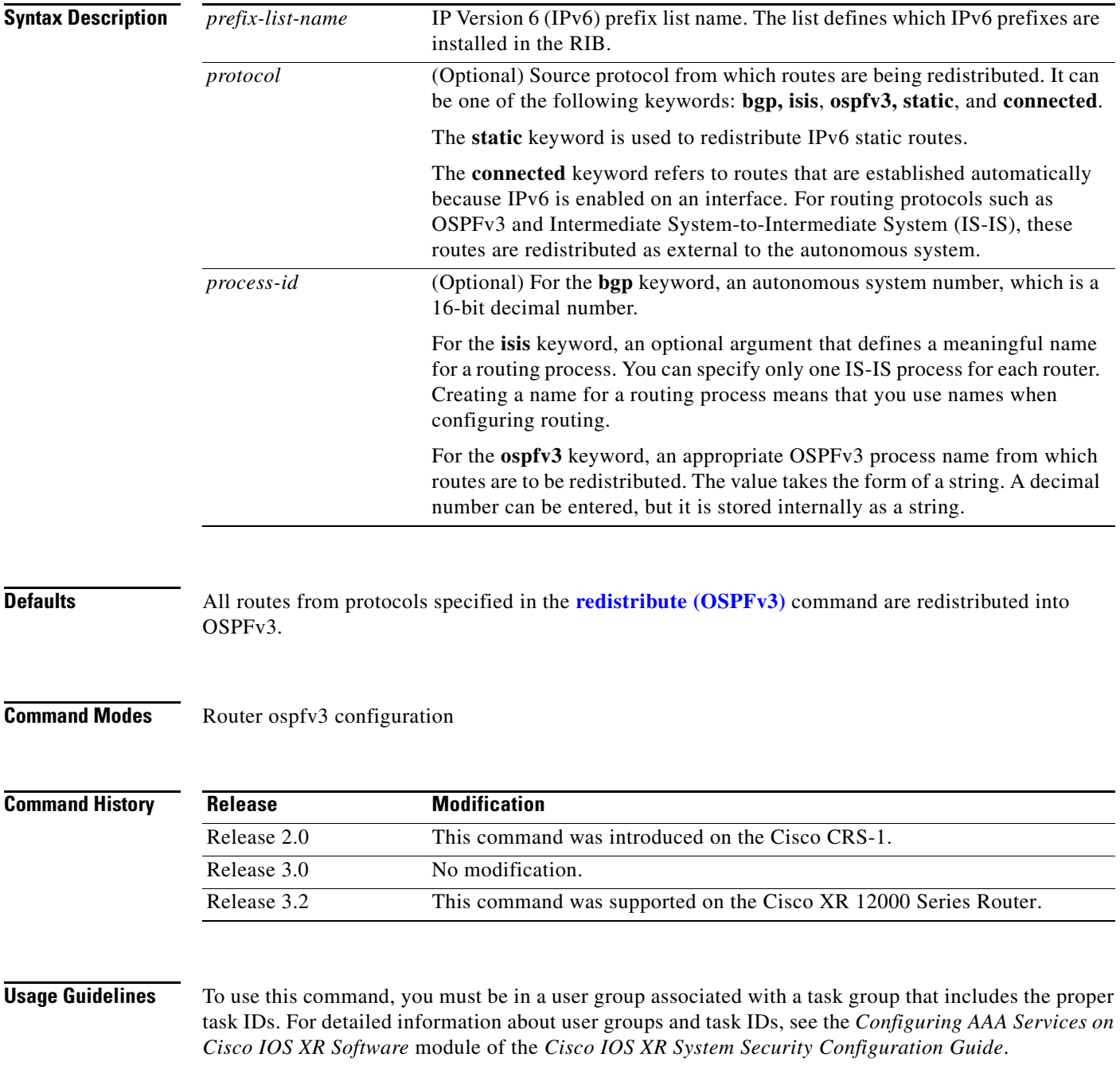

Routes may be redistributed into OSPFv3 from several other routing protocols or from other OSPFv3 processes. These routes are then communicated to other OSPFv3 routes through Type 5 (External) or Type 7 not-so-stubby area (NSSA) link-state advertisements (LSAs). Use the **distribute-list prefix-list out** command to control redistribution by matching redistributed routes against an IPv6 prefix list. Only routes permitted by the prefix list are redistributed into OSPFv3.

Each protocol being redistributed into OSPFv3 may have a separate prefix list. In addition, a prefix list can be defined that applies to all protocols.

**Examples** The following example shows how to prevent OSPFv3 from redistributing routes that have 2001:e624 as the first 32 bits of the address. In addition, routes with a prefix beginning with 2064 are not redistributed from Border Gateway Protocol (BGP) autonomous system 1, and only those routes are redistributed from BGP autonomous system 5.

```
RP/0/RP0/CPU0:router(config)# ipv6 prefix-list p1
RP/0/RP0/CPU0:router(config-ipv6-pfx)# deny 2001:e624::/32 le 128
RP/0/RP0/CPU0:router(config-ipv6-pfx)# permit ::/0 le 128
!
RP/0/RP0/CPU0:router(config)# ipv6 prefix-list p2
RP/0/RP0/CPU0:router(config-ipv6-pfx)# deny 2064::/16 le 128
RP/0/RP0/CPU0:router(config-ipv6-pfx)# permit ::/0 le 128
!
RP/0/RP0/CPU0:router(config)# ipv6 prefix-list p3
RP/0/RP0/CPU0:router(config-ipv6-pfx)# permit 2064::/16 le 128
!
RP/0/RP0/CPU0:router(config)# router ospfv3 1
RP/0/RP0/CPU0:router(config-ospfv3)# redistribute bgp 1
RP/0/RP0/CPU0:router(config-ospfv3)# redistribute bgp 5
RP/0/RP0/CPU0:router(config-ospfv3)# distribute-list prefix-list p1 out
RP/0/RP0/CPU0:router(config-ospfv3)# distribute-list prefix-list p2 out bgp 1
RP/0/RP0/CPU0:router(config-ospfv3)# distribute-list prefix-list p3 out bgp 5
! 
!
```
**Related Commands Command Description [redistribute \(OSPFv3\)](#page-67-0)** Redistributes routes from one routing domain into another routing domain for OSPFv3.

# **flood-reduction (OSPFv3)**

To suppress the unnecessary flooding of link-state advertisements (LSAs) in stable topologies, use the **flood-reduction** command in the appropriate configuration mode. To disable this feature, use the **no** form of this command.

**flood-reduction** [**disable | enable**]

**no flood-reduction**

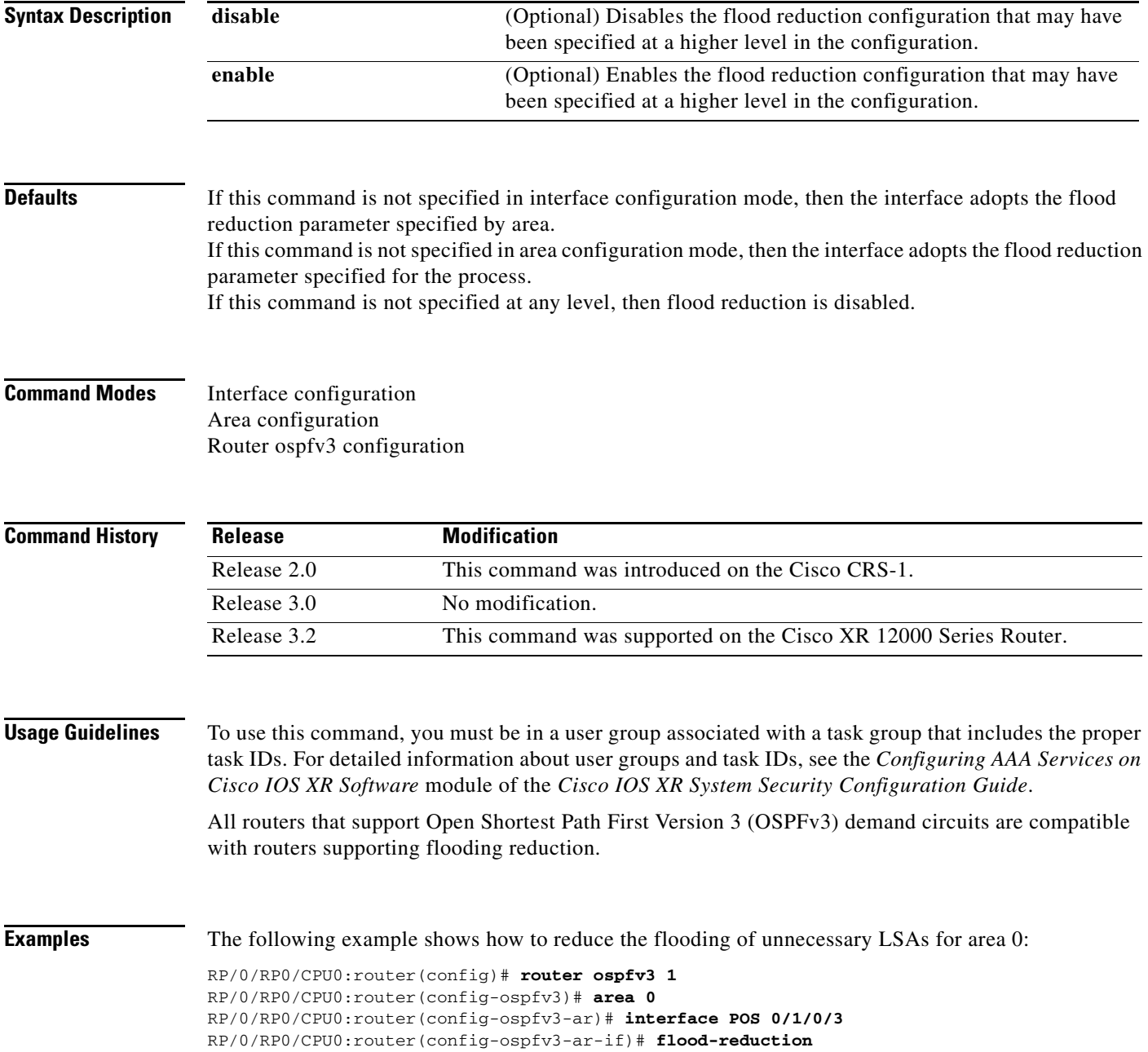

 $\mathbf{I}$ 

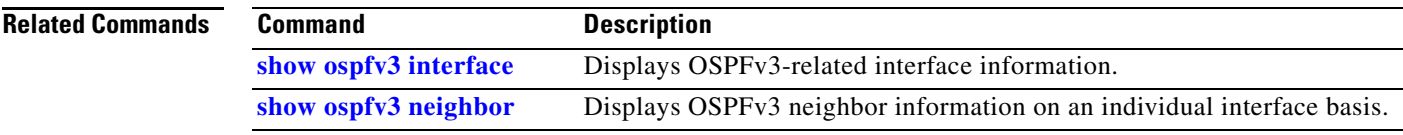

 $\mathbf{r}$ 

Ι

## **graceful-restart**

To enable the graceful restart functionality for Open Shortest Path First v3 (OSPFv3), use the **graceful-restart** command in router configuration mode for OSPFv3. To disable this feature, use the no form of this command.

## **graceful-restart**

**no graceful-restart**

**Syntax Description** This command has no keywords or other arguments.

**Defaults** Disabled

**Command Modes** Router configuration

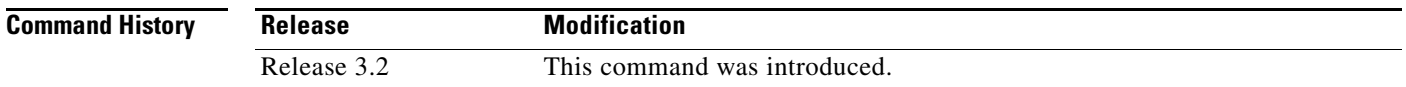

## **Usage Guidelines** To use this command, you must be in a user group associated with a task group that includes the proper task IDs. For detailed information about user groups and task IDs, see the *Configuring AAA Services on Cisco IOS XR Software* module of the *Cisco IOS XR System Security Configuration Guide*.

For a description of the tasks that are related to graceful restart, see the Implementing OSPF on Cisco IOS XR Software chapter in *Cisco IOS XR Routing Configuration Guid*e.

**Examples** The following example shows the command sequence for enabling graceful restart on the current router:

RP/0/RP1/CPU0:single10-hfr#config RP/0/RP1/CPU0:single10-hfr(config)# router ospfv3 test RP/0/RP1/CPU0:single10-hfr(config-ospfv3)#graceful-restart

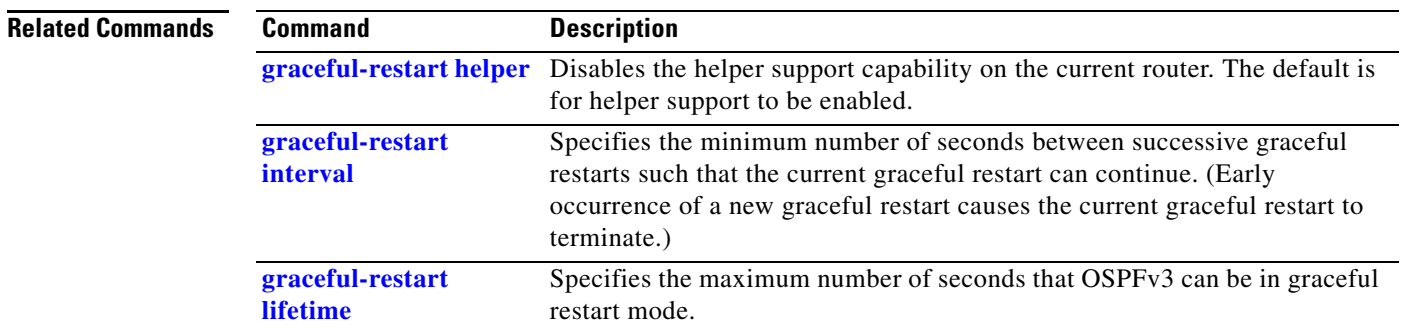

 $\mathbf{I}$ 

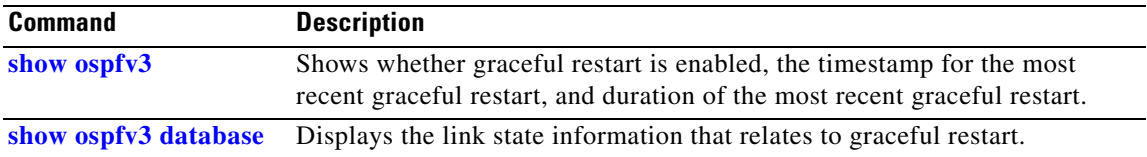

 $\mathcal{L}_{\mathcal{A}}$ 

ן

## <span id="page-35-0"></span>**graceful-restart helper**

To disable the OSPFv3 graceful restart helper capability on the current router, use the **graceful-restart helper** command in router configuration mode for OSPFv3. The help that the current router can provide is to continue forwarding traffic on established OSPFv3 routes for a limited period of time while the neighbor router is doing a graceful restart of the OSPFv3 process. The default helper mode is to help with graceful restarts (for one neighbor at a time). To be a helper, the local router must have the Graceful Restart feature installed (although not necessarily enabled).

A graceful restart can result from planned or unplanned events:

- **•** RP failure resulting in switchover to a backup RP
- **•** Unplanned OSPFv3 process restarts—a process crash
- Planned OSPFv3 process restart (a software upgrade or downgrade, for example)

To return the router to the default level of help, use the no form of this command.

### **graceful-restart helper [planned-only | disable]**

**no graceful-restart helper**

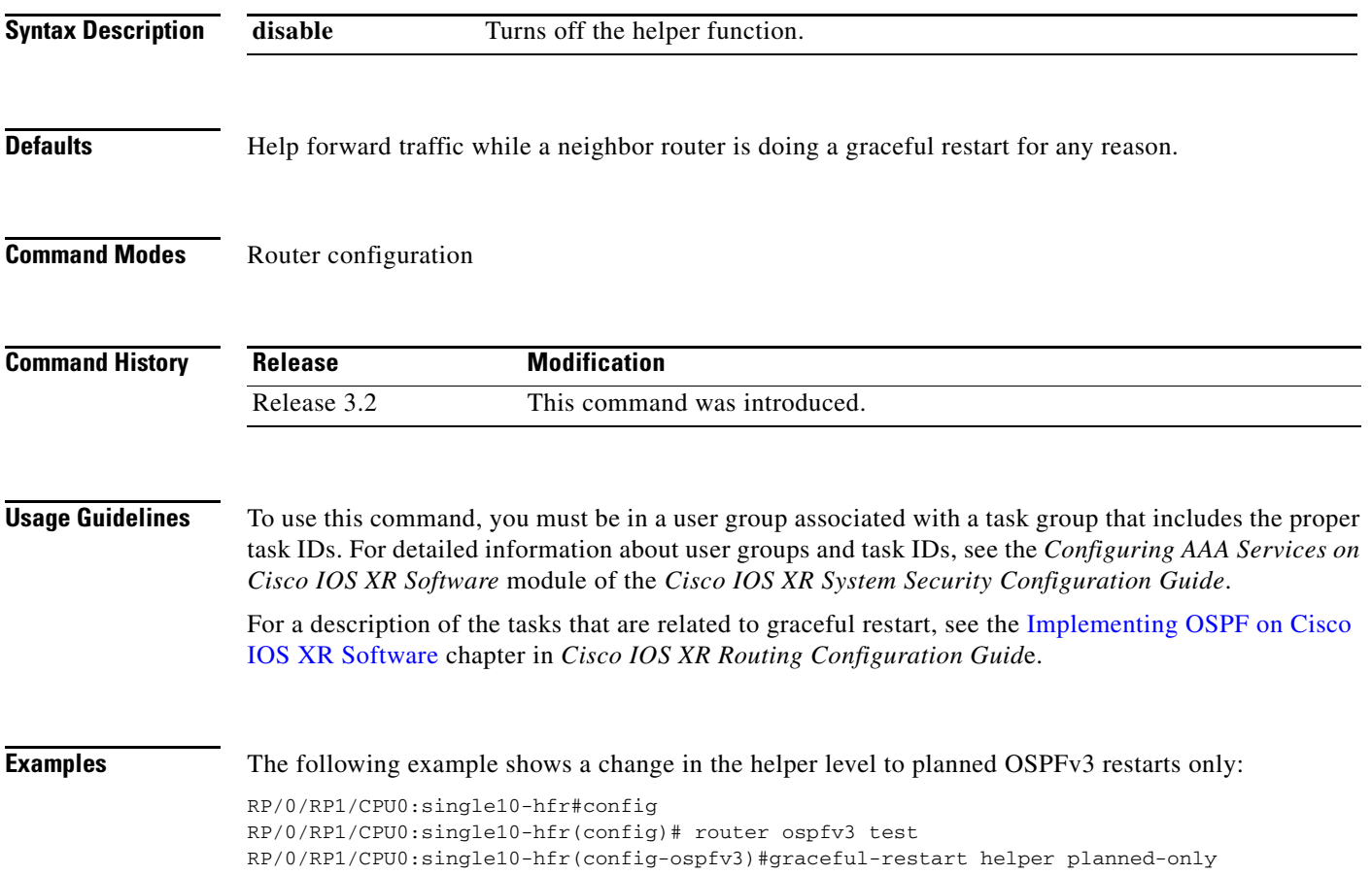
$\mathbf{I}$ 

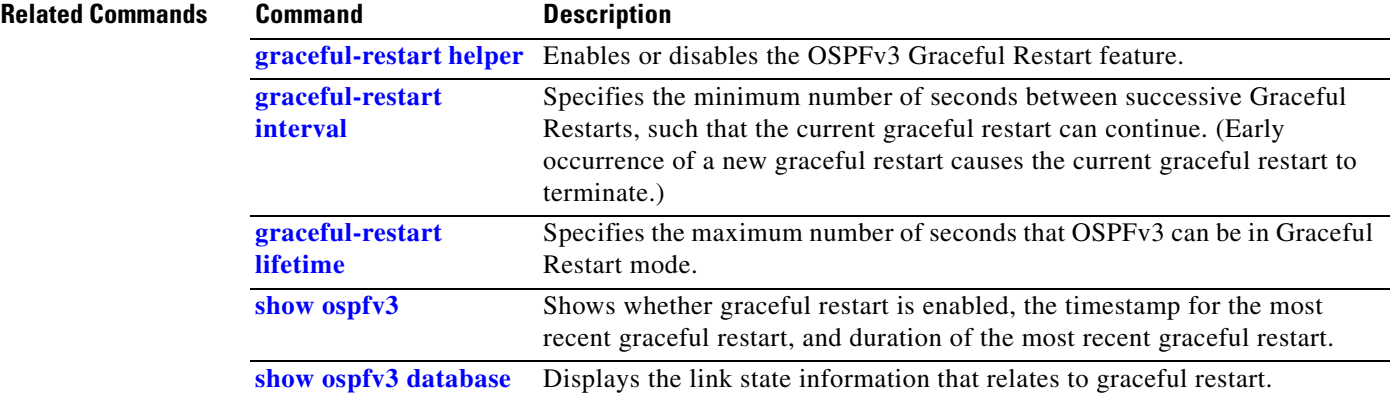

 $\overline{\mathcal{L}}$ 

I

### <span id="page-37-0"></span>**graceful-restart interval**

To specify the number of seconds that are required between successive graceful restarts, use the **graceful-restart interval** command in router configuration mode for Open Shortest Path First v3 (OSPFv3).

If a new graceful restart is requested in less than the specified interval and a graceful restart is currently running, then the current restart is terminated. The purpose of this interval is to keep excessive restarts if the OSPFv3 process keeps crashing.

To return the graceful restart interval to the default, use the no form of this command.

**graceful-restart interval** <*value-in-secs*>

**no graceful-restart** 

**Syntax Description Defaults** The default interval is 90 seconds. **Command Modes** Router configuration **Command History Usage Guidelines** To use this command, you must be in a user group associated with a task group that includes the proper task IDs. For detailed information about user groups and task IDs, see the *Configuring AAA Services on Cisco IOS XR Software* module of the *Cisco IOS XR System Security Configuration Guide*. For a description of the tasks that are related to graceful restart, see the Implementing OSPF on Cisco IOS XR Software chapter in *Cisco IOS XR Routing Configuration Guid*e. **Examples** The following example shows a modification of the interval to 120 seconds: RP/0/RP1/CPU0:single10-hfr#config RP/0/RP1/CPU0:single10-hfr(config)# router ospfv3 test RP/0/RP1/CPU0:single10-hfr(config-ospfv3)#graceful-restart interval 120 *value-in-secs* Specifies the number of seconds that must elapse before a new graceful restart can begin. Range is 90 to 3600 seconds. Default is 90 seconds. **Release Modification** Release 3.2 This command was introduced.

 $\mathbf{I}$ 

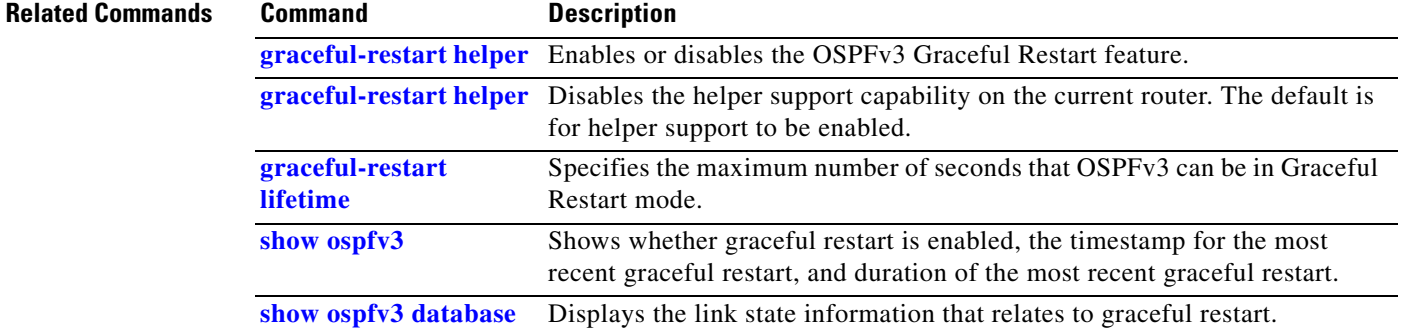

 $\mathbf{r}$ 

 $\mathbf I$ 

## <span id="page-39-0"></span>**graceful-restart lifetime**

To change the number of seconds that the process for Open Shortest Path First v3 (OSPFv3) process can be in graceful restart mode, use the **graceful-restart lifetime** command in router configuration mode for OSPFv3. The default is 95 seconds. To return the lifetime to this default, use the no form of this command.

**graceful-restart lifetime** <*value-in-secs*>

**no graceful-restart**

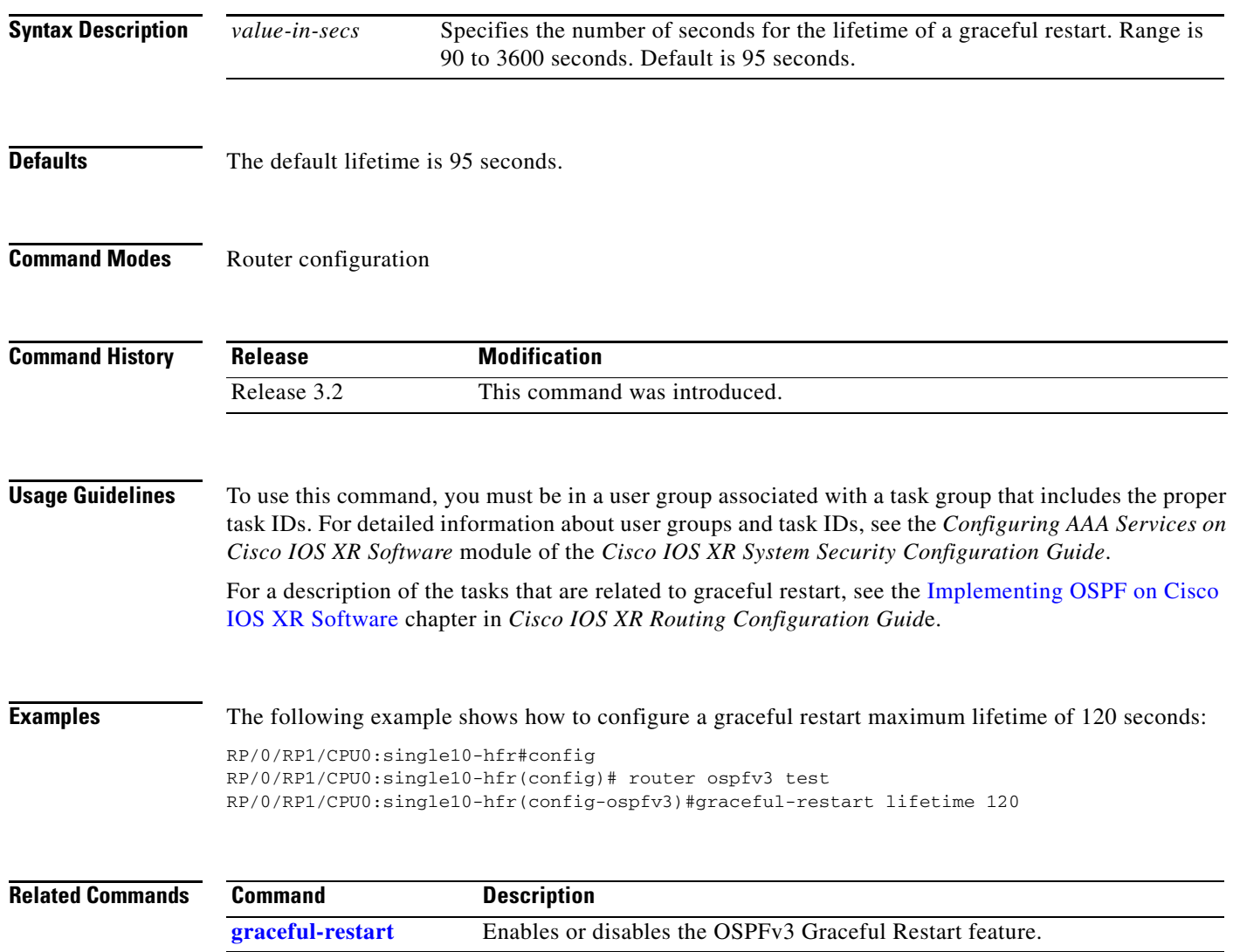

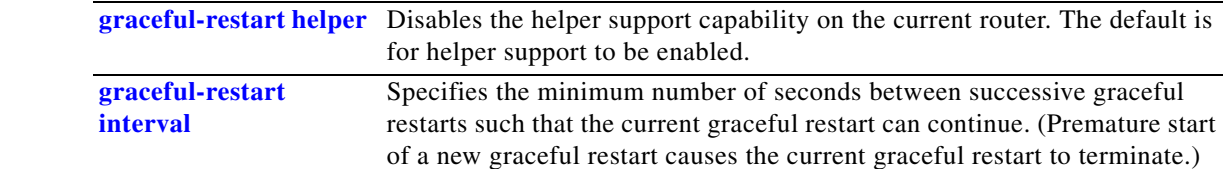

 $\mathbf{I}$ 

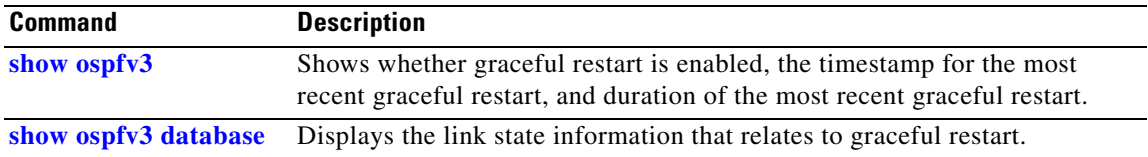

 $\mathbf{r}$ 

 $\mathbf I$ 

# **hello-interval (OSPFv3)**

To specify the interval between hello packets that Open Shortest Path First Version 3 (OSPFv3) sends on an interface, use the **hello-interval** command in the appropriate configuration mode. To return to the default time, use the **no** form of this command.

**hello-interval** *seconds*

**no hello-interval**

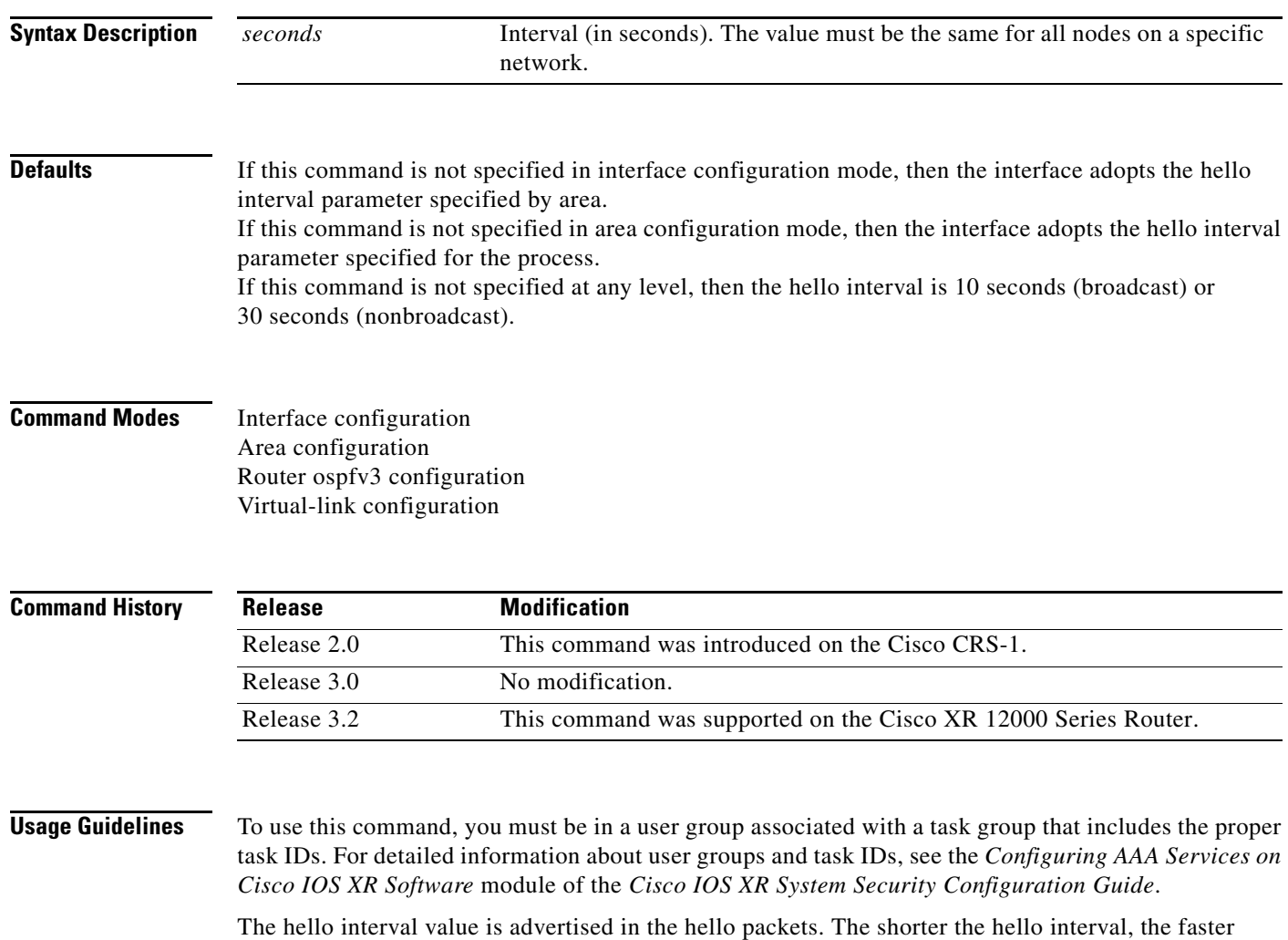

topological changes are detected, but more routing traffic ensues. This value must be the same for all

routers and access servers on a specific network.

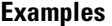

 $\overline{\phantom{a}}$ 

The following example shows how to set the interval between hello packets to 15 seconds on Packet-over-SONET (POS) interface 0/3/0/2:

RP/0/RP0/CPU0:router(config)# **router ospfv3 1** RP/0/RP0/CPU0:router(config-ospfv3)# **area 0** RP/0/RP0/CPU0:router(config-ospfv3-ar)# **interface POS 0/3/0/2** RP/0/RP0/CPU0:router(config-ospfv3-ar-if)# **hello-interval 15**

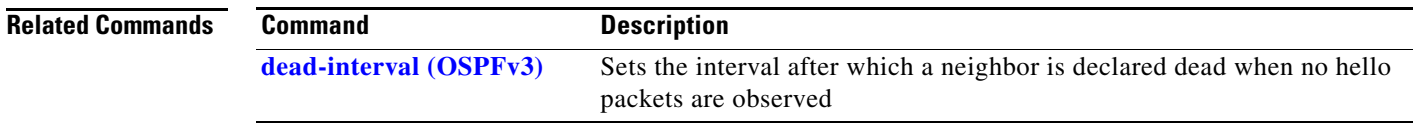

 $\mathsf I$ 

# **instance**

To set the 8-bit instance ID used in Open Shortest Path First Version 3 (OSPFv3) packets sent on an interface, use the **instance** command in the appropriate configuration mode. To remove the instance ID, use the **no** form of this command.

**instance** *instance-id*

**no instance** *instance-id*

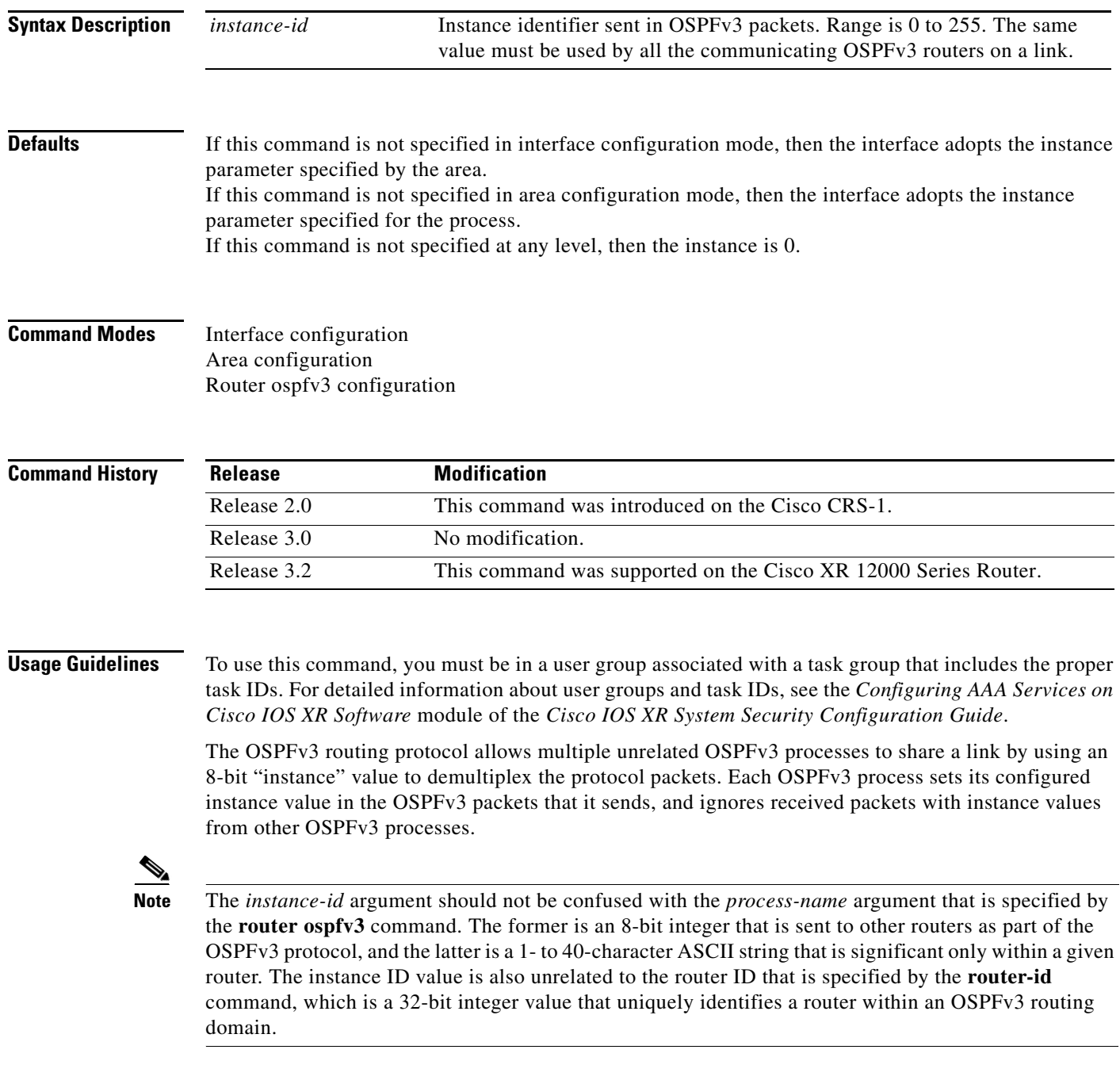

 $\overline{\phantom{a}}$ 

**Examples** The following example shows how to set the instance value for Packet-over-SONET (POS) interface 0/3/0/1 to 42:

```
RP/0/RP0/CPU0:router(config)# router ospfv3 1
RP/0/RP0/CPU0:router(config-ospfv3)# area 0
RP/0/RP0/CPU0:router(config-ospfv3-ar)# interface POS 0/3/0/1
RP/0/RP0/CPU0:router(config-ospfv3-ar-if)# instance 42
```

```
Related Commands Command Description
```
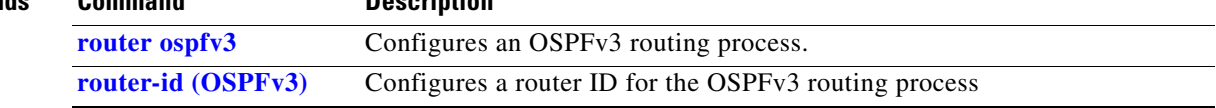

 $\mathsf I$ 

# **interface (OSPFv3)**

To define the interfaces on which Open Shortest Path First Version 3 (OSPFv3) runs, use the **interface** command in area configuration mode. To disable OSPFv3 routing for an interface, use the **no** form of this command.

**interface** *type instance*

**no interface** *type instance*

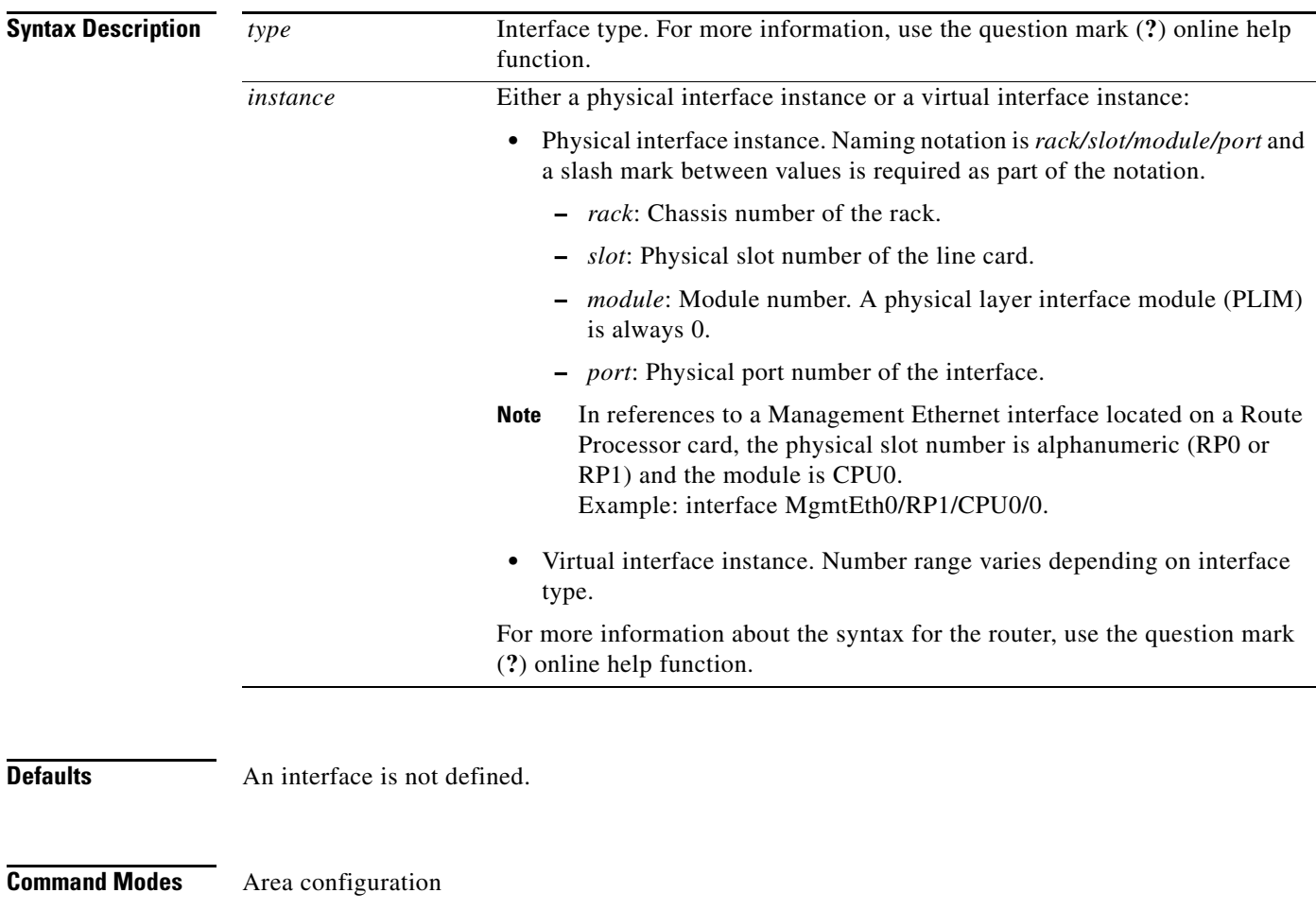

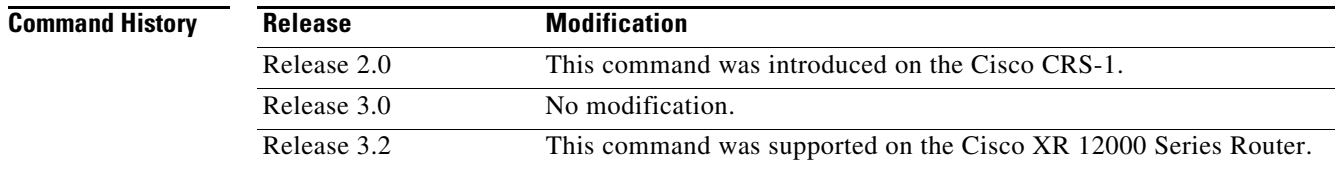

 $\overline{\phantom{a}}$ 

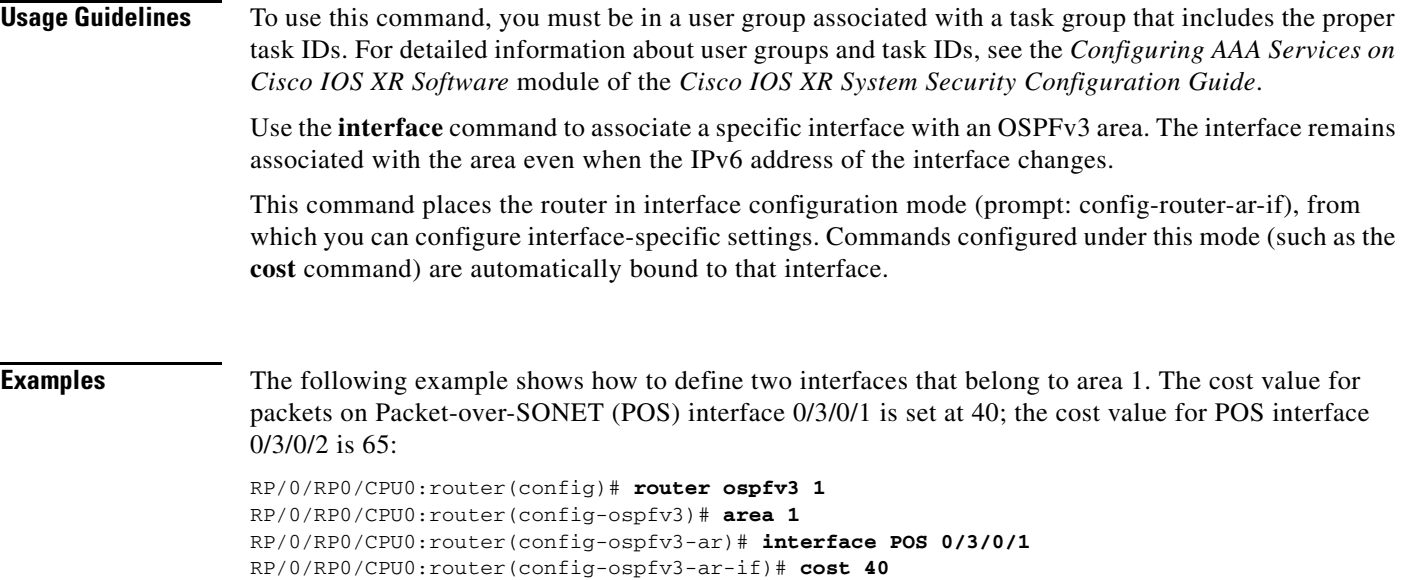

RP/0/RP0/CPU0:router(config-ospfv3-ar-if)# **cost 65** RP/0/RP0/CPU0:router(config-ospfv3-ar-if)# **exit**

RP/0/RP0/CPU0:router(config-ospfv3-ar-if)# **exit**

RP/0/RP0/CPU0:router(config-ospfv3-ar)# **interface POS 0/3/0/2**

 $\mathbf I$ 

# **log adjacency changes (OSPFv3)**

To change the default syslog messages for Open Shortest Path First Version 3 (OSPFv3) neighbor state changes, use the **log adjacency changes** command in router configuration mode. To suppress all adjacency change messages, use the **disable** keyword.

**log adjacency changes** [**detail**] [**disable**]

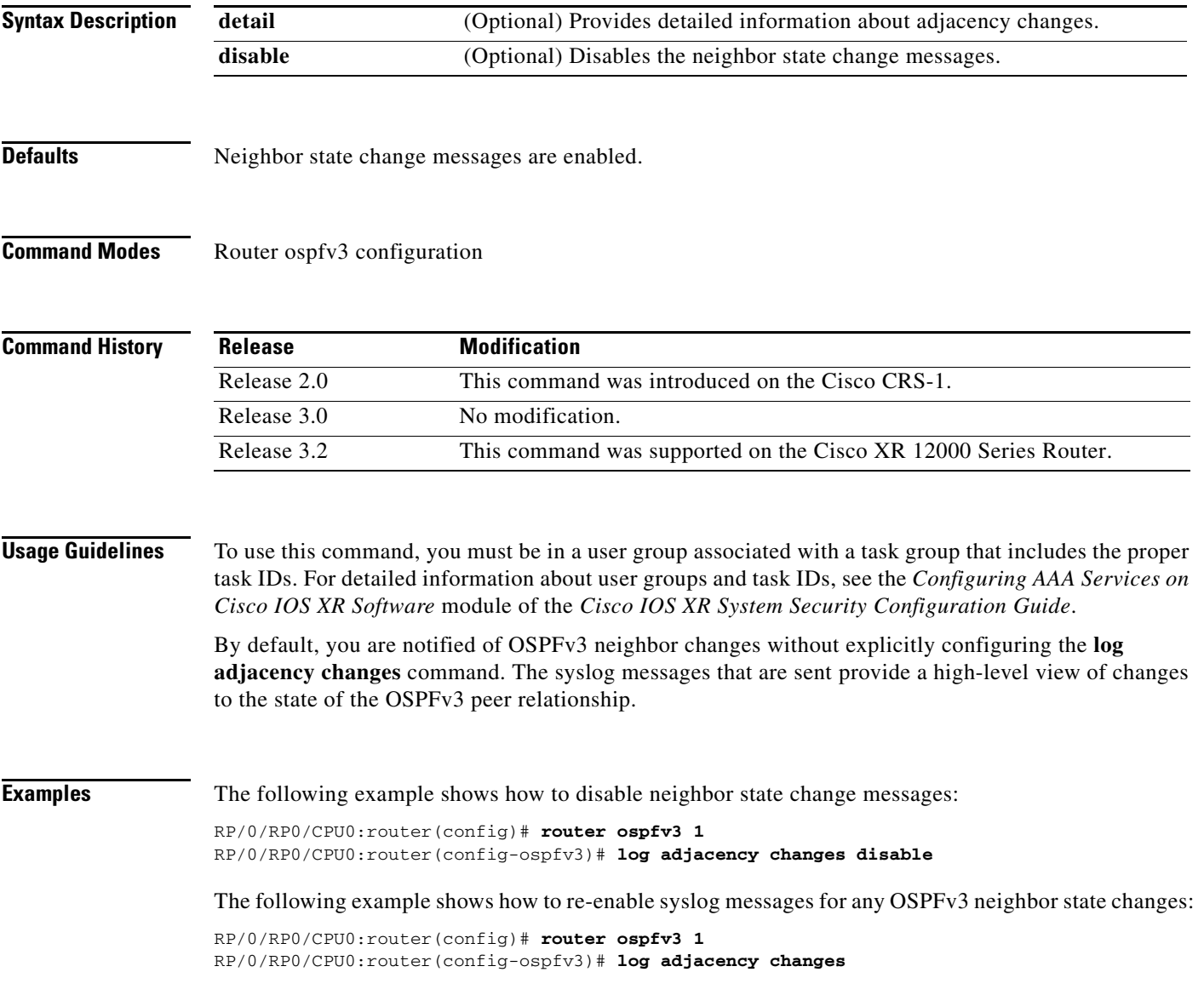

 $\overline{\phantom{a}}$ 

## **maximum interfaces (OSPFv3)**

To control the maximum number of interfaces that can be configured under an Open Shortest Path First Version 3 (OSPFv3) process, use the **maximum interfaces** command in the router ospfv3 configuration mode. To remove the **maximum interfaces** command from the configuration file and restore the system to its default condition with respect to the routing protocol, use the **no** form of this command.

**maximum interfaces** *value*

### **no maximum interfaces**

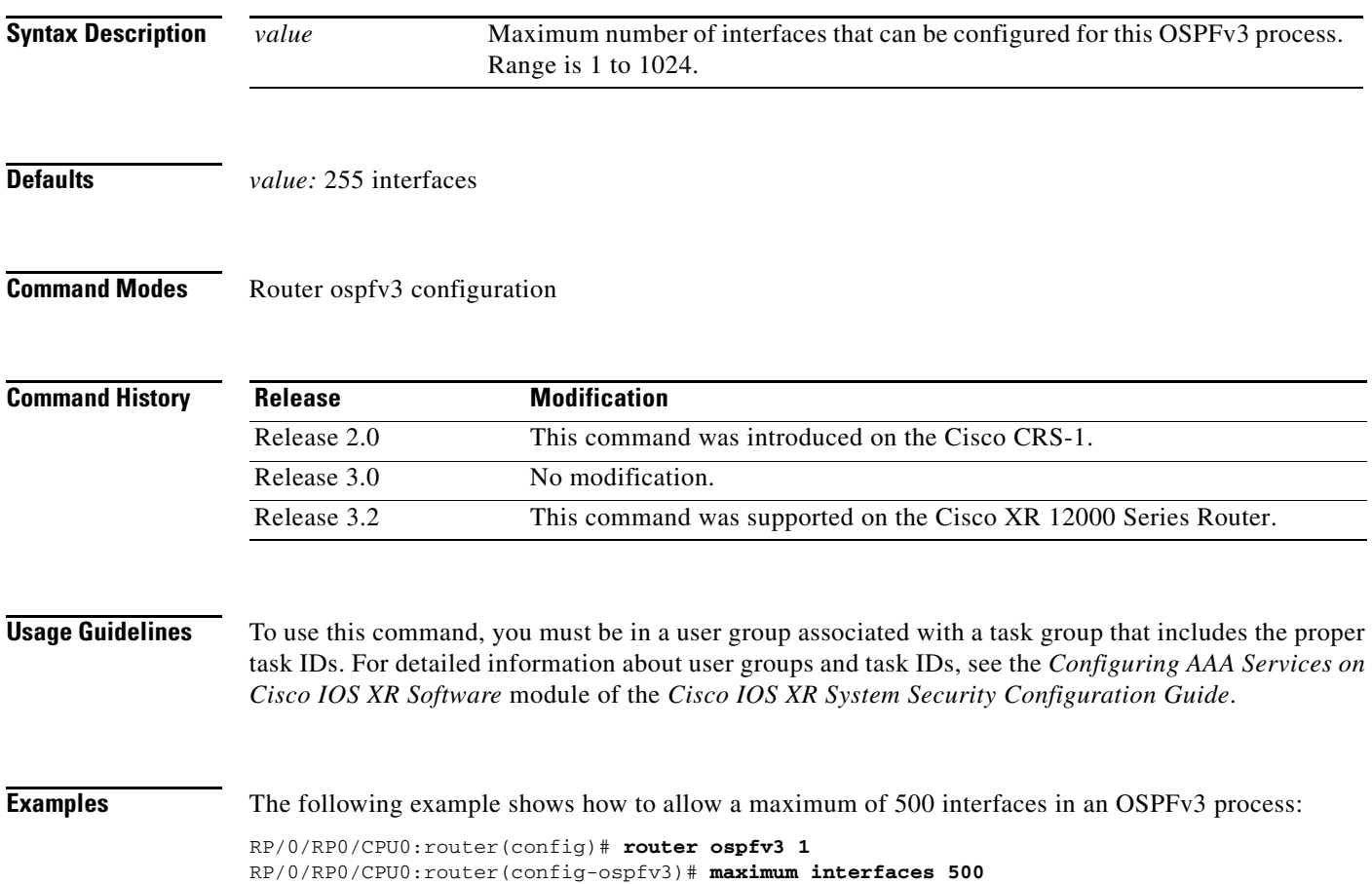

 $\mathbf I$ 

## **maximum paths (OSPFv3)**

To control the maximum number of parallel routes that the Open Shortest Path First Version 3 (OSPFv3) can support, use the **maximum paths** command in router ospfv3 configuration mode. To remove the **maximum paths** command from the configuration file and restore the system to its default condition with respect to the routing protocol, use the **no** form of this command.

**maximum paths** *routes-number*

**no maximum paths**

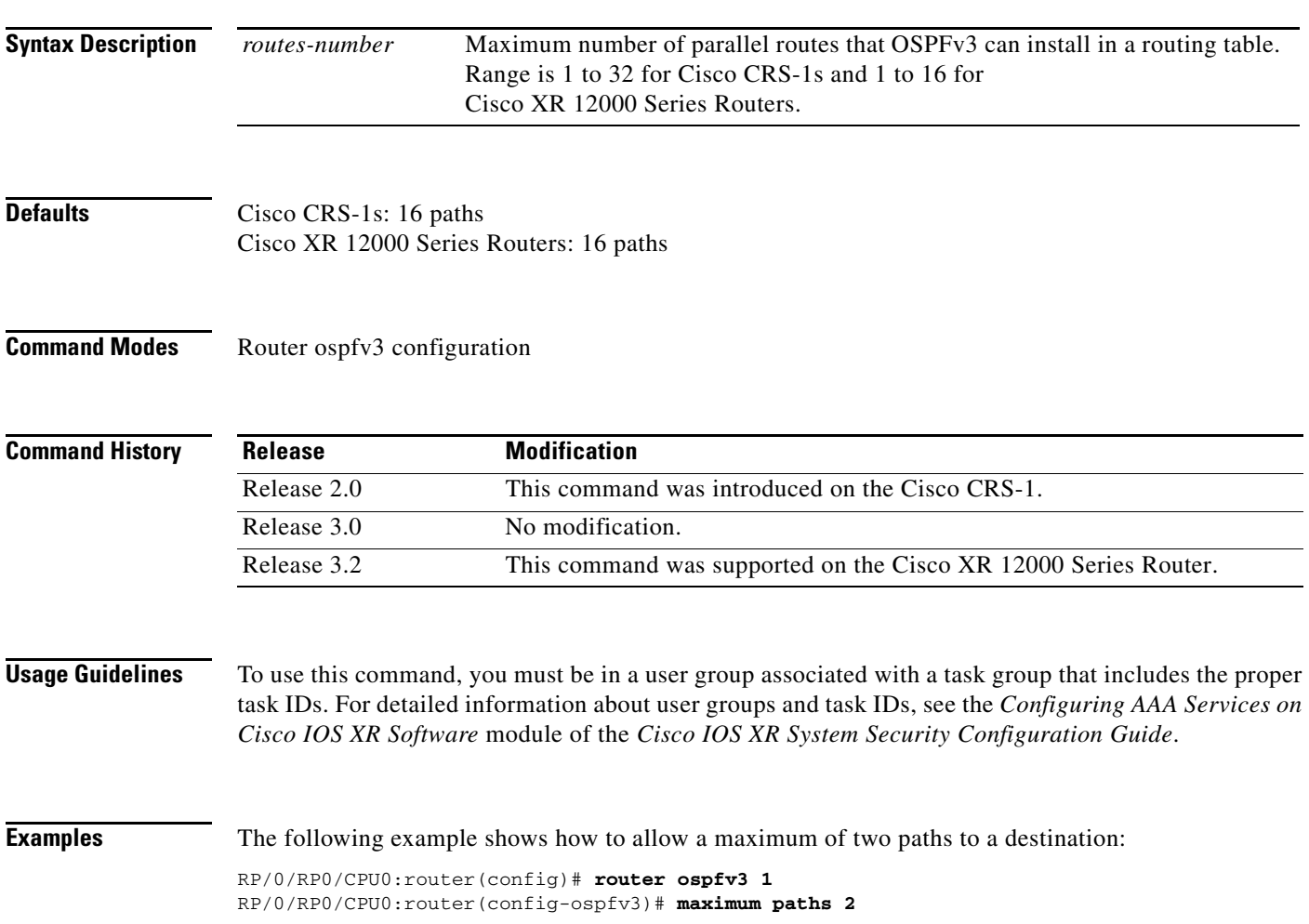

 $\mathbf{I}$ 

 $\overline{\phantom{a}}$ 

## **maximum redistributed-prefixes**

To limit the number of prefixes redistributed into Open Shortest Path First Version 3 (OSPFv3) or to generate a warning when the number of prefixes redistributed into OSPFv3 reaches a maximum, use the **maximum redistributed-prefixes** command in router configuration mode. To remove the values, use the **no** form of this command.

**maximum redistributed-prefixes** *limit* [*threshold*] [**warning-only**]

**no maximum redistributed-prefixes**

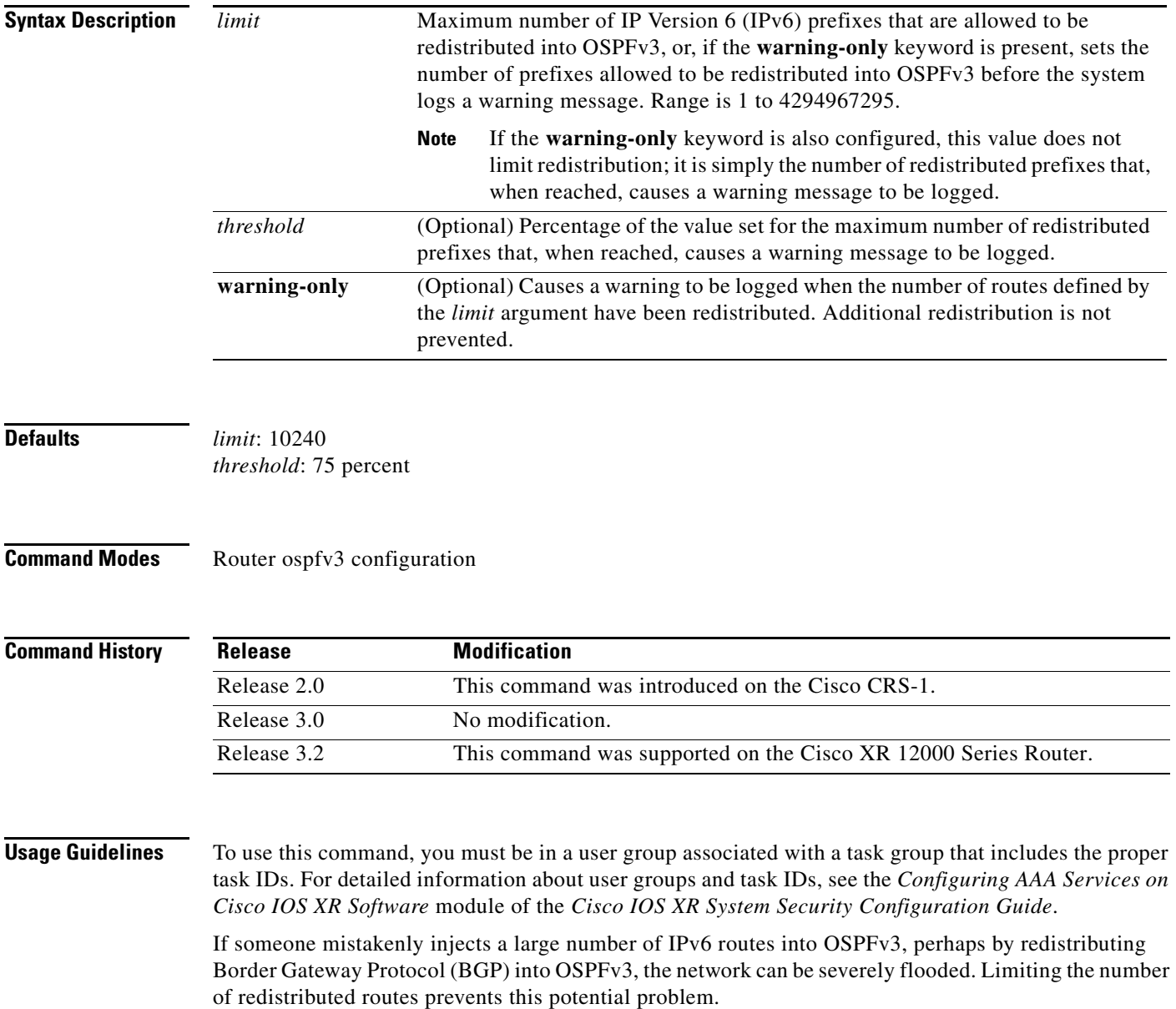

ו

When the **maximum redistributed-prefixes** command is configured, if the number of redistributed routes reaches the maximum value configured, no more routes are redistributed (unless the **warning-only** keyword is configured).

The redistribution limit applies only to external IPv6 prefixes. Default routes and summarized routes are not limited.

The limit is tracked separately for each not-so-stubby-area (NSSA) because redistribution to NSSAs is done independently for each NSSA and independently of all other regular areas.

Select a maximum value based on your knowledge of how many prefixes are redistributed on the router to the OSPFv3 process.

**Examples** This example shows how to set a maximum of 2000 prefixes that can be redistributed into OSPFv3 process 1. If the number of prefixes redistributed reaches 75 percent of 2000 (1500 prefixes), a warning message is logged. Another warning is logged if the limit is reached and no more routes are redistributed.

> RP/0/RP0/CPU0:router(config)# **router ospfv3 1** RP/0/RP0/CPU0:router(config-ospfv3)# **redistribute bgp 2406** RP/0/RP0/CPU0:router(config-ospfv3)# **maximum redistributed-prefixes 2000**

# **mtu-ignore (OSPFv3)**

 $\overline{\phantom{a}}$ 

To prevent the Open Shortest Path First Version 3 (OSPFv3) router process from checking whether neighbors are using the same maximum transmission unit (MTU) on a common interface when exchanging database descriptor (DBD) packets, use the **mtu-ignore** command in the appropriate configuration mode. To return to the default state, use the **no** form of this command.

**mtu-ignore** [**disable** | **enable**]

### **no mtu-ignore**

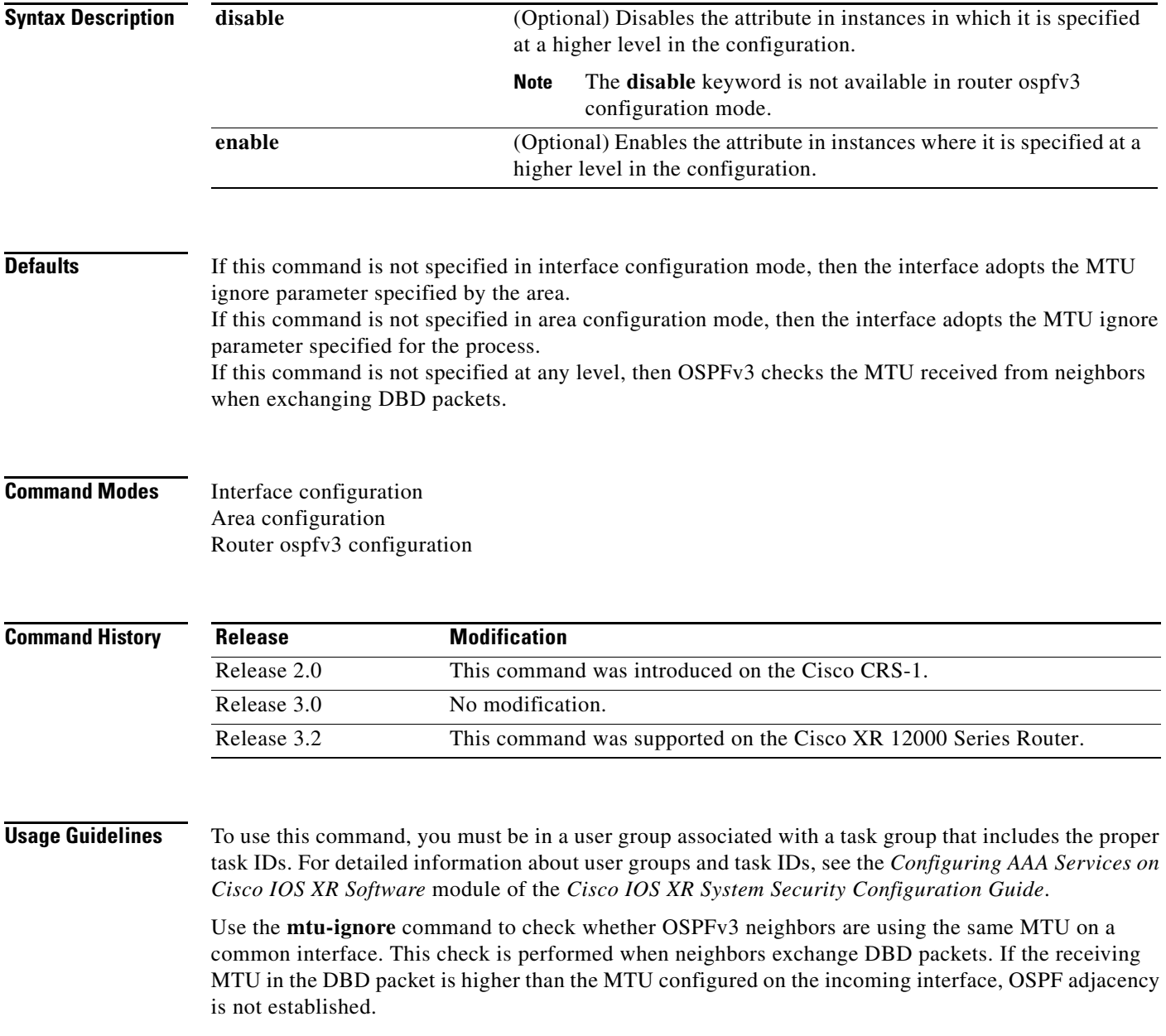

 $\mathbf I$ 

**Examples** The following example shows how to disable MTU mismatch detection on received DBD packets on Packet-over-SONET (POS) interface 0/1/0/3:

> RP/0/RP0/CPU0:router(config)# **router ospfv3 1** RP/0/RP0/CPU0:router(config-ospfv3)# **area 0** RP/0/RP0/CPU0:router(config-ospfv3-ar)# **interface POS 0/1/0/3** RP/0/RP0/CPU0:router(config-ospfv3-ar-if)# **mtu-ignore**

 $\mathbf{I}$ 

 $\sqrt{ }$ 

# <span id="page-54-0"></span>**neighbor (OSPFv3)**

To configure Open Shortest Path First Version 3 (OSPFv3) routers interconnecting to nonbroadcast networks, use the **neighbor** command in interface configuration mode. To remove a configuration, use the **no** form of this command.

**neighbor** *ipv6-address* [**priority** *number*] [**poll-interval** *seconds*] [**cost** *number*] [**database-filter all out**]

**no neighbor** *ipv6-address* [**priority** *number*] [**poll-interval** *seconds*] [**cost** *number*] [**database-filter all out**]

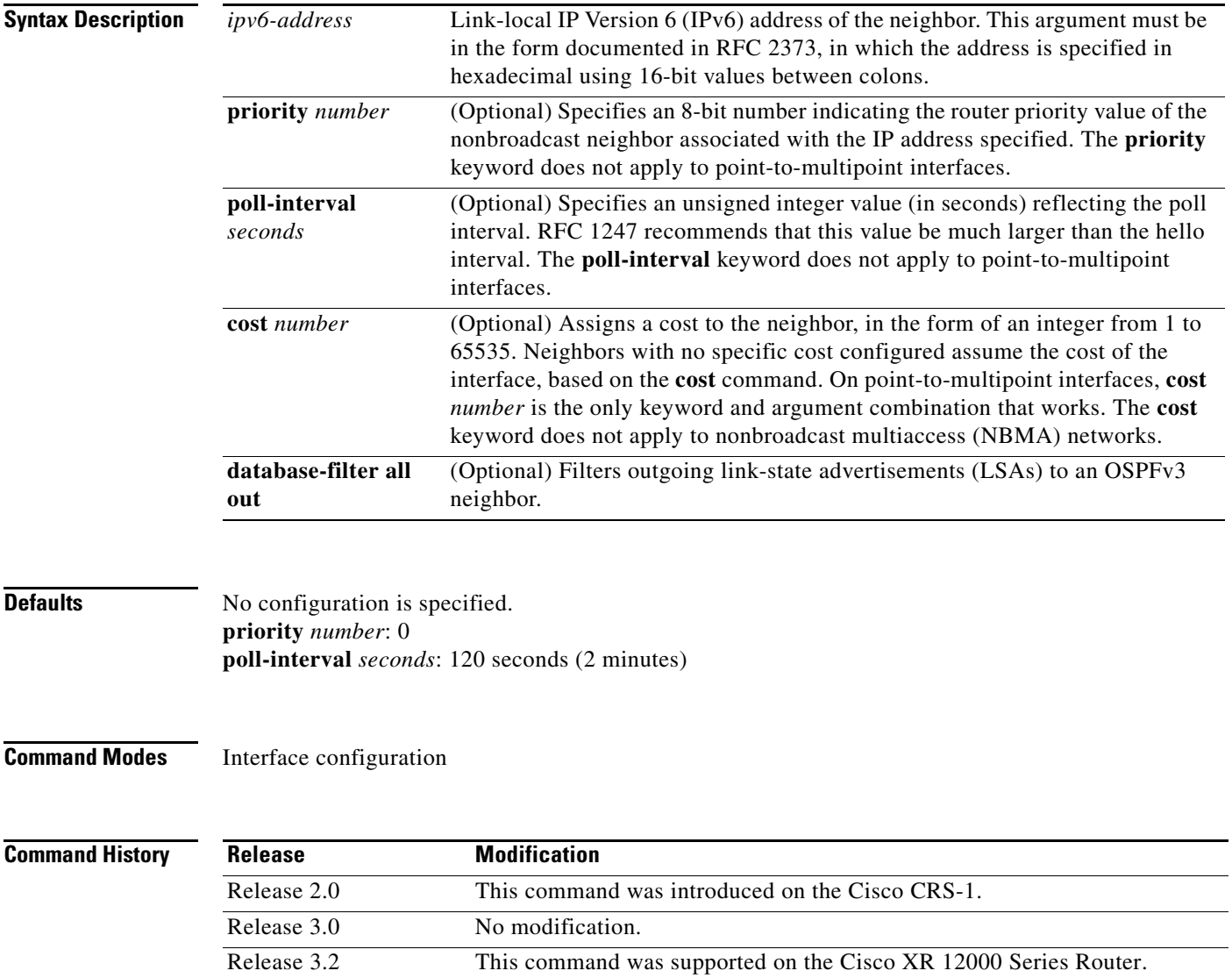

 $\mathsf I$ 

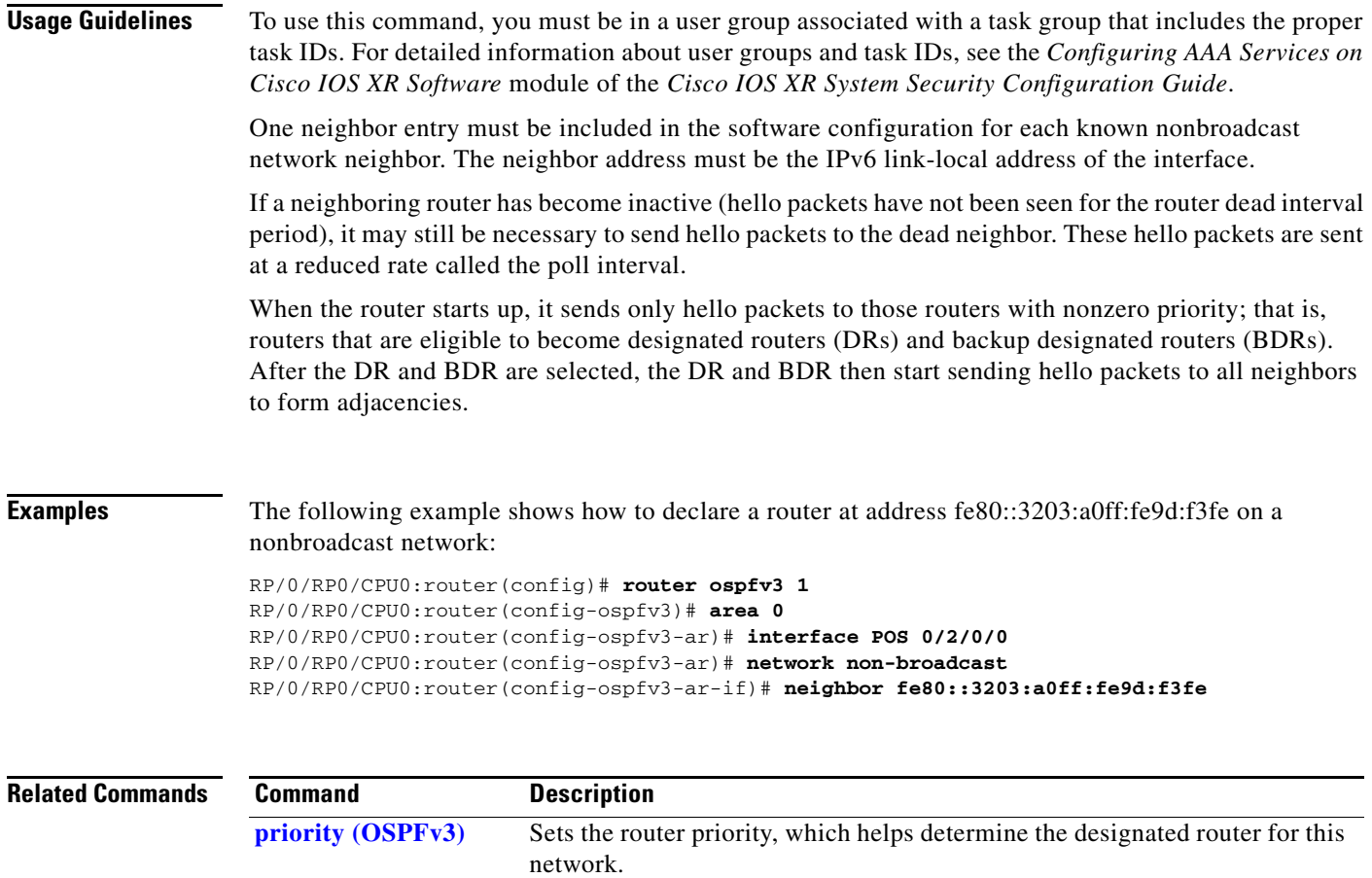

# <span id="page-56-0"></span>**network (OSPFv3)**

 $\overline{\phantom{a}}$ 

To configure the Open Shortest Path First Version 3 (OSPFv3) network type to a type other than the default for a given medium, use the **network** command in the appropriate configuration mode. To return to the default value, use the **no** form of this command.

**network** {**broadcast** | **non-broadcast** | {**point-to-multipoint** [**non-broadcast**] | **point-to-point**}}

**no network**

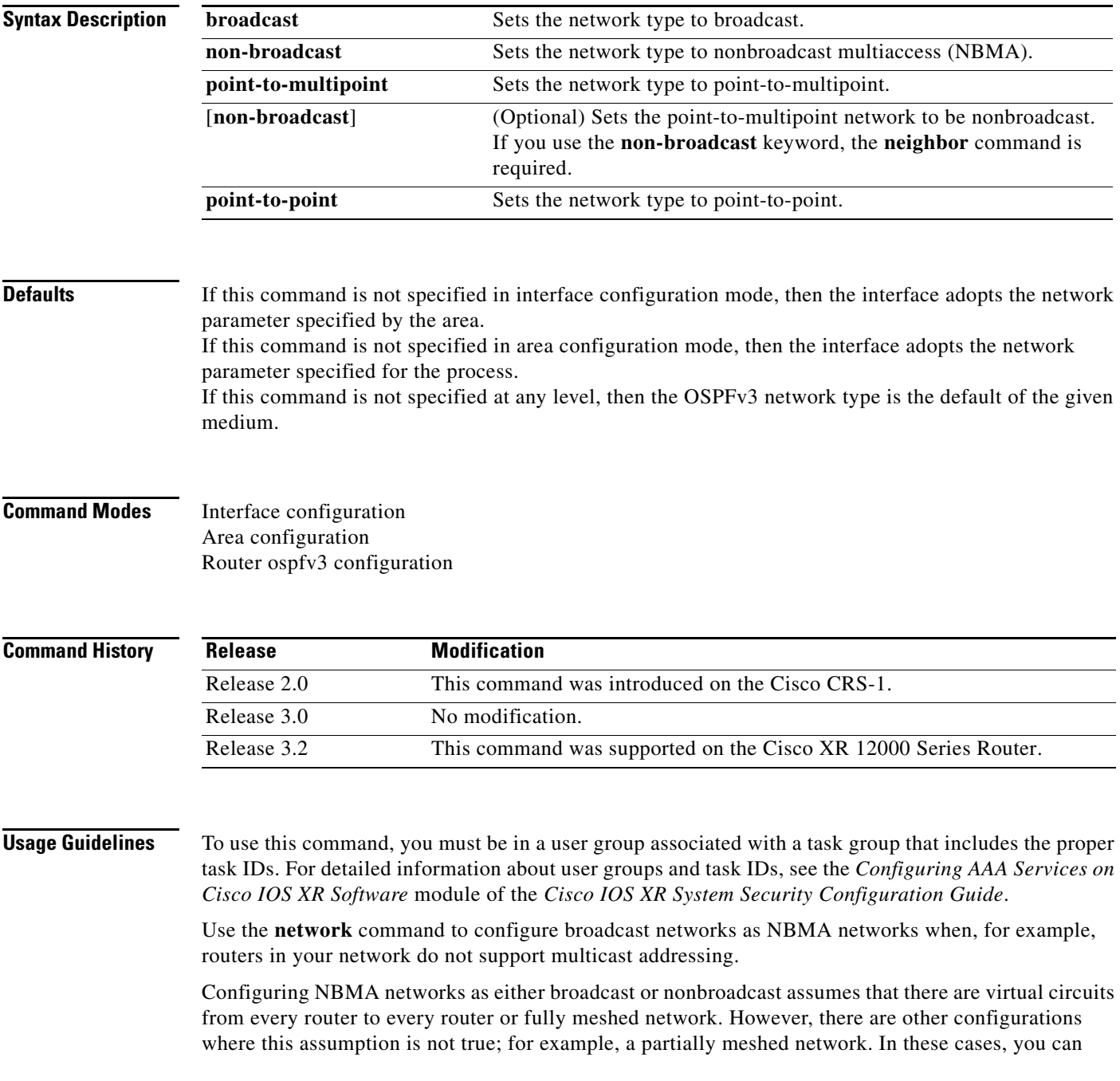

 $\mathsf I$ 

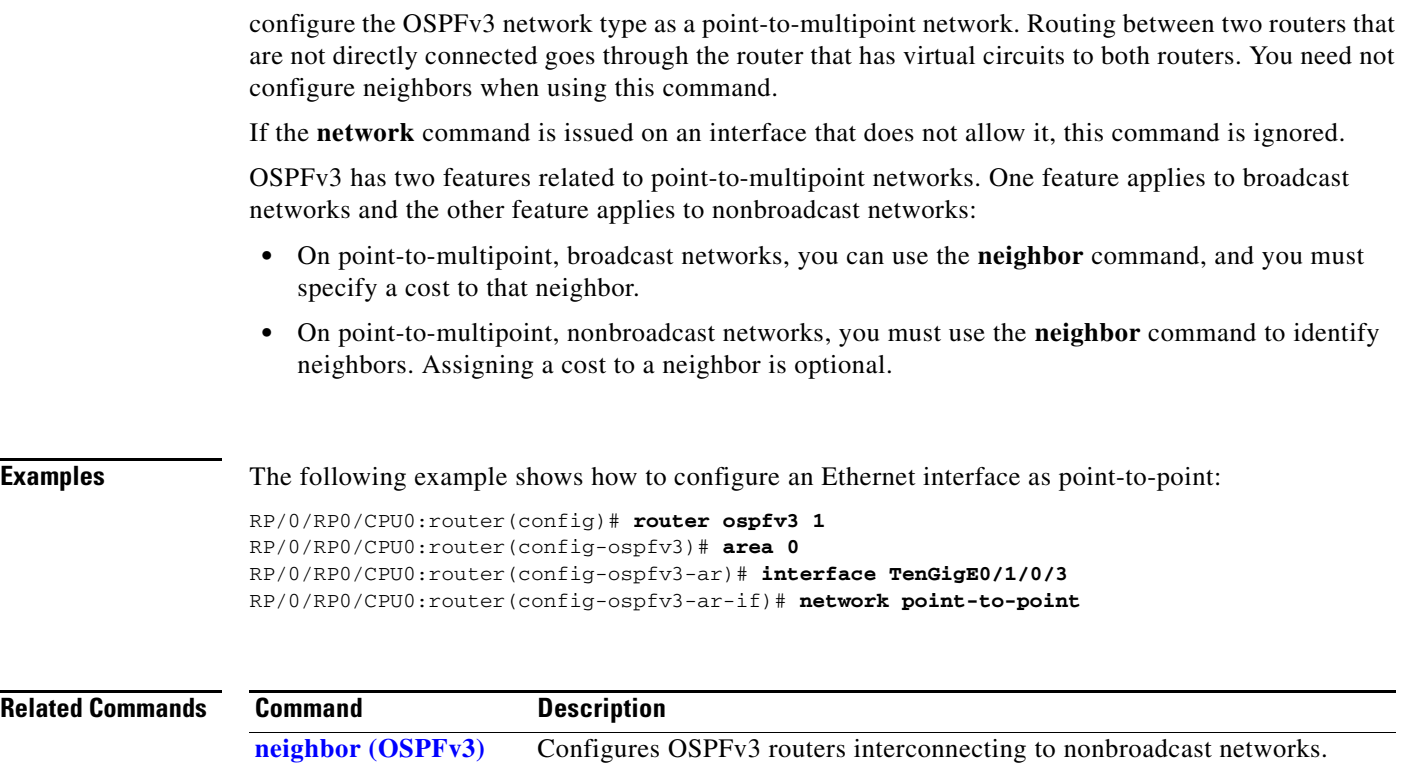

# **nssa (OSPFv3)**

 $\overline{\phantom{a}}$ 

To configure an area as a not-so-stubby area (NSSA), use the **nssa** command in area configuration mode. To remove the NSSA distinction from the area, use the **no** form of this command.

**nssa** [**no-redistribution**] [**default-information-originate** [**metric** *metric-value* | **metric-type** *type-value*]] [**no-summary**]

**no nssa**

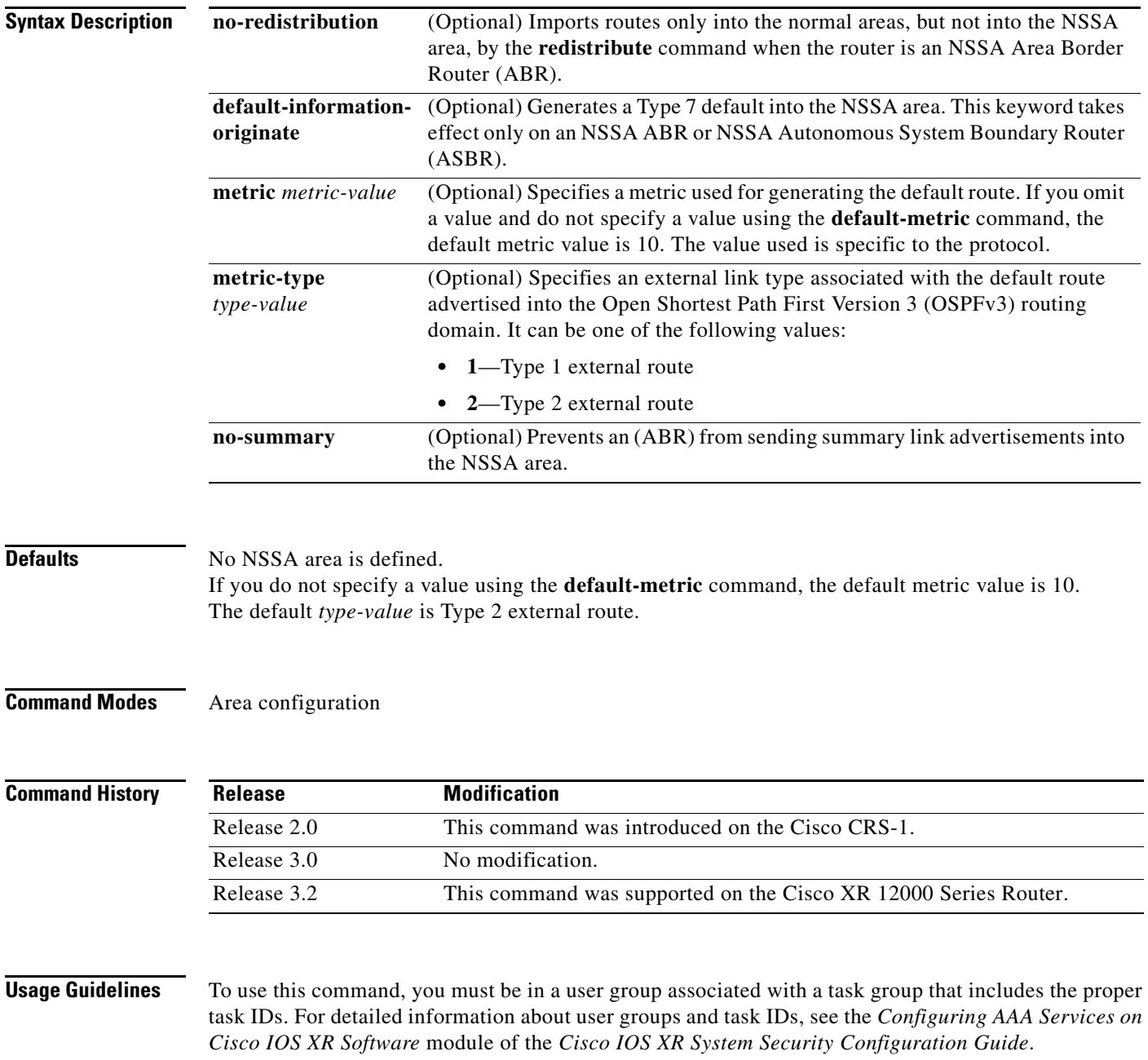

 $\mathsf I$ 

A default route need not be defined in an NSSA ABR when the **nssa** command is configured. However, if this command is configured on an NSSA ASBR, then a default route must be defined.

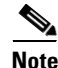

**Note** NSSA cannot be configured for area 0 (backbone area).

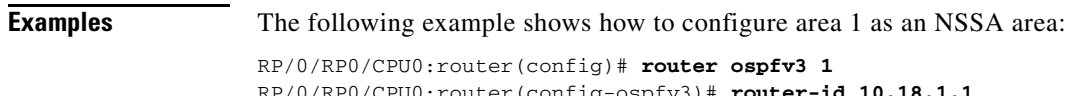

RP/0/RP0/CPU0:router(config-ospfv3)# **router-id 10.18.1.1** RP/0/RP0/CPU0:router(config-ospfv3)# **area 1** RP/0/RP0/CPU0:router(config-ospfv3-ar)# **nssa**

### **ospfv3 name-lookup**

To configure Open Shortest Path First Version 3 (OSPFv3) to look up Domain Name System (DNS) names, use the **ospfv3 name-lookup** command in global configuration mode. To disable this function, use the **no** form of this command.

### **ospfv3 name-lookup**

**no ospfv3 name-lookup**

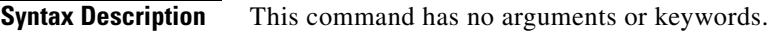

**Defaults** Routers are displayed by router ID or neighbor ID.

**Command Modes** Global configuration

I

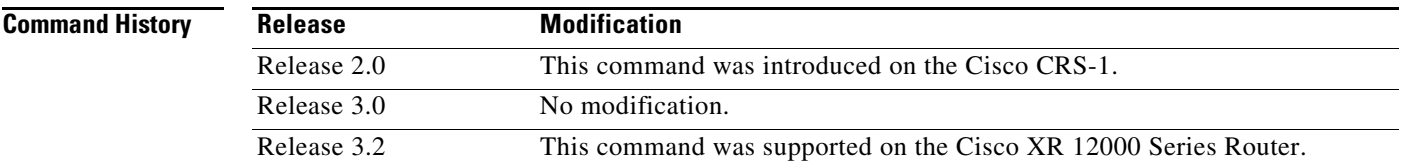

### **Usage Guidelines** To use this command, you must be in a user group associated with a task group that includes the proper task IDs. For detailed information about user groups and task IDs, see the *Configuring AAA Services on Cisco IOS XR Software* module of the *Cisco IOS XR System Security Configuration Guide*.

Use the **ospfv3 name-lookup** command to simplify the task of searching for a router. Routers are displayed by name rather than by router ID or neighbor ID.

### **Examples** The following example shows how to configure OSPFv3 to look up DNS names for use in all OSPFv3 **show** command displays:

RP/0/RP0/CPU0:router(config)# **ospfv3 name-lookup**

**The Co** 

 $\mathsf I$ 

# **passive (OSPFv3)**

To suppress the sending of Open Shortest Path First Version 3 (OSPFv3) packets on an interface, use the **passive** command in the appropriate configuration mode. To remove the passive configuration, use the **no** form of this command.

**passive** [**disable**]

**no passive**

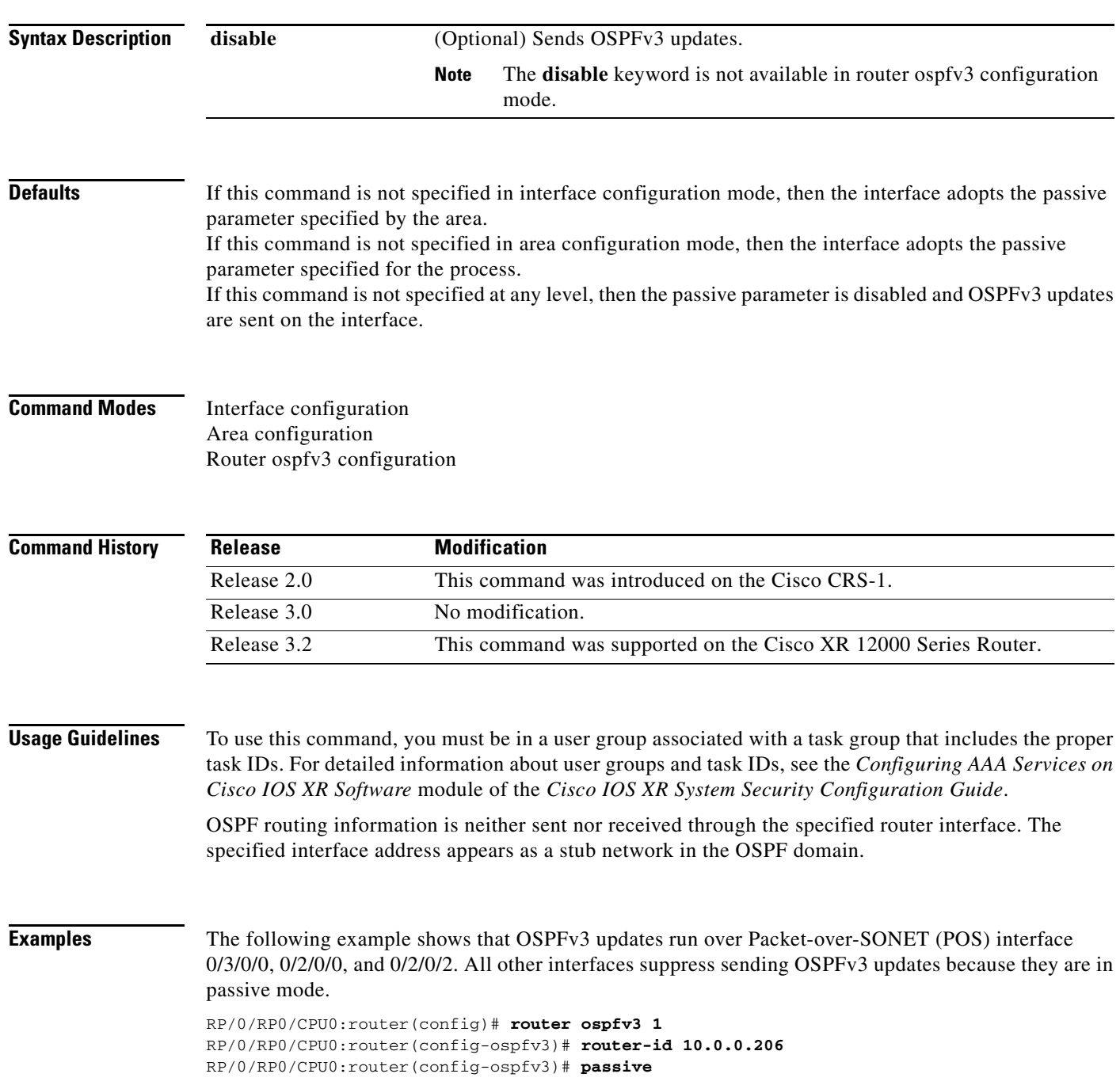

 $\Gamma$ 

```
RP/0/RP0/CPU0:router(config-ospfv3)# area 0
RP/0/RP0/CPU0:router(config-ospfv3-ar)# interface POS 0/3/0/0
RP/0/RP0/CPU0:router(config-ospfv3-ar-if)# passive disable
RP/0/RP0/CPU0:router(config-ospfv3-ar-if)# exit
RP/0/RP0/CPU0:router(config-ospfv3-ar)# interface POS 0/3/0/1
RP/0/RP0/CPU0:router(config-ospfv3-ar-if)# exit
RP/0/RP0/CPU0:router(config-ospfv3-ar)# exit
RP/0/RP0/CPU0:router(config-ospfv3)# area 1
RP/0/RP0/CPU0:router(config-ospfv3-ar)# passive disable
RP/0/RP0/CPU0:router(config-ospfv3-ar)# interface POS 0/2/0/0
RP/0/RP0/CPU0:router(config-ospfv3-ar-if)# exit
RP/0/RP0/CPU0:router(config-ospfv3-ar)# interface POS 0/2/0/1
RP/0/RP0/CPU0:router(config-ospfv3-ar-if)# passive 
RP/0/RP0/CPU0:router(config-ospfv3-ar-if)# exit
RP/0/RP0/CPU0:router(config-ospfv3-ar)# interface POS 0/2/0/2
RP/0/RP0/CPU0:router(config-ospfv3-ar-if)# exit
```
 $\mathsf I$ 

# <span id="page-63-0"></span>**priority (OSPFv3)**

To set the router priority for an interface, which helps determine the designated router for an Open Shortest Path First Version 3 (OSPFv3) link, use the **priority** command in the appropriate configuration mode. To return to the default value, use the **no** form of this command.

**priority** *value*

**no priority** 

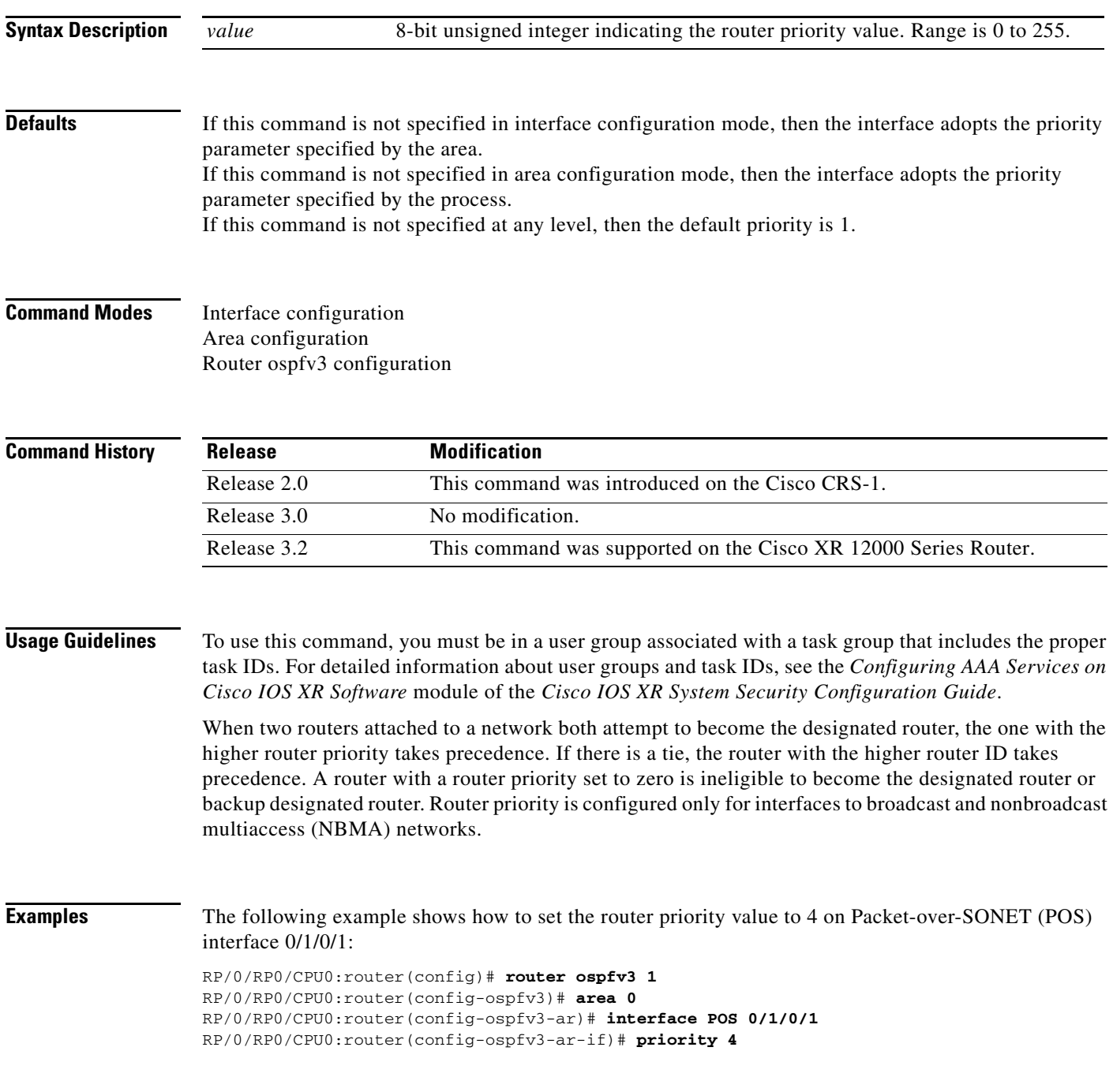

 $\mathbf{I}$ 

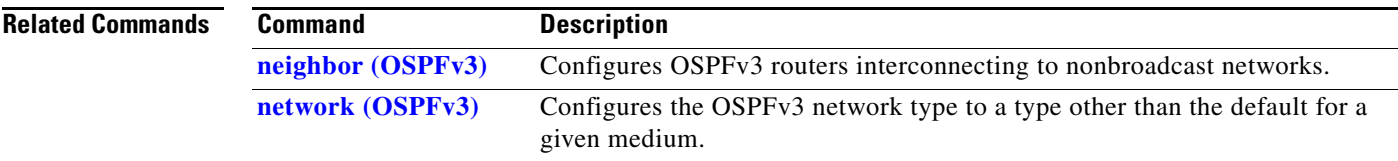

 $\mathbf{r}$ 

 $\mathbf I$ 

## **range (OSPFv3)**

To consolidate and summarize routes at an area boundary for Open Shortest Path First Version 3 (OSPFv3), use the **range** command in area configuration mode. To restore the default values, use the **no** form of this command.

**range** *ipv6-prefix/prefix-length* [**advertise** | **not-advertise**] [**cost** *number*]

**no range** *ipv6-prefix/prefix-length* [**advertise** | **not-advertise**] [**cost** *number*]

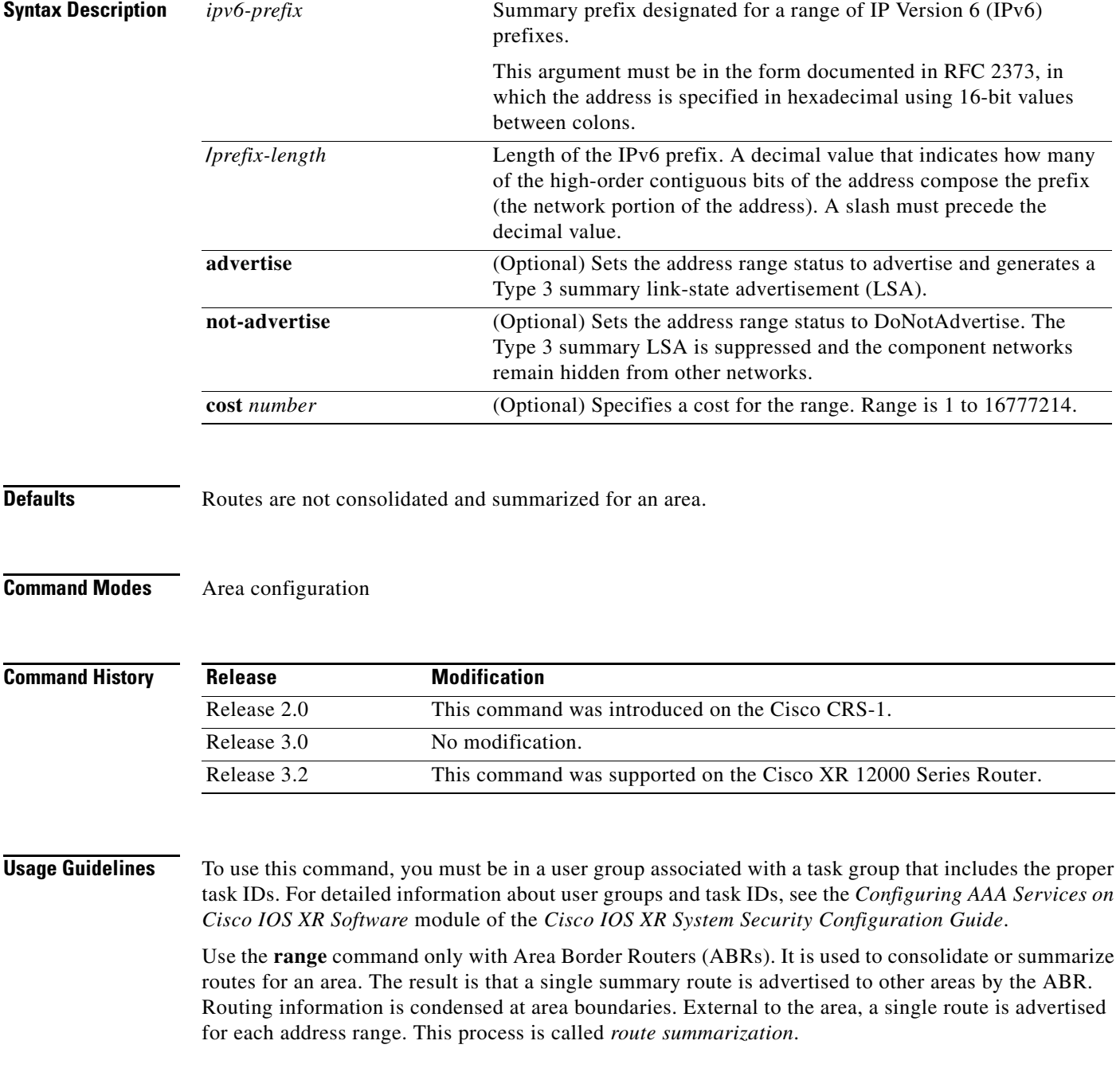

You can use the **range** command to configure multiple ranges. Thus, OSPFv3 can summarize addresses for many different sets of address ranges.

 $\sqrt{ }$ 

**Examples** The following example shows how to specify one summary route to be advertised by the ABR to other areas for all IPv6 prefixes within the range defined by summary prefix 4004:f000::/32:

> RP/0/RP0/CPU0:router(config)# **router ospfv3 201** RP/0/RP0/CPU0:router(config-ospfv3)# **area 0** RP/0/RP0/CPU0:router(config-ospfv3-ar)# **range 4004:f000::/32**

Ι

### **redistribute (OSPFv3)**

To redistribute routes from one routing domain into Open Shortest Path First Version 3 (OSPFv3), use the **redistribute** command in router ospfv3 configuration mode. To remove the **redistribute** command from the configuration file and restore the system to its default condition in which the software does not redistribute routes, use the **no** form of this command.

### **Border Gateway Protocol (BGP)**

- **redistribute bgp** *process-id* [**metric** *metric-value*] [**metric-type** {**1** | **2**}] [**policy** *policy-name*] [**tag** *tag-value*]
- **no redistribute bgp** *process-id* [**metric** *metric-value*] [**metric-type** {**1** | **2**}] [**policy** *policy-name*] [**tag** *tag-value*]

### **Local Interface Routes**

- **redistribute connected** [**metric** *metric-value*] [**metric-type** {**1** | **2**}] [**policy** *policy-name*] [**tag** *tag-value*]
- **no redistribute connected** [**metric** *metric-value*] [**metric-type** {**1** | **2**}] [**policy** *policy-name*] [**tag** *tag-value*]

### **Intermediate System-to-Intermediate System (IS-IS)**

- **redistribute isis** *process-id* [**level-1** | **level-2** | **level-1-2**] [**metric** *metric-value*] [**metric-type** {**1** | **2**}] [**policy** *policy-name*] [**tag** *tag-value*]
- **no redistribute isis** *process-id* [**level-1** | **level-2** | **level-1-2**] [**metric** *metric-value*] [**metric-type** {**1** | **2**}] [**policy** *policy-name*] [**tag** *tag-value*]

### **Open Shortest Path First Version 3 (OSPFv3)**

- **redistribute ospfv3** *process-id* [**match** {**external** [**1** | **2**] | **internal** | **nssa-external** [**1** | **2**]]}[**metric** *metric-value*] [**metric-type** {**1** | **2**}] [**policy** *policy-name*] [**tag** *tag-value*]
- **no redistribute ospfv3** *process-id* [**match** {**external** [**1** | **2**] | **internal** | **nssa-external** [**1** | **2**]]}[**metric** *metric-value*] [**metric-type** {**1** | **2**}] [**policy** *policy-name*] [**tag** *tag-value*]

### **Static**

- **redistribute static** [**metric** *metric-value*] [**metric-type** {**1** | **2**}] [**policy** *policy-name*] [**tag** *tag-value*]
- **no redistribute static** [**metric** *metric-value*] [**metric-type** {**1** | **2**}] [**policy** *policy-name*] [**tag** *tag-value*]

 $\mathbf{I}$ 

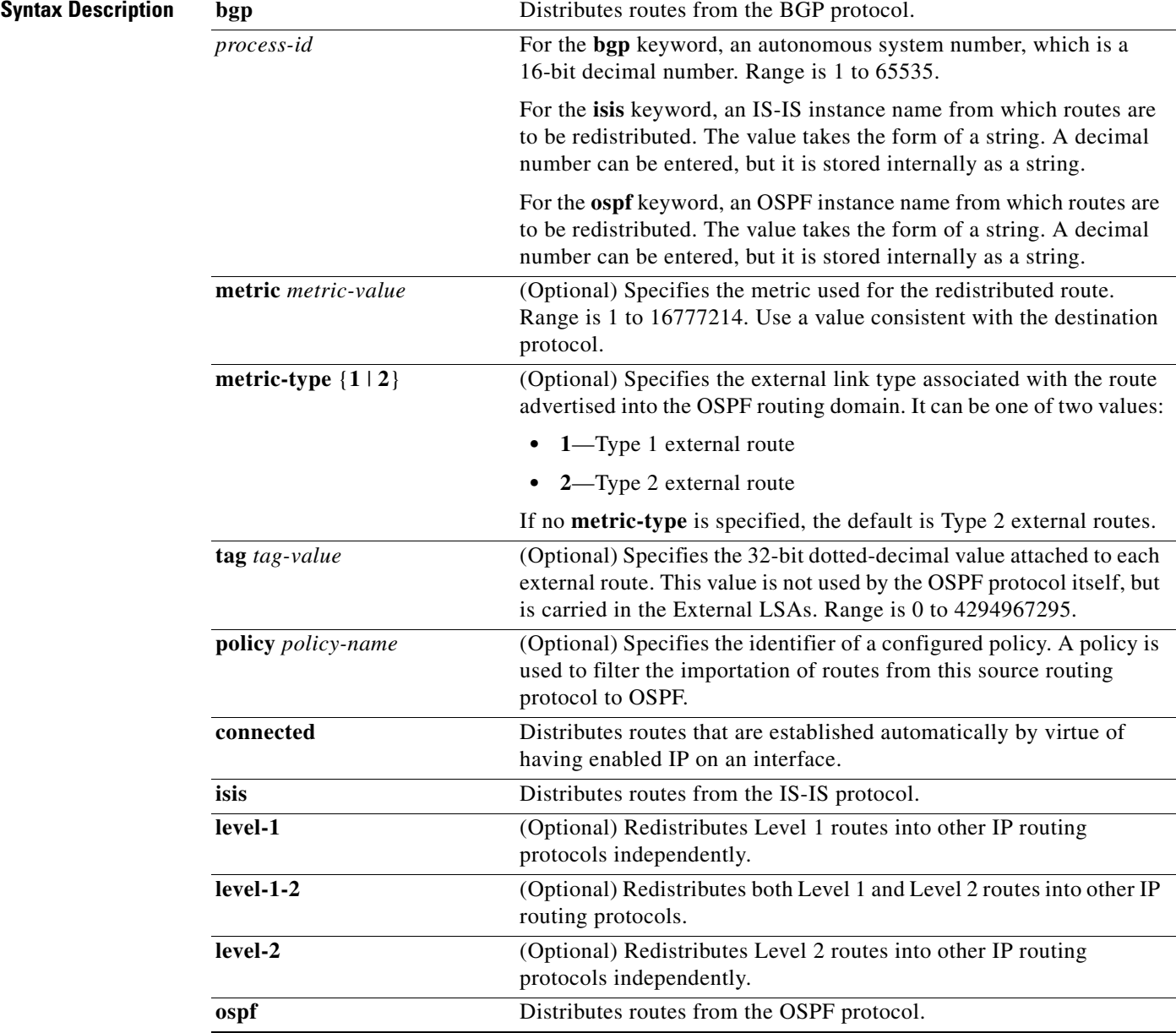

 $\mathbf{r}$ 

 $\mathsf I$ 

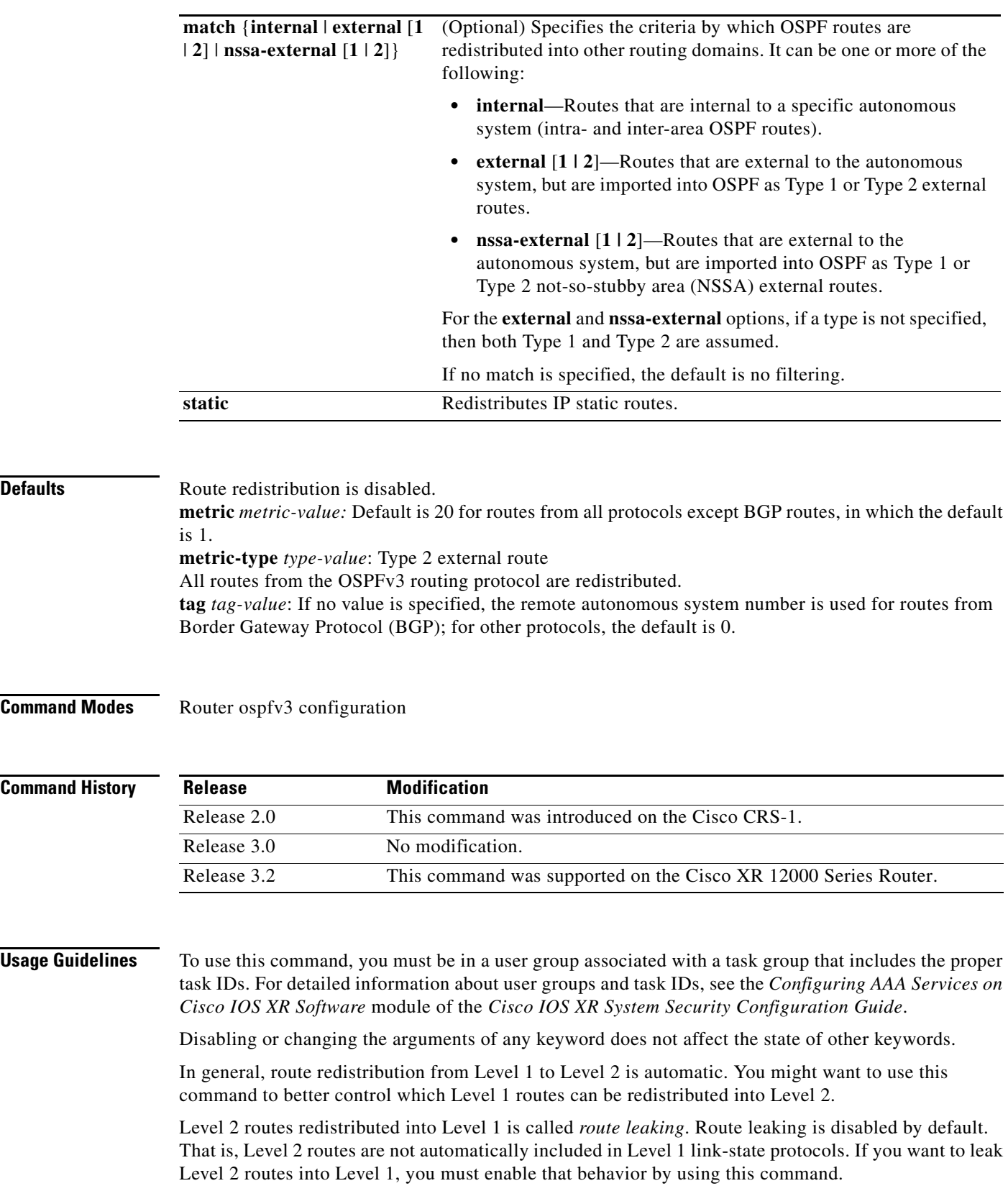

Redistribution from Level 1 into Level 1 and from Level 2 into Level 2 is not allowed.

A router receiving a link-state packet with an internal metric considers the cost of the route from itself to the redistributing router plus the advertised cost to reach the destination. An external metric considers only the advertised metric to reach the destination.

Redistributed routing information should always be filtered by the **distribute-list prefix-list out** command. Use of this command ensures that only those routes intended by the administrator are passed along to the receiving routing protocol.

### **OSPFv3 Considerations**

Whenever you use the **redistribute** or the **default-information** command to redistribute routes into an OSPFv3 routing domain, the router automatically becomes an ASBR. However, an ASBR does not, by default, generate a default route into the OSPFv3 routing domain.

When routes are redistributed between OSPFv3 processes, no OSPFv3 metrics are preserved.

When routes are redistributed into OSPF and no metric is specified with the **metric** keyword, OSPF uses 20 as the default metric for routes from all protocols except BGP routes, which get a metric of 1. Furthermore, when the router redistributes from one OSPFv3 process to another OSPFv3 process on the same router, and if no default metric is specified, the metrics in one process are carried to the redistributing process.

### **BGP Considerations**

The only connected routes affected by this command are the routes not specified by the **network** (BGP) command.

I

**Examples** The following example shows how to cause static routes to be redistributed into an OSPFv3 domain:

```
RP/0/RP0/CPU0:router(config)# router ospfv3 109
RP/0/RP0/CPU0:router(config-ospfv3)# redistribute isis level-1
```
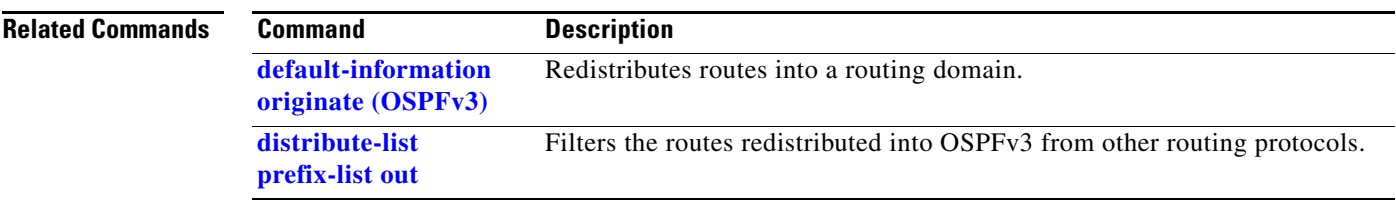

 $\mathbf I$ 

# **retransmit-interval (OSPFv3)**

To specify the time between link-state advertisement (LSA) retransmissions for adjacencies belonging to the Open Shortest Path First Version 3 (OSPFv3) interface, use the **retransmit-interval** command in the appropriate configuration mode. To return to the default value, use the **no** form of this command.

**retransmit-interval** *seconds*

### **no retransmit-interval**

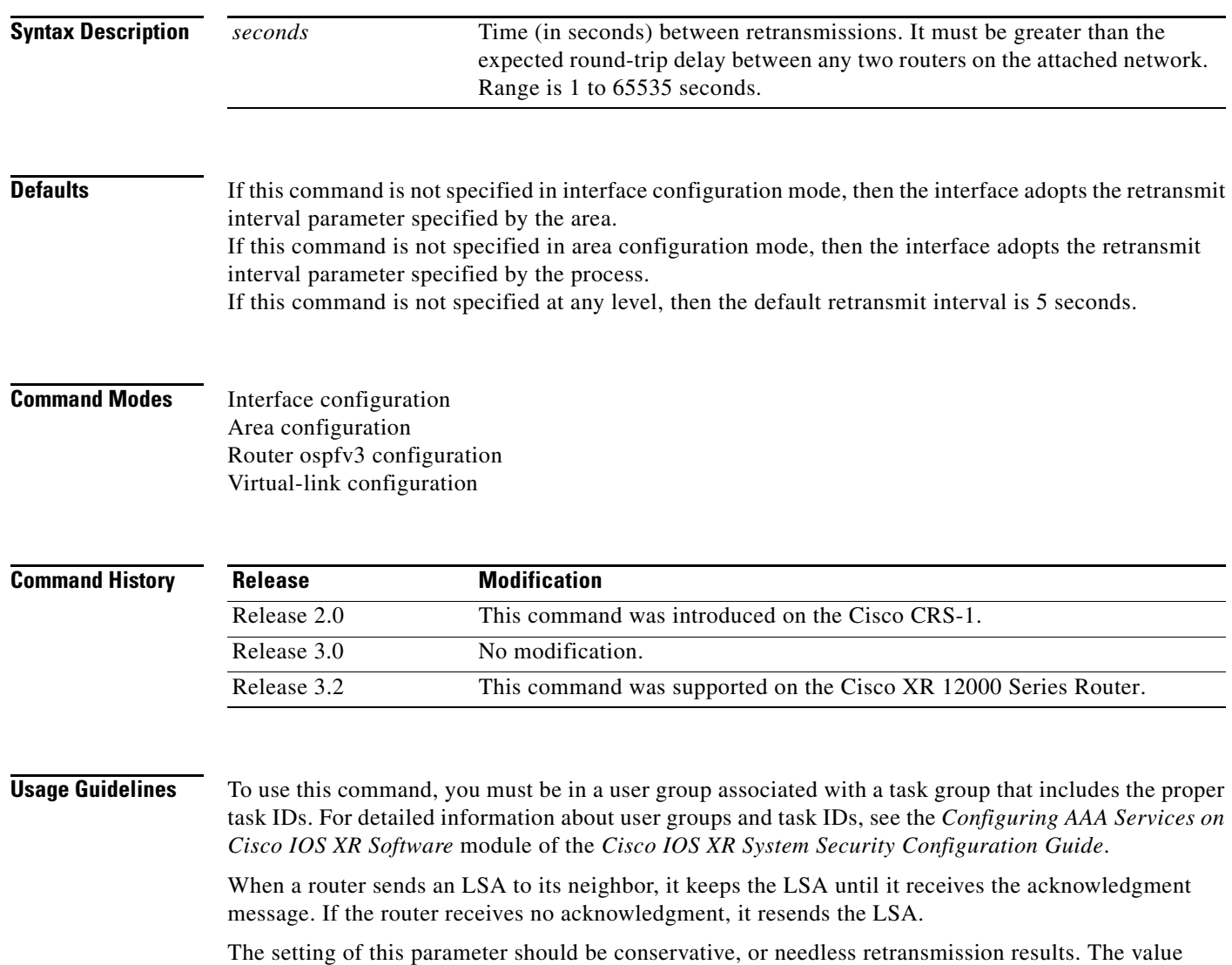

should be larger for serial lines and virtual links.
$\overline{\phantom{a}}$ 

**Examples** The following example shows how to set the retransmit interval value to 8 seconds while in interface configuration mode:

```
RP/0/RP0/CPU0:router(config)# router ospfv3 1
RP/0/RP0/CPU0:router(config-ospfv3)# area 0
RP/0/RP0/CPU0:router(config-ospfv3-ar)# interface POS 0/2/0/0
RP/0/RP0/CPU0:router(config-ospfv3-ar-if)# retransmit-interval 8
```
 $\mathbf I$ 

## **router-id (OSPFv3)**

To configure a router ID for the Open Shortest Path First Version 3 (OSPFv3) routing process, use the **router-id** command in router ospfv3 configuration mode. To cause the software to use the default method of determining the router ID, use the **no** form of this command.

**router-id** {*router-id | interface-type interface-instance*}

**no router-id** {*router-id* | *interface-type interface-instance*}

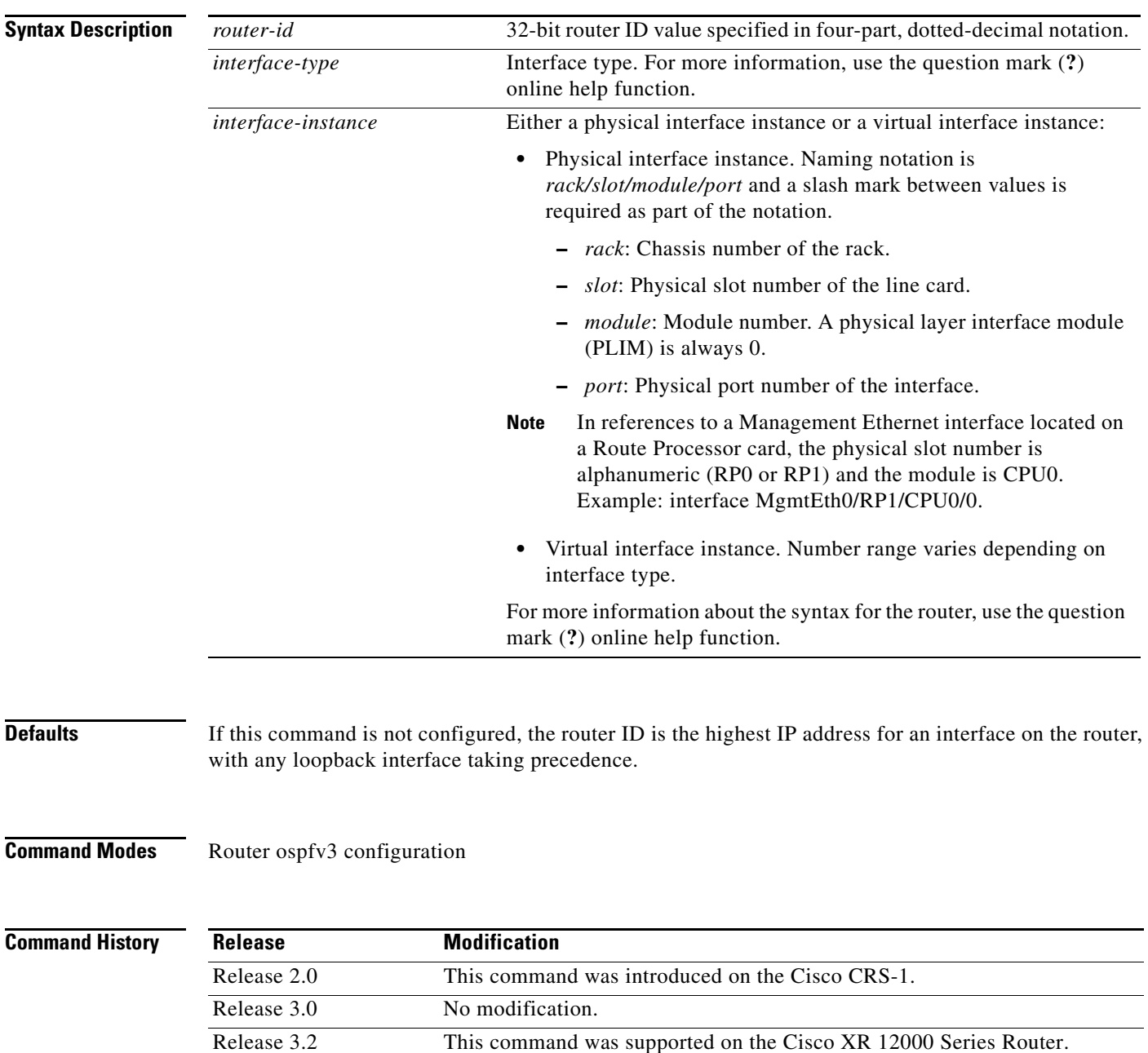

 $\mathbf{I}$ 

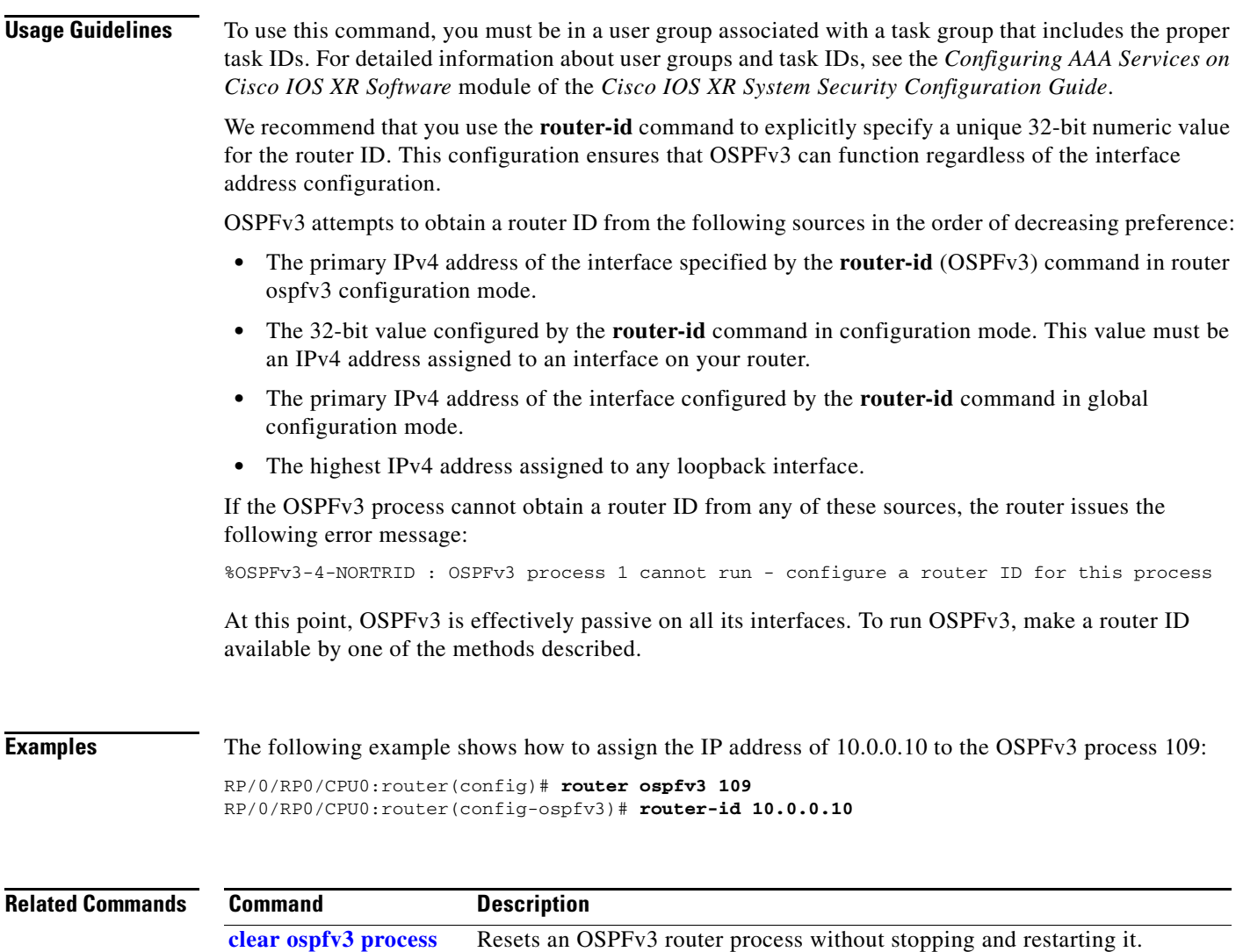

 $\mathbf{r}$ 

 $\mathsf I$ 

# <span id="page-75-0"></span>**router ospfv3**

To configure an Open Shortest Path First Version 3 (OSPFv3) routing process, use the **router ospfv3**  command in global configuration mode. To terminate an OSPFv3 routing process, use the **no** form of this command.

**router ospfv3** *process-name*

**no router ospfv3** *process-name*

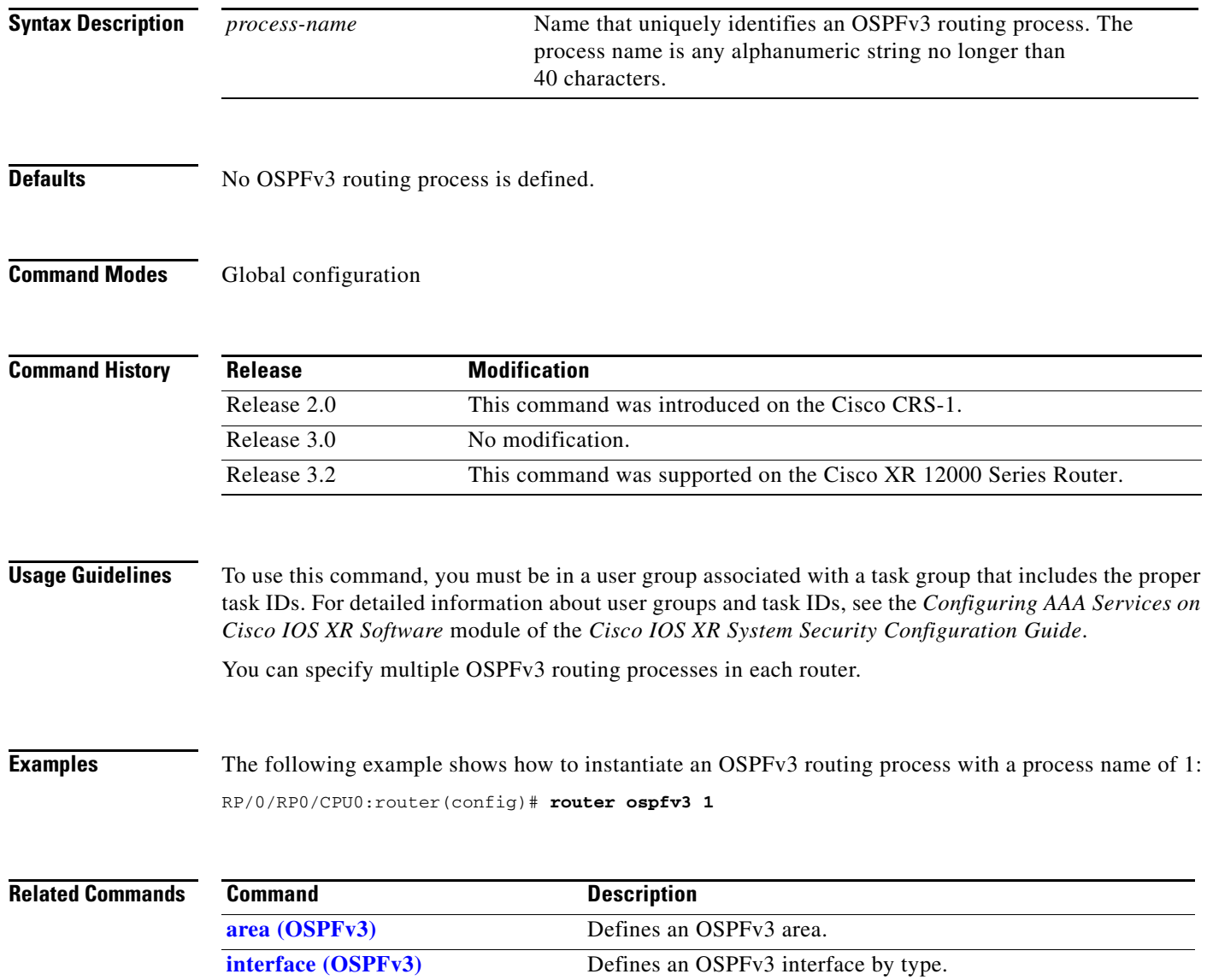

# **show ospfv3**

 $\mathbf{I}$ 

To display general information about Open Shortest Path First Version 3 (OSPFv3) routing processes, use the **show ospfv3** command in EXEC mode.

**show ospfv3** [*process-name*]

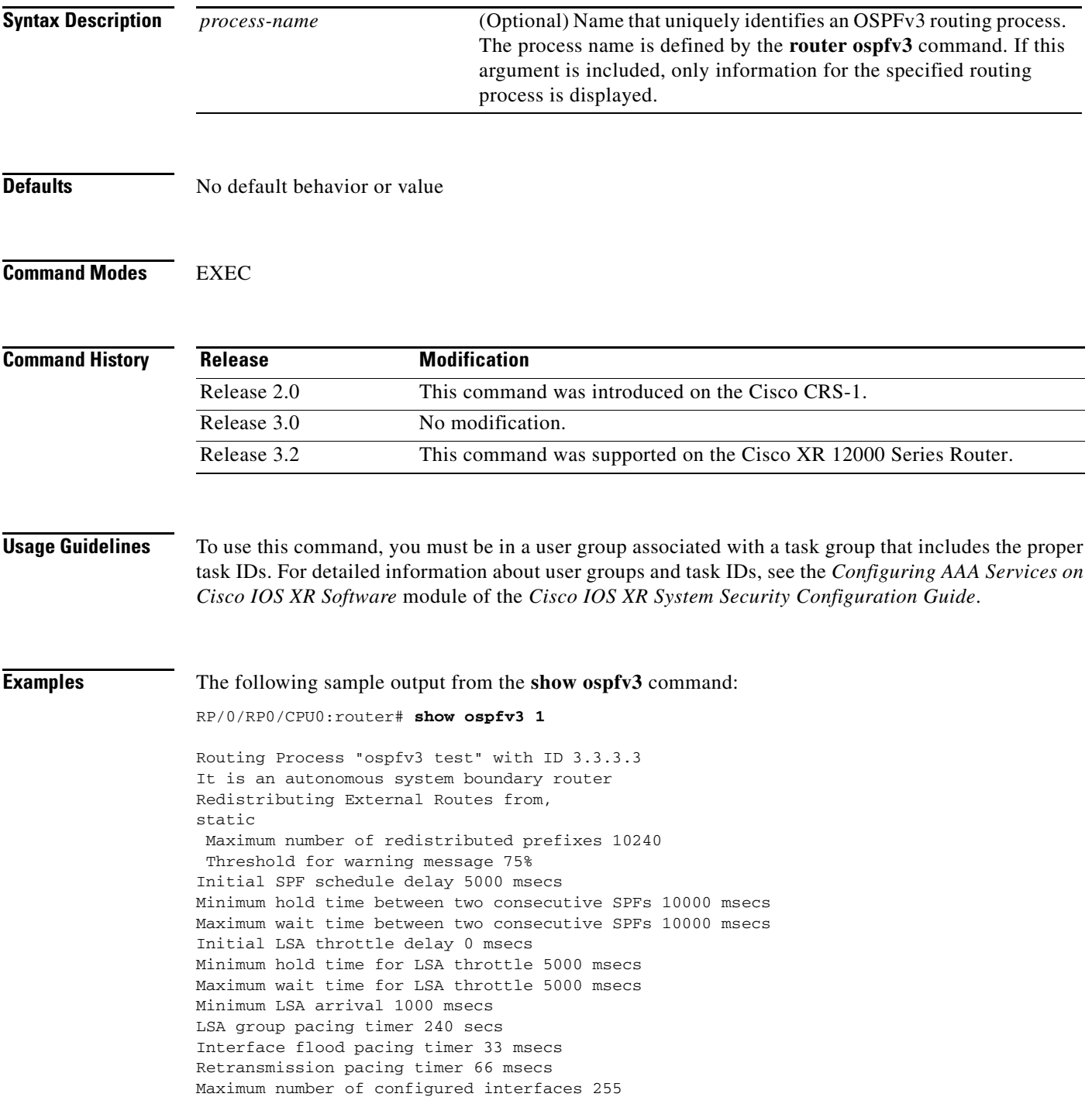

1

```
Number of external LSA 1. Checksum Sum 0x004468
Number of areas in this router is 1. 1 normal 0 stub 0 nssa
Graceful Restart enabled, last GR 11:12:26 ago (took 6 secs)
Area BACKBONE(0) (Inactive)
 Number of interfaces in this area is 1
 SPF algorithm executed 1 times
 Number of LSA 3. Checksum Sum 0x018109
 Number of DCbitless LSA 0
 Number of indication LSA 0
 Number of DoNotAge LSA 0
 Flood list length 0
```
[Table 95](#page-77-0) describes the significant fields shown in the display.

<span id="page-77-0"></span>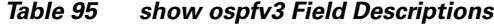

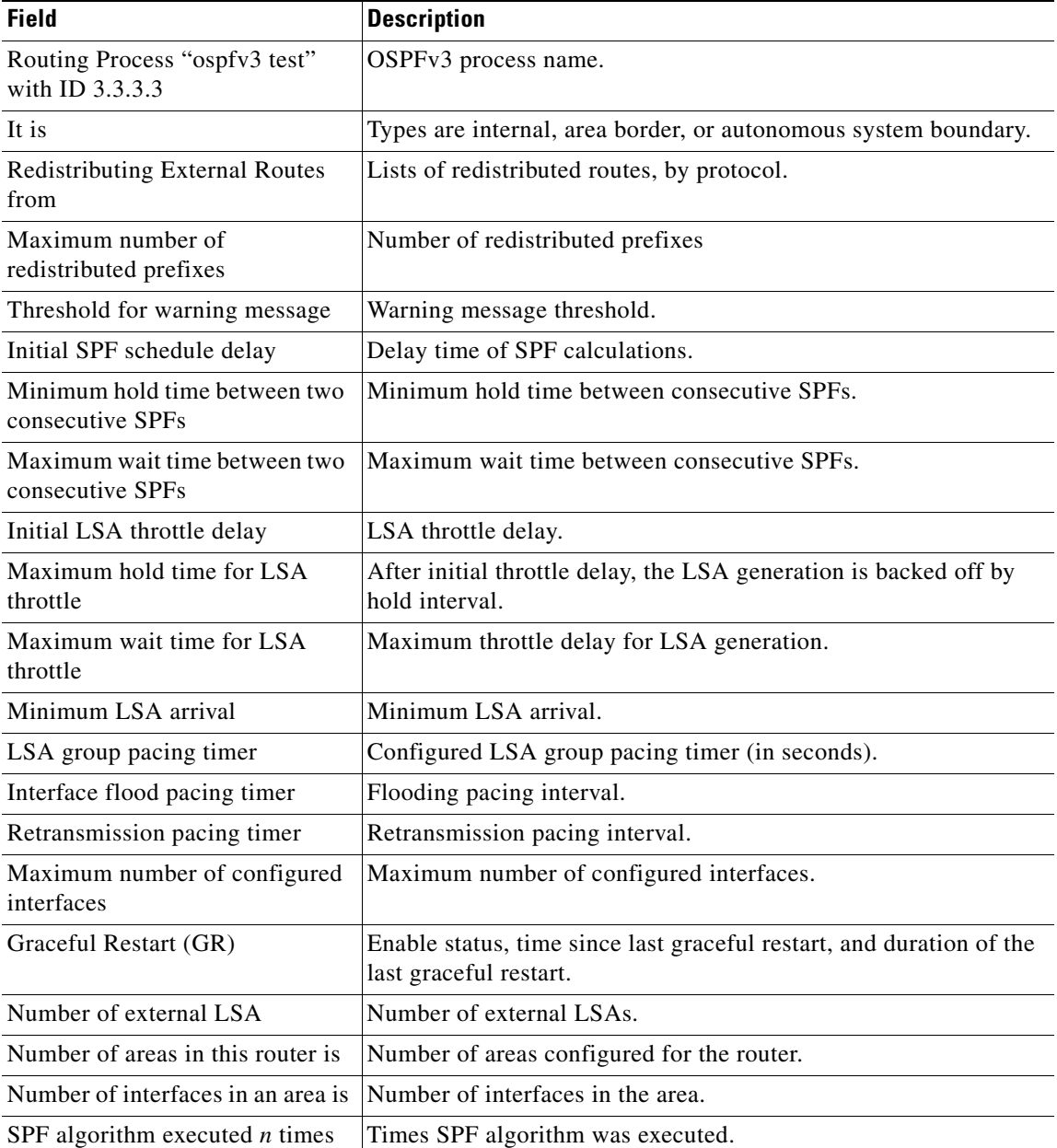

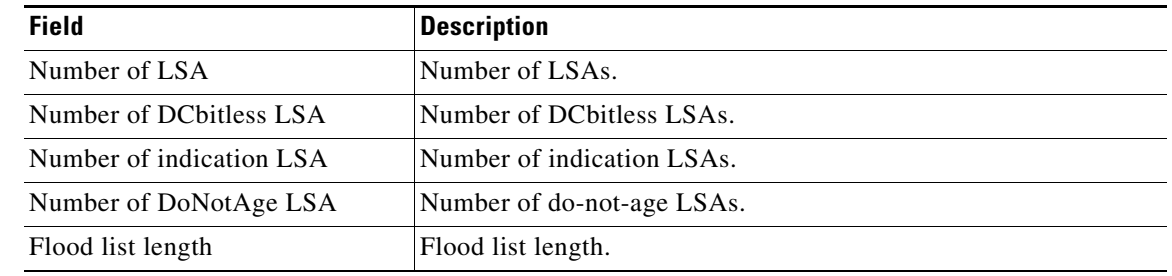

### *Table 95 show ospfv3 Field Descriptions (continued)*

### **Related Commands**

 $\mathbf{I}$ 

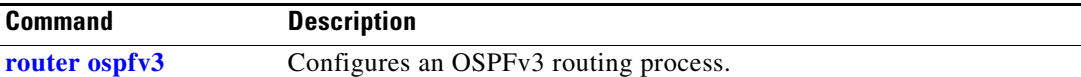

 $\mathcal{L}_{\mathcal{A}}$ 

 $\mathsf I$ 

## **show ospfv3 border-routers**

To display the internal Open Shortest Path First Version 3 (OSPFv3) routing table entries to an Area Border Router (ABR) and Autonomous System Boundary Router (ASBR), use the **show ospfv3 border-routers** command in EXEC mode.

**show ospfv3** [*process-name*] **border-routers** [*router-id*]

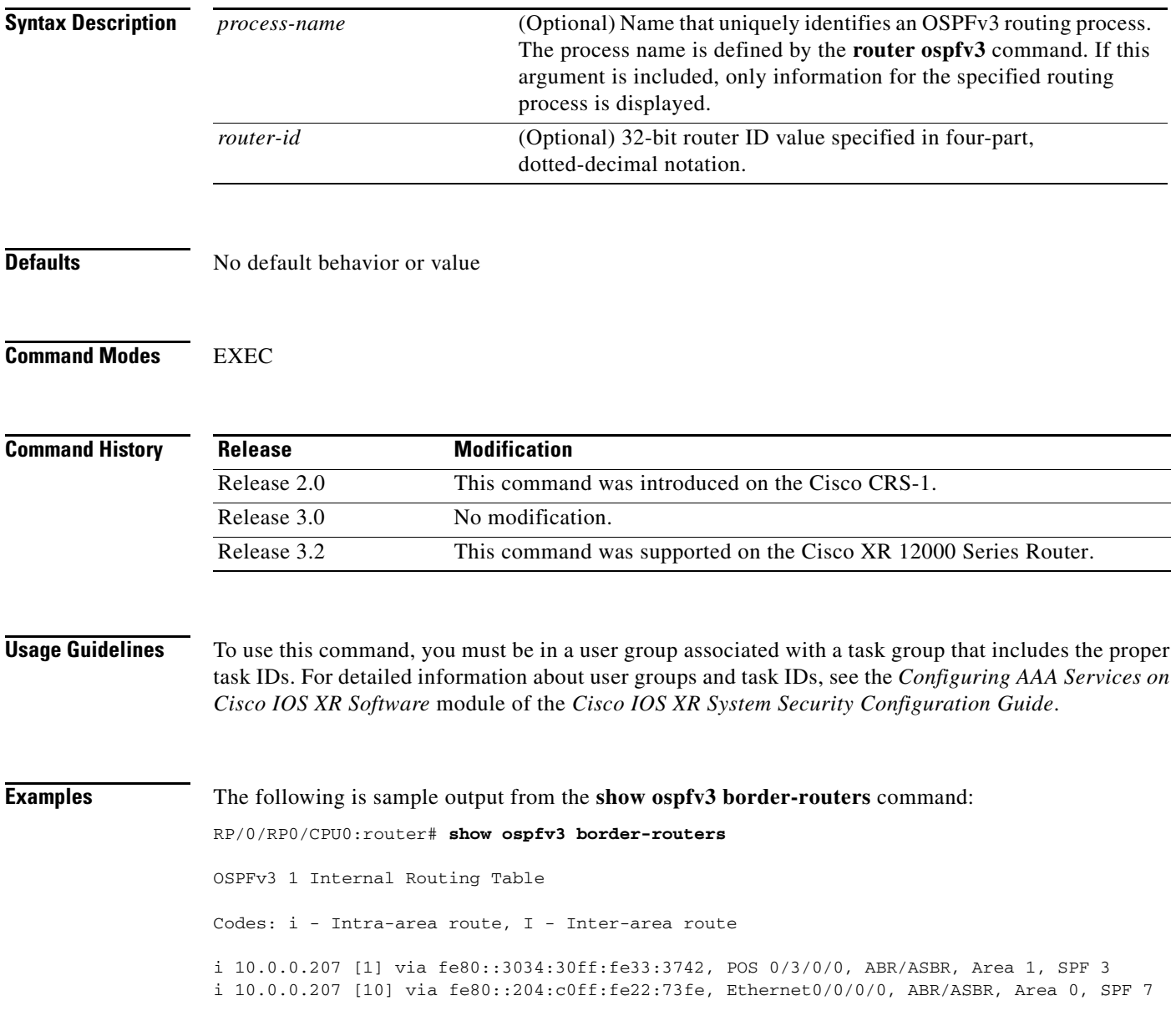

 $\mathbf{I}$ 

[Table 96](#page-80-0) describes the significant fields shown in the display.

<span id="page-80-0"></span>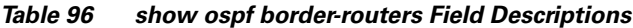

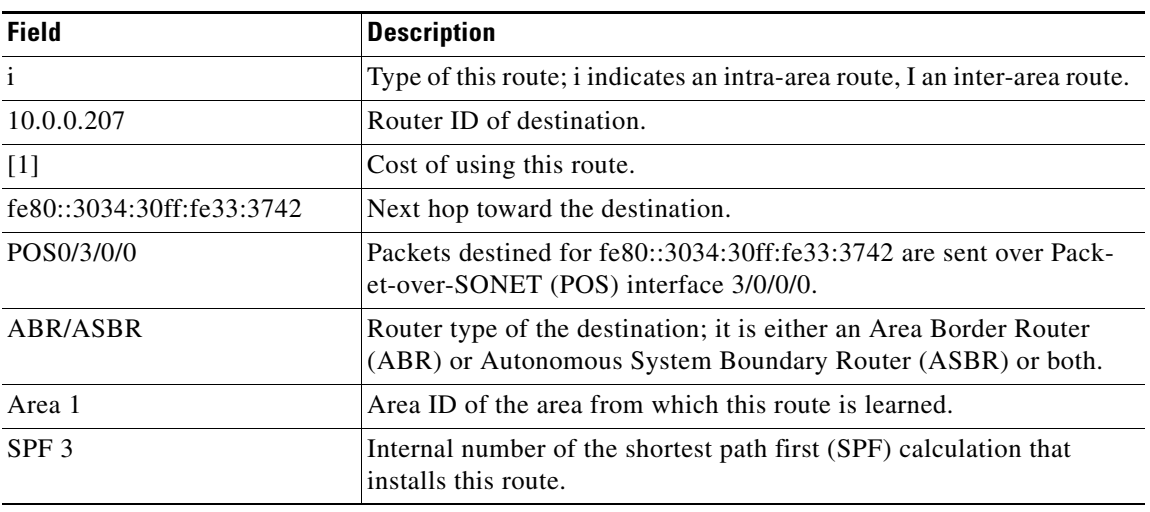

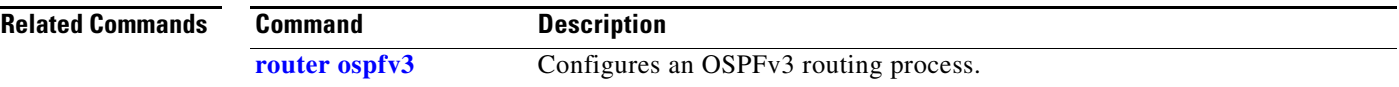

 $\mathcal{L}_{\mathcal{A}}$ 

Ι

### **show ospfv3 database**

To display lists of information related to the Open Shortest Path First Version 3 (OSPFv3) database for a specific router, use the **show ospfv3 database** command in EXEC mode.

**show ospfv3** [*process-name* [*area-id*]] **database**

**show ospfv3** [*process-name* [*area-id*]] **database** [**adv-router** [*router-id*]]]

**show ospfv3** [*process-name* [*area-id*]] **database** [**database-summary**]

**show ospfv3** [*process-name* [*area-id*]] **database** [**external**] [*link-state-id*]

**show ospfv3** [*process-name* [*area-id*]] **database** [**external**] [*link-state-id*] [**adv-router** [*router-id*]]

**show ospfv3** [*process-name* [*area-id*]] **database** [**external**] [*link-state-id*] [**self-originate**]

**show ospfv3** [*process-name* [*area-id*]] **database** [**inter-area prefix**] [*link-state-id*]

**show ospfv3** [*process-name* [*area-id*]] **database** [**inter-area prefix**] [*link-state-id*] [**adv-router** [*router-id*]]

**show ospfv3** [*process-name* [*area-id*]] **database** [**inter-area prefix**] [*link-state-id*] [**self-originate**]

**show ospfv3** [*process-name* [*area-id*]] **database** [**inter-area router**] [*link-state-id*]

**show ospfv3** [*process-name* [*area-id*]] **database** [**inter-area router**] [*link-state-id*] [**adv-router** [*router-id*]]

**show ospfv3** [*process-name* [*area-id*]] **database** [**inter-area router**] [*link-state-id*] [**self-originate**]

**show ospfv3** [*process-name* [*area-id*]] **database** [**link**] [*link-state-id*]

**show ospfv3** [*process-name* [*area-id*]] **database** [**link**] [*link-state-id*] [**adv-router** [*router-id*]]

**show ospfv3** [*process-name* [*area-id*]] **database** [**link**] [*link-state-id*] [**self-originate**]

**show ospfv3** [*process-name* [*area-id*]] **database** [**network**] [*link-state-id*]

**show ospfv3** [*process-name* [*area-id*]] **database** [**network**] [*link-state-id*] [**adv-router** [*router-id*]]

**show ospfv3** [*process-name* [*area-id*]] **database** [**network**] [*link-state-id*] [**self-originate**]

**show ospfv3** [*process-name* [*area-id*]] **database** [**nssa-external**] [*link-state-id*]

**show ospfv3** [*process-name* [*area-id*]] **database** [**nssa-external**] [*link-state-id*] [**adv-router** [*router-id*]]

**show ospfv3** [*process-name* [*area-id*]] **database** [**nssa-external**] [*link-state-id*] [**self-originate**]

**show ospfv3** [*process-name* [*area-id*]] **database** [**prefix**] [*link-state-id*]

**show ospfv3** [*process-name* [*area-id*]] **database** [**prefix**] [*link-state-id*] [**adv-router** [*router-id*]]

**show ospfv3** [*process-name* [*area-id*]] **database** [**prefix**] [**self-originate**] [*link-state-id*]

**show ospfv3** [*process-name* [*area-id*]] **database** [**router**] [*link-state-id*]

**show ospfv3** [*process-name* [*area-id]*] **database** [**router**] [**adv-router** [*router-id*]]

**show ospfv3** [*process-name* [*area-id*]] **database** [**router**] [**self-originate**] [*link-state-id*]

**show ospfv3** [*process-name* [*area-id*]] **database** [**self-originate**]

**show ospfv3** [*process-name* [*area-id*]] **database** [**unknown** [**area** | **as** | **link**]] [*link-state-id*] [**adv-router** [*router-id*]] [**self-originate**]

**show ospfv3** [*process-name* [*area-id*]] **database** [**grace**]

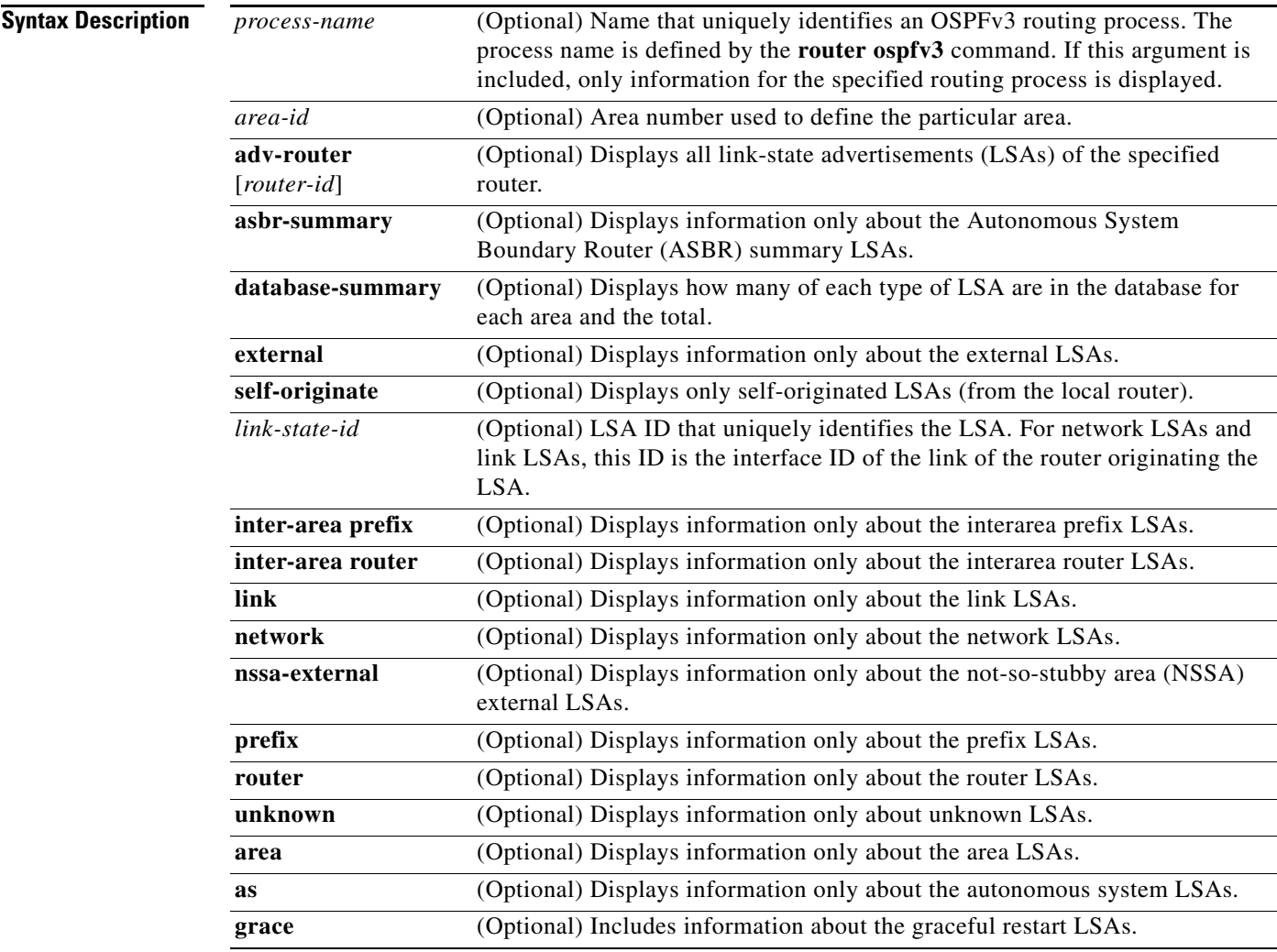

**Defaults** No default behavior or value

**Command Modes** EXEC

 $\overline{\phantom{a}}$ 

 $\mathsf I$ 

![](_page_83_Picture_147.jpeg)

 $\Gamma$ 

Intra Area Prefix Link States (Area 0)

![](_page_84_Picture_151.jpeg)

[Table 97](#page-84-0) describes the significant fields shown in the display.

<span id="page-84-0"></span>*Table 97 show ospfv3 database Field Descriptions*

| <b>Field</b>          | <b>Description</b>                                                                                                    |
|-----------------------|----------------------------------------------------------------------------------------------------|
| <b>ADV</b> Router     | ID of advertising router.                                                                                                    |
| Age                   | Link-state age.                                                                                                    |
| Seq#                  | Link-state sequence number (detects old or duplicate LSAs).                                                                                                    |
| Fragment ID           | Router LSA fragment ID.                                                                                                    |
| Link count            | Number of links described.                                                                                                    |
| <b>Bits</b>           | B indicates that the router is an Area Border Router. E indicates that the router is an<br>Autonomous System Boundary Router. V indicates that the router is a virtual link<br>endpoint. W indicates that the router is a wildcard multicast receiver. |
| Link ID               | Unique LSA ID.                                                                                                    |
| R <sub>tr</sub> count | Number of routers attached to the link.                                                                                                    |
| Prefix                | Prefix of the route being described.                                                                                                    |
| Dest RtrID            | Router ID of the router being described.                                                                                                    |
| Interface             | Link described by the LSA.                                                                                                    |
| Ref-lstype            | LSA type of the LSA being referenced.                                                                                                    |
| Ref-LSID              | LSA ID of the LSA being referenced.                                                                                                    |

The following is sample output from the **show ospfv3 database** command with the **external** keyword: RP/0/RP0/CPU0:router# **show ospfv3 database external**

OSPFv3 Router with ID (10.0.0.206) (Process ID 1)

Type-5 AS External Link States

 LS age: 189 LS Type: AS External Link Link State ID: 0 Advertising Router: 10.0.0.206 LS Seq Number: 80000002 Checksum: 0xa303 Length: 36 Prefix Address: 2222:: Prefix Length: 56, Options: None Metric Type: 2 (Larger than any link state path) Metric: 20 External Route Tag: 0

ן

[Table 98](#page-85-0) describes the significant fields shown in the display.

<span id="page-85-0"></span>

| <b>Field</b>              | <b>Description</b>                                                                                                    |
|---------------------------|----------------------------------------------------------------------------------------------------|
| OSPFy3 Router with ID     | Router ID number.                                                                                                    |
| Process ID                | OSPFv3 process name.                                                                                                    |
| LS age                    | Link-state age.                                                                                                    |
| LS Type                   | Link-state type.                                                                                                    |
| Link State ID             | Link-state ID.                                                                                                    |
| <b>Advertising Router</b> | ID of Advertising router.                                                                                                  |
| LS Seq Number             | Link-state sequence number (detects old or duplicate LSAs).                                                                |
| Checksum                  | LS checksum (Fletcher checksum of the complete contents of the LSA).                                                       |
| Length                    | Length (in bytes) of the LSA.                                                                                              |
| Prefix Address            | IPv6 address prefix of the route being described.                                                                          |
| Prefix Length             | Length of the IPv6 address prefix.                                                                                         |
| Metric Type               | External type.                                                                                                    |
| Metric                    | Link-state metric.                                                                                                    |
| External Route Tag        | External route tag, a 32-bit field attached to each external route. This tag<br>is not used by the OSPFv3 protocol itself. |

*Table 98 show ospfv3 database external Field Descriptions*

The following is sample output from the **show ospfv3 database** command with the **inter-area prefix**  keyword:

RP/0/RP0/CPU0:router# **show ospfv3 database inter-area prefix**

 OSPFv3 Router with ID (10.0.0.206) (Process ID 1) Inter Area Prefix Link States (Area 0) LS age: 715 LS Type: Inter Area Prefix Links Link State ID: 0 Advertising Router: 10.0.0.206 LS Seq Number: 80000002 Checksum: 0x3cb5 Length: 36 Metric: 1 Prefix Address: 3002:: Prefix Length: 56, Options: None

[Table 99](#page-85-1) describes the significant fields shown in the display.

*Table 99 show ospfv3 database inter-area prefix Field Descriptions*

<span id="page-85-1"></span>

| <b>Field</b>          | <b>Description</b>          |
|-----------------------|-----------------------------|
| OSPFv3 Router with ID | Router ID number.           |
| Process ID            | <b>OSPFv3</b> process name. |
| LS age                | Link-state age.             |

 $\Gamma$ 

| <b>Field</b>              | <b>Description</b>                                                                                                    |  |
|---------------------------|----------------------------------------------------------------------------------------------------|--|
| LS Type                   | Link-state type.                                                                                                    |  |
| Link State ID             | Link-state ID.                                                                                                    |  |
| <b>Advertising Router</b> | ID of advertising router.                                                                                                    |  |
| LS Seq Number             | Link-state sequence (detects old or duplicate LSAs).                                                                                                    |  |
| Checksum                  | Link-state checksum (Fletcher checksum of the complete contents of the<br>LSA).                                                                                                    |  |
| Length                    | Length (in bytes) of the LSA.                                                                                                    |  |
| Metric                    | Link-state metric.                                                                                                    |  |
| Prefix Address            | IPv6 prefix of the route being described.                                                                                                    |  |
| Prefix Length             | IPv6 prefix length of the route being described.                                                                                                    |  |
| Options                   | LA indicates that the prefix is a local address. MC indicates the prefix is<br>multicast capable. NU indicates that the prefix is not unicast capable. P<br>indicates that the prefix should be propagated at a not-so-stubby area<br>(NSSA) area border. |  |

*Table 99 show ospfv3 database inter-area prefix Field Descriptions (continued)*

The following is sample output from the **show ospfv3 database** command with the **inter-area router**  keyword:

```
RP/0/RP0/CPU0:router# show ospfv3 database inter-area router
```
 OSPFv3 Router with ID (10.0.0.206) (Process ID 1) Inter Area Router Link States (Area 0)

```
LS age: 1522
 Options: (V6-Bit E-Bit R-bit DC-Bit)
 LS Type: Inter Area Router Links
 Link State ID: 167772366
 Advertising Router: 10.0.0.207
 LS Seq Number: 80000002
 Checksum: 0xcaae
 Length: 32
 Metric: 1 
 Destination Router ID: 10.0.0.206
```
[Table 100](#page-86-0) describes the significant fields shown in the display.

#### <span id="page-86-0"></span>*Table 100 show ospfv3 database inter-area router Field Descriptions*

![](_page_86_Picture_146.jpeg)

ן

| <b>Field</b>                 | <b>Description</b>                                                             |  |
|------------------------------|--------------------------------------------------------------------------------|--|
| Options                      | Type of service options (Type $0$ only):                                       |  |
|                              | DC—Supports demand circuits.                                                   |  |
|                              | E-Capable of processing external LSAs.                                         |  |
|                              | MC—Forwards IP multicast.                                                      |  |
|                              | N—Supports Type 7 LSAs.                                                        |  |
|                              | R—Router is active.                                                            |  |
|                              | V6—Include in IPv6 routing calculations.                                       |  |
| LS Type                      | Link-state type.                                                               |  |
| Link State ID                | Link-state ID.                                                                 |  |
| <b>Advertising Router</b>    | ID of the advertising router.                                                  |  |
| LS Seq Number                | Link-state sequence (detects old or duplicate LSAs).                           |  |
| Checksum                     | Link-state checksum (Fletcher checksum of the complete contents of the<br>LSA. |  |
| Length                       | Length (in bytes) of the LSAs.                                                 |  |
| Metric                       | Link-state metric.                                                             |  |
| <b>Destination Router ID</b> | Router ID of the router being described.                                       |  |

*Table 100 show ospfv3 database inter-area router Field Descriptions (continued)*

The following is sample output from the **show ospfv3 database** command with the **link** keyword:

RP/0/RP0/CPU0:router# **show ospfv3 database link**

OSPFv3 Router with ID (10.0.0.206) (Process ID 1)

Link (Type-8) Link States (Area 0)

```
LS age: 620
 Options: (V6-Bit E-Bit R-bit DC-Bit)
 LS Type: Link-LSA (Interface: Ethernet0/0/0/0)
 Link State ID: 1 (Interface ID)
 Advertising Router: 10.0.0.207
 LS Seq Number: 80000003
 Checksum: 0x7235
 Length: 56
 Router Priority: 1
 Link Local Address: fe80::204:c0ff:fe22:73fe
 Number of Prefixes: 1
 Prefix Address: 7002::
 Prefix Length: 56, Options: None
```
[Table 101](#page-87-0) describes the significant fields shown in the display.

<span id="page-87-0"></span>*Table 101 show ospfv3 database link Field Descriptions*

| <b>Field</b>          | <b>Description</b>   |
|-----------------------|----------------------|
| OSPFv3 Router with ID | Router ID number.    |
| Process ID            | OSPFv3 process name. |
| LS age                | Link-state age.      |

 $\Gamma$ 

| Options                   | Type of service options (Type 0 only):                                    |
|---------------------------|---------------------------------------------------------------------------|
|                           | DC-Supports demand circuits.                                              |
|                           | E—Capable of processing external LSAs.                                    |
|                           | MC-Forwards IP multicast.                                                 |
|                           | N-Supports type-7 LSAs.                                                   |
|                           | R—Router is active.                                                       |
|                           | V6—Include in IPv6 routing calculations.                                  |
| LS Type                   | Link-state type.                                                          |
| Link State ID             | Link-state ID (Interface ID).                                             |
| <b>Advertising Router</b> | ID of the advertising router.                                             |
| LS Seq Number             | Link-state sequence (detects old or duplicate LSAs).                      |
| Checksum                  | Link-state checksum (Fletcher checksum of the complete contents of the    |
|                           | LSA).                                                                     |
| Length                    | Length (in bytes) of the LSAs.                                            |
| <b>Router Priority</b>    | Interface priority of originating router.                                 |
| Link Local Address        | Link local address of the interface.                                      |
| Number of Prefixes        | Number of prefixes associated with the link.                              |
| Prefix Address and Length | List of prefixes associated with the link.                                |
| Options                   | LA indicates that the prefix is a local address. MC indicates that the    |
|                           | prefix is multicast capable. NU indicates that the prefix is not unicast  |
|                           | capable. P indicates that the prefix should be propagated at an NSSA area |
|                           | border.                                                                   |

*Table 101 show ospfv3 database link Field Descriptions (continued)*

**Field Description** 

The following is sample output from the **show ospfv3 database** command with the **network** keyword:

RP/0/RP0/CPU0:router# **show ospfv3 database network**

```
 OSPFv3 Router with ID (10.0.0.206) (Process ID 1)
               Net Link States (Area 0)
 LS age: 1915
 Options: (V6-Bit E-Bit R-bit DC-Bit)
 LS Type: Network Links
 Link State ID: 1 (Interface ID of Designated Router)
 Advertising Router: 10.0.0.207
 LS Seq Number: 80000004
 Checksum: 0x4330
 Length: 36
       Attached Router: 10.0.0.207
       Attached Router: 0.0.0.1
       Attached Router: 10.0.0.206
```
ן

![](_page_89_Picture_146.jpeg)

<span id="page-89-0"></span>[Table 102](#page-89-0) describes the significant fields shown in the display.

*Table 102 show ospfv3 database network Field Descriptions*

The following is sample output from the **show ospfv3 database** command with the **prefix** keyword: RP/0/RP0/CPU0:router# **show ospfv3 database prefix**

 OSPFv3 Router with ID (10.0.0.206) (Process ID 1) Intra Area Prefix Link States (Area 1) Routing Bit Set on this LSA LS age: 356 LS Type: Intra-Area-Prefix-LSA Link State ID: 0 Advertising Router: 10.0.0.206 LS Seq Number: 8000001e Checksum: 0xcdaa Length: 44 Referenced LSA Type: 2001 Referenced Link State ID: 0 Referenced Advertising Router: 10.0.0.206 Number of Prefixes: 1 Prefix Address: 8006:: Prefix Length: 56, Options: None, Metric: 1

[Table 103](#page-90-0) describes the significant fields shown in the display.

<span id="page-90-0"></span>

| <b>Field</b>                  | <b>Description</b>                                                                                                    |
|-------------------------------|----------------------------------------------------------------------------------------------------|
| OSPFy3 Router with ID         | Router ID number.                                                                                                    |
| Process ID 1                  | OSPFv3 process name.                                                                                                    |
| LS age                        | Link-state age.                                                                                                    |
| LS Type                       | Link-state type.                                                                                                    |
| Link State ID                 | Link-state ID of the designated router.                                                                                                    |
| <b>Advertising Router</b>     | ID of the advertising router.                                                                                                    |
| LS Seq Number                 | Link-state sequence (detects old or duplicate LSAs).                                                                                                    |
| Checksum                      | Link-state checksum (Fletcher checksum of the complete contents<br>of the LSA).                                                                                                    |
| Length                        | Length (in bytes) of the LSA.                                                                                                    |
| Referenced LSA Type           | Router LSA or network LSA of the prefixes referenced.                                                                                                    |
| Referenced Link State ID      | Link-state ID of the router or network LSA.                                                                                                    |
| Referenced Advertising Router | Advertising router of the referenced LSA.                                                                                                    |
| Number of Prefixes            | Number of prefixes listed in the LSA.                                                                                                    |
| Prefix Address                | Prefix associated with the router or network.                                                                                                    |
| Prefix Length                 | Length of the prefix.                                                                                                    |
| Options                       | LA indicates that the prefix is a local address. MC indicates that<br>the prefix is multicast capable. NU indicates that the prefix is not<br>unicast capable. P indicates the prefix should be propagated at an<br>NSSA area border. |
| Metric                        | Cost of the prefix.                                                                                                    |

*Table 103 show ospfv3 database prefix Field Descriptions*

The following is sample output from the **show ospfv3 database** command with the **router** keyword: RP/0/RP0/CPU0:router# **show ospfv3 database router**

OSPFv3 Router with ID (10.0.0.206) (Process ID 1)

Router Link States (Area 0)

```
 LS age: 814
 Options: (V6-Bit E-Bit R-bit)
 LS Type: Router Links
 Link State ID: 0
 Advertising Router: 0.0.0.1
 LS Seq Number: 8000003c
 Checksum: 0x51ca
 Length: 56
 Number of Links: 2
  Link connected to: a Transit Network
  Link Metric: 10
  Local Interface ID: 1
     Neighbor (DR) Interface ID: 1
```
 $\Gamma$ 

Ι

 Neighbor (DR) Router ID: 10.0.0.207 Link connected to: a Transit Network Link Metric: 10 Local Interface ID: 2 Neighbor (DR) Interface ID: 1 Neighbor (DR) Router ID: 10.0.0.0

[Table 104](#page-91-0) describes the significant fields shown in the display.

**Field Description** OSPFv3 Router with ID Router ID number. Process ID 1 OSPFv3 process name. LS age Link-state age. Options Type of service options (Type 0 only): DC—Supports demand circuits. E—Capable of processing external LSAs. MC—Forwards IP multicast. N—Supports Type 7 LSAs. R—Router is active. V6—Include in IPv6 routing calculations. LS Type Link-state type. Link State ID Link-state ID of the designated router. Advertising Router **ID** of the advertising router. LS Seq Number | Link-state sequence (detects old or duplicate LSAs). Checksum Link-state checksum (Fletcher checksum of the complete contents of the LSA). Length  $\qquad$  Length (in bytes) of the LSA. Link connected to The type of network to which this interface is connected. Values are: **•** Another Router (point-to-point). **•** A Transit Network. **•** A Virtual Link. Link Metric  $\qquad$  | OSPF cost of using this link. Local Interface ID Number that uniquely identifies an interface on a router.

<span id="page-91-0"></span>*Table 104 show ospfv3 database router Field Descriptions*

The following output is from the **show ospf database** command with the **grace** keyword. (See Type 11.)

RP/0/0/CPU0:LA#**show ospfv3 database grace**

OSPFv3 Router with ID (2.2.2.2) (Process ID foo)

![](_page_91_Picture_180.jpeg)

Link (Type-8) Link States (Area 0)

![](_page_92_Picture_102.jpeg)

[Table 105](#page-92-0) describes the significant fields shown in the display.

<span id="page-92-0"></span>![](_page_92_Picture_103.jpeg)

![](_page_92_Picture_104.jpeg)

```
Related Commands
```
 $\mathbf{I}$ 

![](_page_92_Picture_105.jpeg)

 $\mathbf I$ 

## **show ospfv3 flood-list**

To display a list of Open Shortest Path First Version 3 (OSPFv3) link-state advertisements (LSAs) waiting to be flooded over an interface, use the **show ospfv3 flood-list** command in EXEC mode.

**show ospfv3** [*process-name*] [*area-id*] **flood-list** *interface-type interface-instance*

![](_page_93_Picture_177.jpeg)

![](_page_93_Picture_178.jpeg)

### **Usage Guidelines** To use this command, you must be in a user group associated with a task group that includes the proper task IDs. For detailed information about user groups and task IDs, see the *Configuring AAA Services on Cisco IOS XR Software* module of the *Cisco IOS XR System Security Configuration Guide*.

Use the **show ospfv3 flood-list** command to display OSPFv3 packet pacing.

**Examples** The following sample output from the **show ospfv3 flood-list** command shows three entries for the OSPFv3 1 process running over Packet-over-SONET (POS) interface 0/3/0/0:

RP/0/RP0/CPU0:router# **show ospfv3 flood-list POS 0/3/0/0**

Flood Lists for OSPFv3 1

Interface POS 0/3/0/0, Queue length 3 Link state retransmission due in 24 msec

Displaying 3 entries from flood list:

![](_page_94_Picture_145.jpeg)

<span id="page-94-0"></span>[Table 106](#page-94-0) describes the significant fields shown in the display.

### *Table 106 show ospfv3 flood-list Field Descriptions*

![](_page_94_Picture_146.jpeg)

#### **Related Comman**

 $\mathbf I$ 

![](_page_94_Picture_147.jpeg)

 $\mathbf I$ 

# **show ospfv3 interface**

To display Open Shortest Path First Version 3 (OSPFv3) interface information, use the **show ospfv3 interface** command in EXEC mode.

**show ospfv3** [*process-name*] [*area-id*] **interface** [*interface-type interface-instance*]

![](_page_95_Picture_186.jpeg)

**Defaults** No default behavior or value

### **Command Modes** EXEC

![](_page_95_Picture_187.jpeg)

 $\mathbf{I}$ 

![](_page_96_Picture_169.jpeg)

[Table 107](#page-96-0) describes the significant fields shown in the display.

| <b>Field</b>               | <b>Description</b>                                                                    |
|----------------------------|---------------------------------------------------------------------------------------|
| POS 0/2/0/0                | Status of the physical link and operational status of the protocol.                   |
| Link Local Address         | Interface link local address and interface ID.                                        |
| Area                       | OSPFv3 area ID, process ID, instance ID, and router ID.                               |
| <b>Transmit Delay</b>      | Transmit delay and interface state.                                                   |
| Designated Router          | Designated router ID and respective interface IPv6 address.                           |
| Backup Designated router   | Backup designated router ID and respective interface IPv6 address.                    |
| Timer intervals configured | Configuration of timer intervals.                                                     |
| Hello                      | Number of seconds until next hello packet is sent over this interface.                |
| Index $0/2/1$              | Link, area and autonomous system flood indexes, and number of flood<br>queue entries. |
| Next $0(0)/0(0)/0(0)$      | Next link, area and autonomous system flood information, data pointer,<br>and index.  |
| Last flood scan length     | Length of last flood scan.                                                            |
| Last flood scan time       | Time of last flood scan (in milliseconds).                                            |

<span id="page-96-0"></span>*Table 107 show ospfv3 interface Field Descriptions*

 $\mathcal{L}_{\mathcal{A}}$ 

 $\mathsf I$ 

![](_page_97_Picture_45.jpeg)

### *Table 107 show ospfv3 interface Field Descriptions (continued)*

![](_page_97_Picture_46.jpeg)

![](_page_97_Picture_47.jpeg)

# **show ospfv3 neighbor**

To display Open Shortest Path First Version 3 (OSPFv3) neighbor information on an individual interface basis, use the **show ospfv3 neighbor** command in EXEC mode.

**show ospfv3** [*process-name*] [*area-id*] **neighbor** [*interface-type interface-instance*] [*neighbor-id*] [**detail**]

![](_page_98_Picture_179.jpeg)

**Defaults** No default behavior or value

**Command Modes** EXEC

 $\overline{\phantom{a}}$ 

**Cisco IOS XR Routing Command Reference**

 $\mathsf I$ 

![](_page_99_Picture_148.jpeg)

<span id="page-99-0"></span>The following is sample output showing summary information about the neighbor that matches the neighbor ID:

RP/0/RP0/CPU0:router# **show ospfv3 neighbor 10.0.0.207**

```
Neighbors for OSPFv3 1
```
 $\mathbf I$ 

```
 Neighbor 10.0.0.207
    In the area 0 via interface Ethernet0/0/0/0 
    Neighbor: interface-id 2, link-local address fe80::204:c0ff:fe22:73fe
    Neighbor priority is 1, State is FULL, 6 state changes
    DR is 10.0.0.207 BDR is 10.0.0.206
    Options is 0x13 
    Dead timer due in 00:00:38
    Neighbor is up for 01:09:21
    Index 0/1/2, retransmission queue length 0, number of retransmission 1
    First 0(0)/0(0)/0(0) Next 0(0)/0(0)/0(0)
    Last retransmission scan length is 1, maximum is 1
    Last retransmission scan time is 0 msec, maximum is 0 msec
 Neighbor 10.0.0.207
    In the area 1 via interface POS 0/3/0/0 
    Neighbor: interface-id 3, link-local address fe80::3034:30ff:fe33:3742
    Neighbor priority is 1, State is FULL, 6 state changes
    Options is 0x13 
    Dead timer due in 00:00:38
    Neighbor is up for 01:09:21
    Index 0/1/1, retransmission queue length 0, number of retransmission 1
    First 0(0)/0(0)/0(0) Next 0(0)/0(0)/0(0)
    Last retransmission scan length is 1, maximum is 1
    Last retransmission scan time is 0 msec, maximum is 0 msec
```
Total neighbor count: 2

[Table 109](#page-100-0) describes the significant fields shown in the display.

![](_page_100_Picture_153.jpeg)

#### <span id="page-100-0"></span>*Table 109 show ospfv3 neighbor 10.0.0.207 Field Descriptions*

ו

The following sample output shows the neighbors that match the neighbor ID on the interface when the interface along with the neighbor ID is specified:

RP/0/RP0/CPU0:router# **show ospfv3 neighbor POS 0/3/0/1 10.0.0.207** 

```
Neighbors for OSPFv3 1
 Neighbor 10.0.0.207
     In the area 0 via interface POS 0/3/0/1 
     Neighbor: interface-id 2, link-local address fe80::204:c0ff:fe22:73fe
     Neighbor priority is 1, State is FULL, 6 state changes
     DR is 10.0.0.207 BDR is 10.0.0.206
     Options is 0x13 
     Dead timer due in 00:00:39
     Neighbor is up for 01:11:21
     Index 0/1/2, retransmission queue length 0, number of retransmission 1
     First 0(0)/0(0)/0(0) Next 0(0)/0(0)/0(0)
     Last retransmission scan length is 1, maximum is 1
     Last retransmission scan time is 0 msec, maximum is 0 msec
```
Total neighbor count: 1

[Table 110](#page-101-0) describes the significant fields shown in the display.

<span id="page-101-0"></span>![](_page_101_Picture_135.jpeg)

![](_page_101_Picture_136.jpeg)

The following sample output shows all neighbors on the interface when the interface is specified:

```
RP/0/RP0/CPU0:router# show ospfv3 neighbor POS 0/3/0/1
```
Neighbors for OSPFv3 1 Neighbor ID Pri State Dead Time Interface ID Interface 10.0.0.207 1 FULL/DR 00:00:37 2 POS 0/3/0/1 Neighbor is up for 01:12:33 Total neighbor count: 1

[Table 111](#page-102-0) describes the significant fields shown in the display.

| <b>Field</b>   | <b>Description</b>                                                                                                    |
|----------------|----------------------------------------------------------------------------------------------------|
| ID             | Neighbor router ID.                                                                                                    |
| Pri            | Router priority for designated router election. A router with a priority<br>of 0 is never elected as the designated router or backup designated<br>router. |
| <b>State</b>   | <b>OSPF</b> state.                                                                                                    |
| Dead Time      | Time (in hh:mm:ss) to elapse before OSPF declares the neighbor<br>dead.                                                                                    |
| Interface ID   | Number that uniquely identifies an interface on a router.                                                                                                  |
| Interface      | Name of the interface that connects to this neighbor.                                                                                                    |
| Neighbor is up | Amount of time (in hh:mm:ss) that the OSPF neighbor has been up.                                                                                           |

<span id="page-102-0"></span>*Table 111 show ospfv3 neighbor POS 0/3/0/1 Field Descriptions*

The following is sample output showing detailed neighbor information for Packet-over-SONET (POS) interface 0/3/0/1:

RP/0/RP0/CPU0:router# **show ospfv3 neighbor POS 0/3/0/1 detail**

```
Neighbors for OSPFv3 1
 Neighbor 10.0.0.207
     In the area 0 via interface POS 0/3/0/1 
     Neighbor: interface-id 2, link-local address fe80::204:c0ff:fe22:73fe
     Neighbor priority is 1, State is FULL, 6 state changes
     DR is 10.0.0.207 BDR is 10.0.0.206
     Options is 0x13 
     Dead timer due in 00:00:39
     Neighbor is up for 01:13:40
     Index 0/1/2, retransmission queue length 0, number of retransmission 1
     First 0(0)/0(0)/0(0) Next 0(0)/0(0)/0(0)
     Last retransmission scan length is 1, maximum is 1
     Last retransmission scan time is 0 msec, maximum is 0 msec
```
Total neighbor count: 1

 $\mathbf I$ 

 $\mathsf I$ 

[Table 112](#page-103-0) describes the significant fields shown in the display.

| <b>Field</b>       | <b>Description</b>                                                                                                    |
|--------------------|----------------------------------------------------------------------------------------------------|
| Neighbor           | Neighbor router ID.                                                                                                    |
| In the area        | Area and interface through which the OSPFv3 neighbor is known.                                                                                                  |
| link-local address | Link local address of the interface.                                                                                                    |
| Neighbor priority  | Router priority of neighbor and neighbor state.                                                                                                    |
| <b>State</b>       | OSPFv3 state.                                                                                                    |
| state changes      | Number of state changes for this neighbor.                                                                                                    |
| DR is              | Neighbor ID of the designated router.                                                                                                    |
| <b>BDR</b> is      | Neighbor ID of the backup designated router.                                                                                                    |
| Options            | Hello packet options field contents (E-bit only; possible values are 0<br>and $2$ ; $2$ indicates that area is not a stub; 0 indicates that area is a<br>stub). |
| Dead timer         | Time (in hh:mm:ss) to elapse before OSPFv3 declares the neighbor<br>dead.                                                                                       |
| Neighbor is up     | Time (in hh:mm:ss) that the OSPFv3 neighbor has been up.                                                                                                    |
| Index              | Index and the remaining lines of this command give detailed<br>information about flooding information received from the neighbor.                               |

<span id="page-103-0"></span>*Table 112 show ospfv3 neighbor POS 0/3/0/1 detail Field Descriptions*

### **Related Commands**

![](_page_103_Picture_93.jpeg)

### **show ospfv3 request-list**

To display the first ten link-state requests pending that the local router is making to the specified Open Shortest Path First Version 3 (OSPFv3) neighbor and interface, use the **show ospfv3 request-list**  command in EXEC mode.

**show ospfv3** [*process-name*] [*area-id*] **request-list** [*interface-type interface-instance*] [*neighbor-id*]

![](_page_104_Picture_178.jpeg)

**Defaults** No default behavior or value

**Command Modes** EXEC

 $\overline{\phantom{a}}$ 

 $\mathsf I$ 

| <b>Command History</b>  | <b>Release</b>                                                                                                    | <b>Modification</b>                                                                                                    |  |
|-------------------------|----------------------------------------------------------------------------------------------------|----------------------------------------------------------------------------------------------------|--|
|                         | Release 2.0                                                                                                    | This command was introduced on the Cisco CRS-1.                                                                                                    |  |
|                         | Release 3.0                                                                                                    | No modification.                                                                                                    |  |
|                         | Release 3.2                                                                                                    | This command was supported on the Cisco XR 12000 Series Router.                                                                                                    |  |
|                         |                                                                                                    |                                                                                                    |  |
| <b>Usage Guidelines</b> |                                                                                                    | To use this command, you must be in a user group associated with a task group that includes the proper<br>task IDs. For detailed information about user groups and task IDs, see the Configuring AAA Services on<br>Cisco IOS XR Software module of the Cisco IOS XR System Security Configuration Guide. |  |
|                         |                                                                                                    | You might use this command when the databases of two neighboring routers are out of synchronization<br>or if the adjacency is not forming between them. Adjacency means that the routers synchronize their<br>databases when they discover each other.                                                    |  |
|                         | You can look at the list to determine if one router is trying to request a particular database update. Entries<br>that appear to be suspended in the list usually indicate that updates are not being delivered. One possible<br>reason for this behavior is a maximum transmission unit (MTU) mismatch between the routers. |                                                                                                    |  |
|                         | that actually exist.                                                                                                    | You might also look at this list to make sure it is not corrupted. The list should refer to database entries                                                                                                    |  |
| <b>Examples</b>         |                                                                                                    | The following sample output shows request lists for neighbor 10.0.0.207 on the OSPFv3 1 process:                                                                                                    |  |
|                         |                                                                                                    | RP/0/RP0/CPU0:router# show ospfv3 1 request-list 10.0.0.207 POS 0/3/0/0                                                                                                    |  |
|                         | Request Lists for OSPFv3 1                                                                                                    |                                                                                                    |  |
|                         |                                                                                                    | Neighbor 10.0.0.207, interface POS 0/3/0/0 address fe80::3034:30ff:fe33:3742                                                                                                    |  |
|                         | LS ID<br>Type<br>192.168.58.17<br>1<br>2<br>192.168.58.68                                                                                                    | ADV RTR<br>Seq NO<br>Checksum<br>Age<br>192.168.58.17<br>0x80000012<br>12<br>0x0036f3<br>192.168.58.17<br>12<br>0x00083f<br>0x80000012                                                                                                    |  |
|                         |                                                                                                    | Table 113 describes the significant fields shown in the display.                                                                                                    |  |

<span id="page-105-0"></span>*Table 113 show ospfv3 request-list Field Descriptions*

![](_page_105_Picture_137.jpeg)

 $\mathbf{I}$ 

![](_page_106_Picture_42.jpeg)

 $\mathbf{r}$ 

 $\mathbf I$ 

# <span id="page-107-0"></span>**show ospfv3 retransmission-list**

To display the first ten link-state entries in the retransmission list that the local router sends to the specified neighbor over the specified interface, use the **show ospfv3 retransmission-list** command in EXEC mode.

**show ospfv3** [*process-name*] [*area-id*] **retransmission-list** [*interface-type interface-instance*] [*neighbor-id*]

![](_page_107_Picture_179.jpeg)

**Defaults** No default behavior or value

**Command Modes** EXEC
$\mathbf{I}$ 

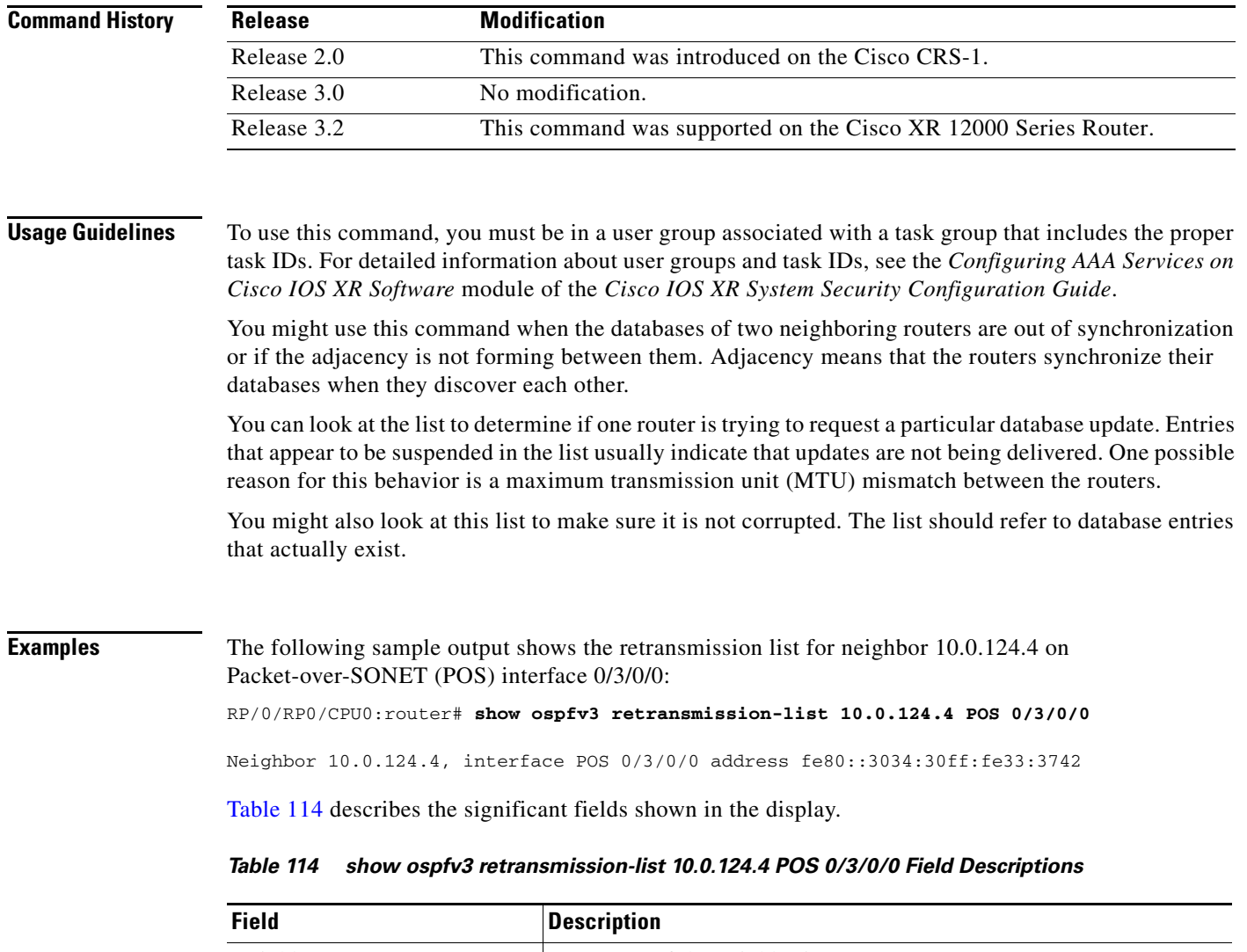

<span id="page-108-0"></span>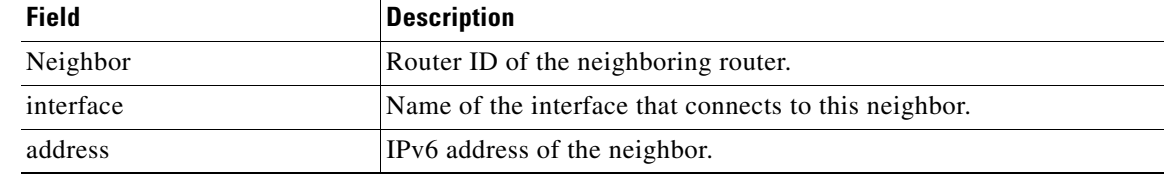

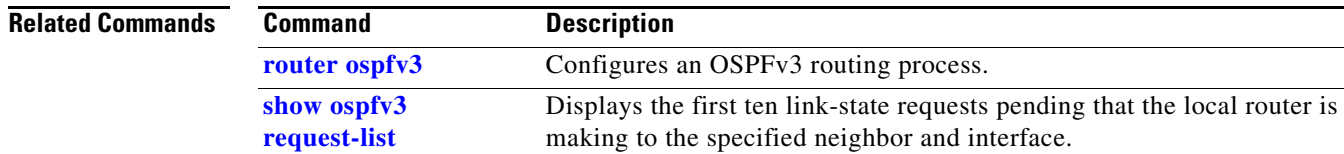

 $\overline{\mathcal{L}}$ 

## **show ospfv3 routes**

To display the Open Shortest Path First Version 3 (OSPFv3) route table, use the **show ospfv3 routes**  command in EXEC mode.

**show ospfv3** [*process-name*] **routes** [**external** | **connected**] [*ipv6-prefix***/***prefix-length*]

**show ospfv3** [*process-name*] **routes summary**

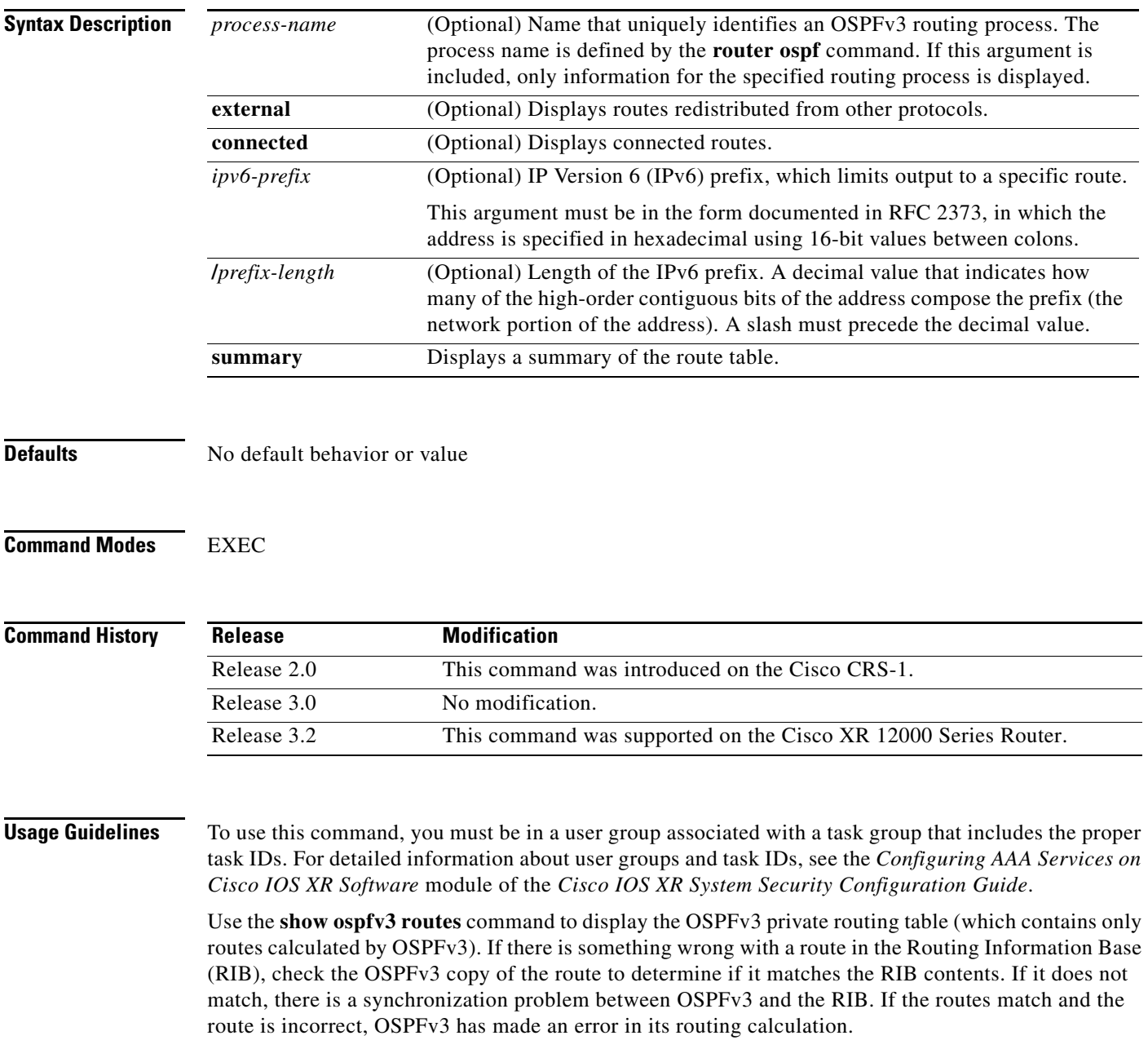

 $\mathbf{I}$ 

**Examples** The following sample output shows the route table for OSPFv3 process 1:

RP/0/RP0/CPU0:router# **show ospfv3 1 routes**

Route Table for OSPFv3 1 with ID 10.3.4.2

- \* 3000:11:22::/64, Inter, cost 21/0, area 1 POS 0/3/0/0, fe80::3034:30ff:fe33:3742 10.0.0.207/200
- \* 3000:11:22:1::/64, Inter, cost 31/0, area 1 POS 0/3/0/0, fe80::3034:30ff:fe33:3742 10.0.0.207/1
- \* 3333::/56, Ext2, cost 20/1, P:0 F:0 POS 0/3/0/0, fe80::3034:30ff:fe33:3742 10.0.0.207/0
- \* 6050::/56, Ext2, cost 20/1, P:0 F:0 POS 0/3/0/0, fe80::3034:30ff:fe33:3742 10.0.0.207/1
- \* 7002::/56, Intra, cost 10/0, area 0 Ethernet0/0/0/0, connected
- \* 3000:11:22::/64, Inter, cost 21/0, area 1 POS 0/3/0/0, fe80::3034:30ff:fe33:3742 10.0.0.207/200

[Table 115](#page-110-0) describes the significant fields in the display.

#### <span id="page-110-0"></span>*Table 115 show ospfv3 1 route Field Descriptions*

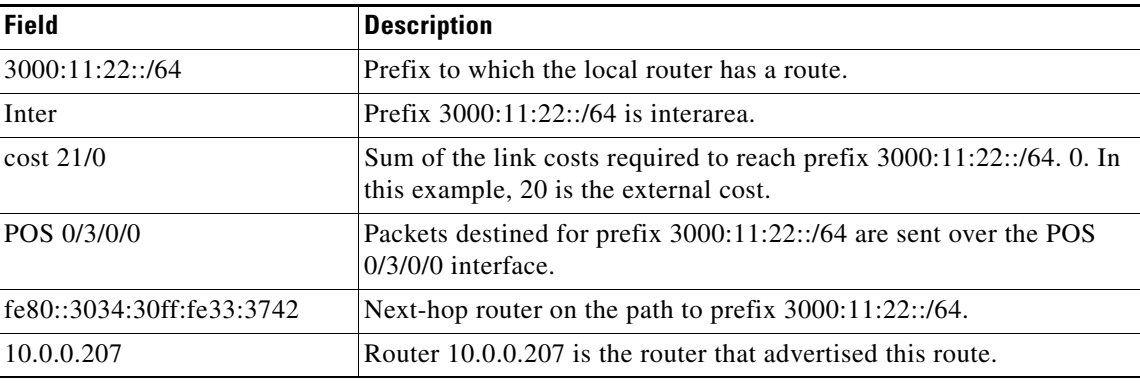

#### **Related Comma**

 $\Gamma$ 

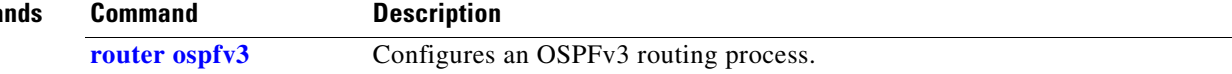

# **show ospfv3 summary-prefix**

To display Open Shortest Path First Version 3 (OSPFv3) aggregated summary address information, use the **show ospfv3 summary-prefix** command in EXEC mode.

**show ospfv3** [*process-name*] **summary-prefix**

<span id="page-111-0"></span>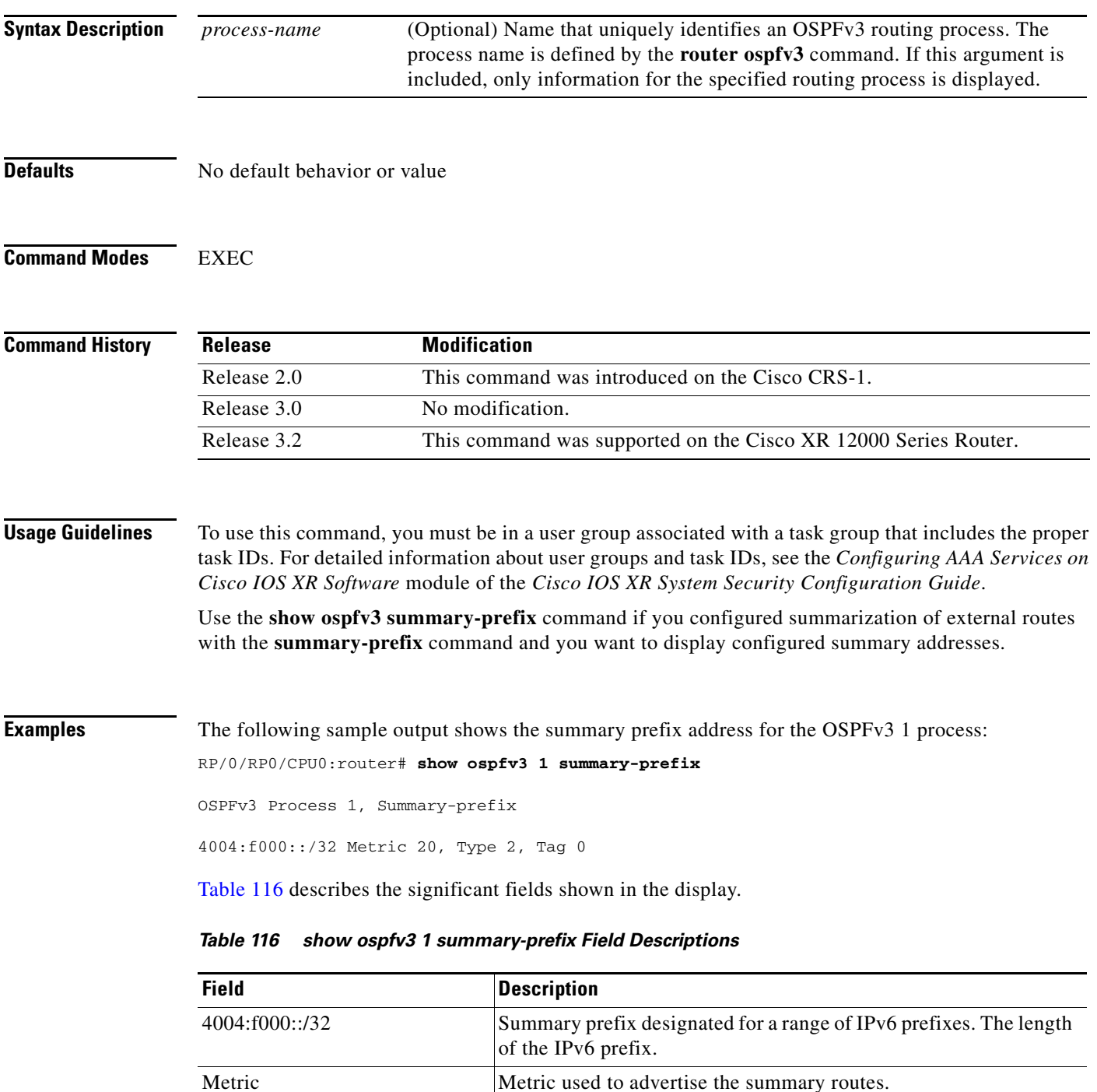

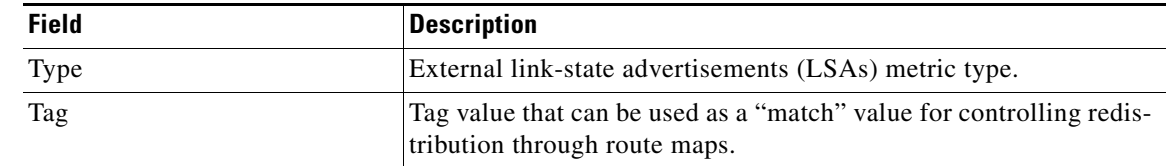

#### *Table 116 show ospfv3 1 summary-prefix Field Descriptions (continued)*

### **Related Commands**

 $\mathbf{I}$ 

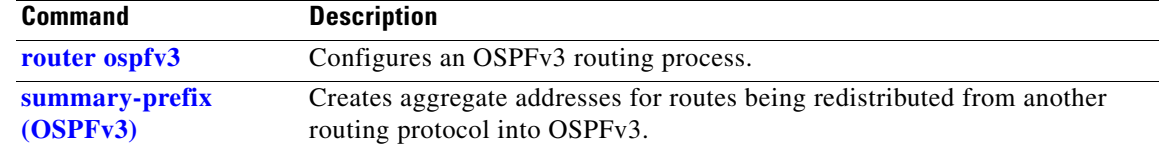

 $\mathcal{L}_{\mathcal{A}}$ 

# **show ospfv3 virtual-links**

To display parameters and the current state of Open Shortest Path First Version 3 (OSPFv3) virtual links, use the **show ospfv3 virtual-links** command in EXEC mode.

**show ospfv3** [*process-name*] **virtual-links**

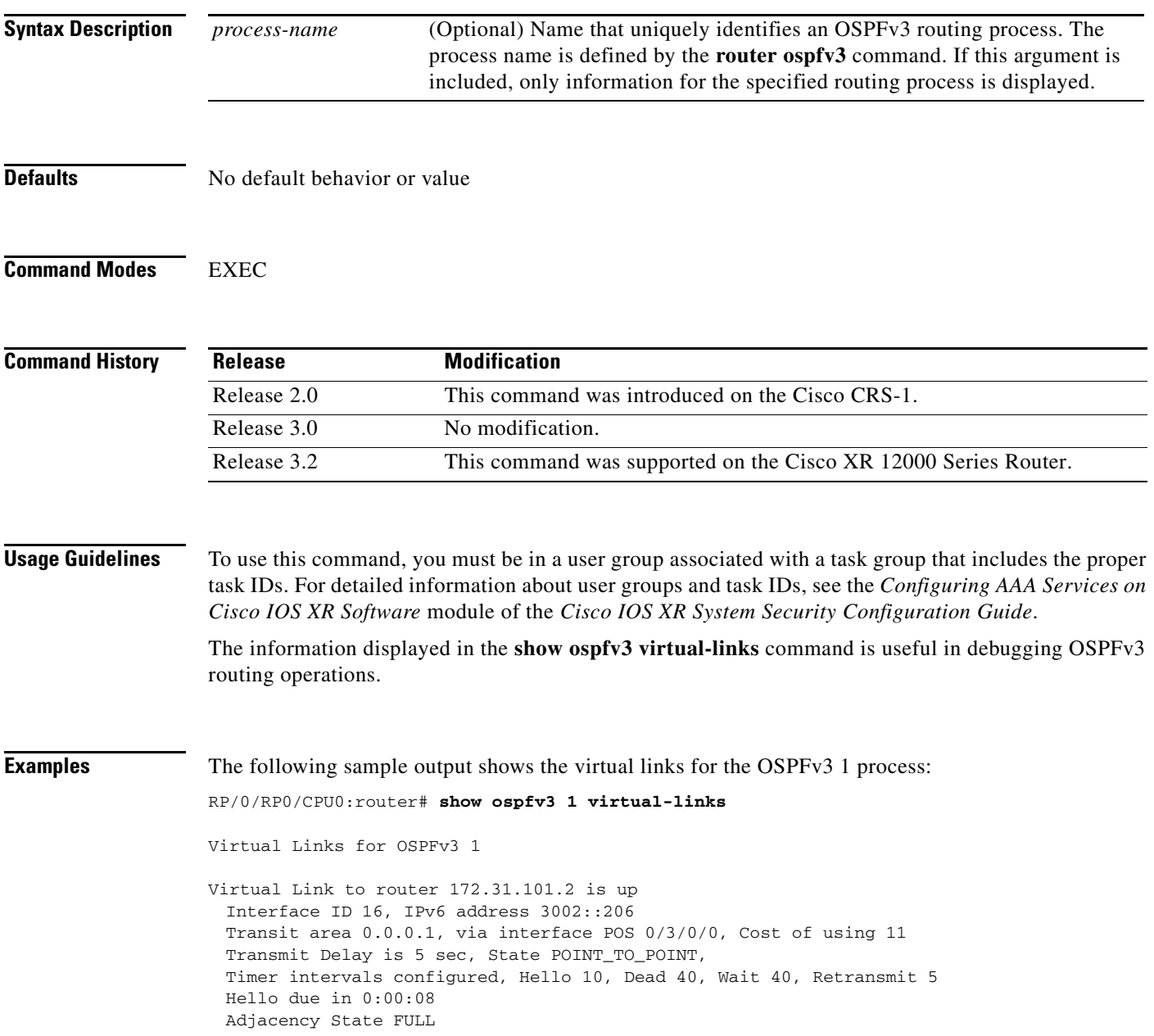

 $\mathbf{I}$ 

[Table 117](#page-114-0) describes the significant fields shown in the display.

<span id="page-114-0"></span>

| <b>Field</b>                                 | <b>Description</b>                                                                |  |
|----------------------------------------------|-----------------------------------------------------------------------------------|--|
| Virtual Link to router<br>172.31.101.2 is up | Specifies the OSPFv3 neighbor, and if the link to that neighbor is up<br>or down. |  |
| Interface ID 16                              | ID of the virtual link interface.                                                 |  |
| IPv6 address $3002::206$                     | IPv6 address of virtual link endpoint.                                            |  |
| Transit area 0.0.0.1                         | Transit area through which the virtual link is formed.                            |  |
| via interface POS 0/3/0/0                    | Interface through which the virtual link is formed.                               |  |
| Cost of using 11                             | Cost of reaching the OSPF neighbor through the virtual link.                      |  |
| Transmit Delay is 5 sec                      | Transmit delay on the virtual link.                                               |  |
| State POINT_TO_POINT                         | State of the OSPFv3 neighbor.                                                     |  |
| Timer intervals                              | Various timer intervals configured for the link.                                  |  |
| Hello due in $0:00:08$                       | When the next hello message is expected from the neighbor (in<br>hh:mm:ss).       |  |
| Adjacency State FULL                         | Adjacency state between the neighbors.                                            |  |

*Table 117 show ospfv3 virtual-links Field Descriptions*

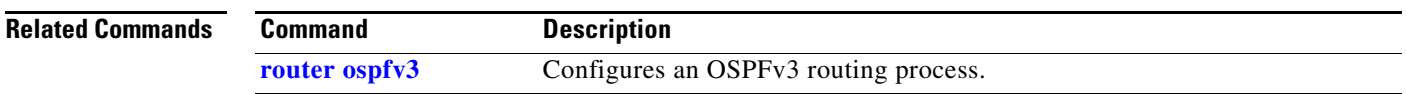

# **show protocols (OSPFv3)**

To display information about the Open Shortest Path First Version 3 (OSPFv3) process running on the router, use the **show protocols** command in EXEC mode.

**show protocols** [**afi-all** | **ipv4** | **ipv6**] [**all** | *protocol*]

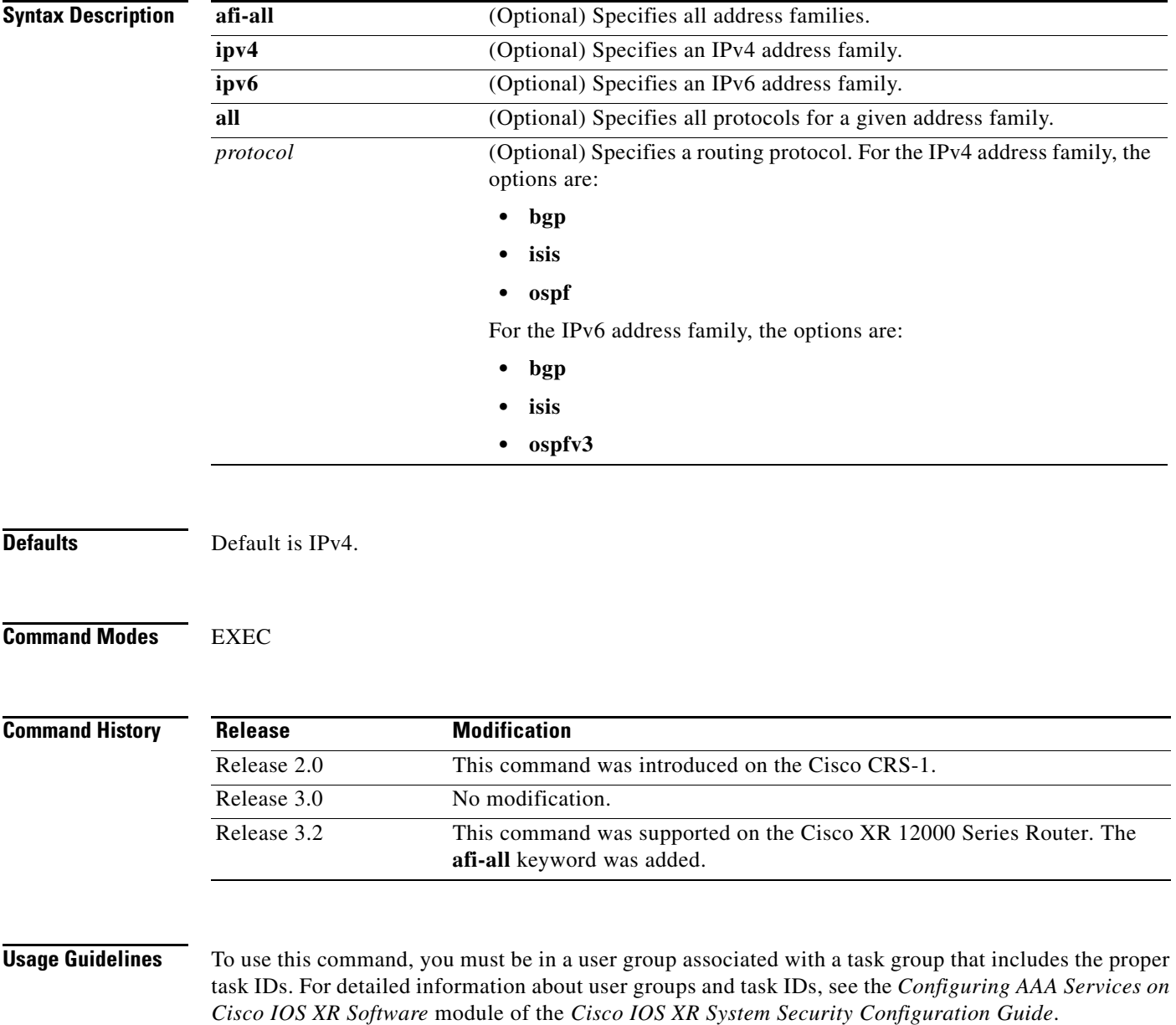

 $\overline{\phantom{a}}$ 

**Examples** The following example is sample output from the **show protocols** command:

RP/0/RP0/CPU0:router# **show protocols ipv6 ospfv3**

```
Routing Protocol OSPFv3 1
Router Id:10.0.0.1
 Distance:110
 Redistribution:
   None
 Area 0
   POS 0/2/0/2
   Loopback1
```
[Table 118](#page-116-0) describes the significant fields shown in the display.

<span id="page-116-0"></span>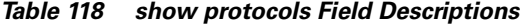

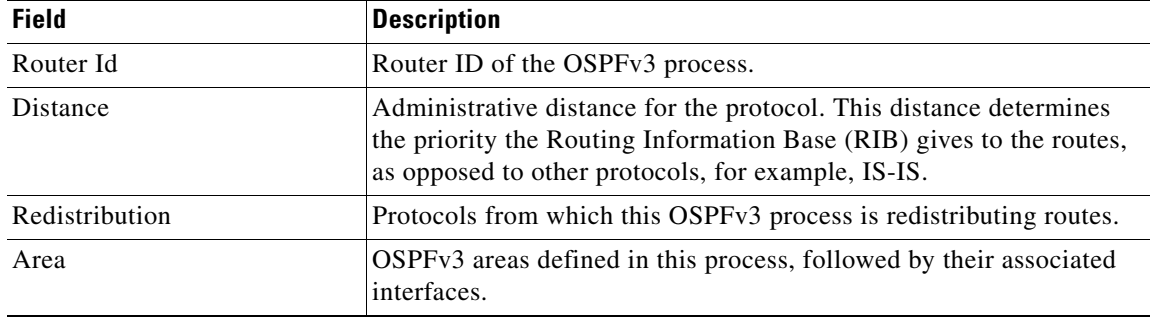

Ι

### **stub (OSPFv3)**

To define an area as a stub area for Open Shortest Path First Version 3 (OSPFv3), use the **stub** command in area configuration mode. To disable this function, use the **no** form of this command.

**stub** [**no-summary**]

**no stub**

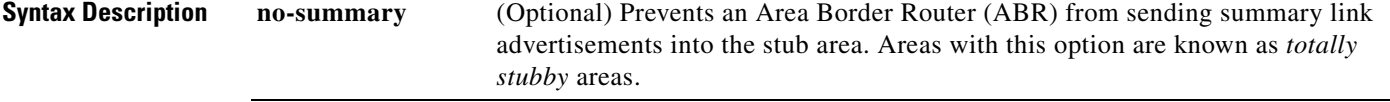

**Defaults** No stub area is defined.

**Command Modes** Area configuration

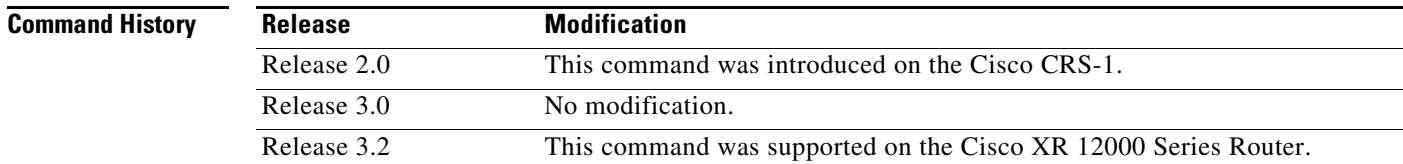

#### **Usage Guidelines** To use this command, you must be in a user group associated with a task group that includes the proper task IDs. For detailed information about user groups and task IDs, see the *Configuring AAA Services on Cisco IOS XR Software* module of the *Cisco IOS XR System Security Configuration Guide*.

You must configure the **stub** command on all routers in the stub area. Use the **default-cost** area command on the ABR of a stub area to specify the cost of the default route advertised into the stub area by the ABR.

Two stub area router configuration commands exist: the **stub** and **default-cost** commands. In all routers attached to the stub area, the area should be configured as a stub area using the **stub** command. Use the **default-cost** command only on an ABR attached to the stub area. The **default-cost** command provides the metric for the summary default route generated by the ABR into the stub area.

To further reduce the number of link-state advertisements (LSAs) sent into a stub area, you can configure the **no-summary** keyword on the ABR to prevent it from sending summary LSAs (LSA Type 3) into the stub area.

A stub area does not accept information about routes external to the autonomous system.

 $\sqrt{ }$ 

**Examples** The following example shows how to create stub area 5 and specifies a cost of 20 for the default summary route sent into this stub area:

> RP/0/RP0/CPU0:router(config)# **router ospfv3 201** RP/0/RP0/CPU0:router(config-ospfv3)# **area 5** RP/0/RP0/CPU0:router(config-ospfv3-ar)# **stub** RP/0/RP0/CPU0:router(config-ospfv3-ar)# **default-cost 20**

```
Related Commands Command Description
```
**[default-cost \(OSPFv3\)](#page-18-0)** Specifies a cost for the default summary route sent into a stub area.

## <span id="page-119-0"></span>**summary-prefix (OSPFv3)**

To create aggregate addresses for routes being redistributed from another routing protocol into Open Shortest Path First Version 3 (OSPFv3) protocol, use the **summary-prefix** command in router ospfv3 configuration mode. To stop summarizing redistributed routes, use the **no** form of the command.

**summary-prefix** *ipv6-prefix/prefix-length* [**not-advertise**] [**tag** *tag*]

**no summary-prefix** *ipv6-prefix/prefix-length*

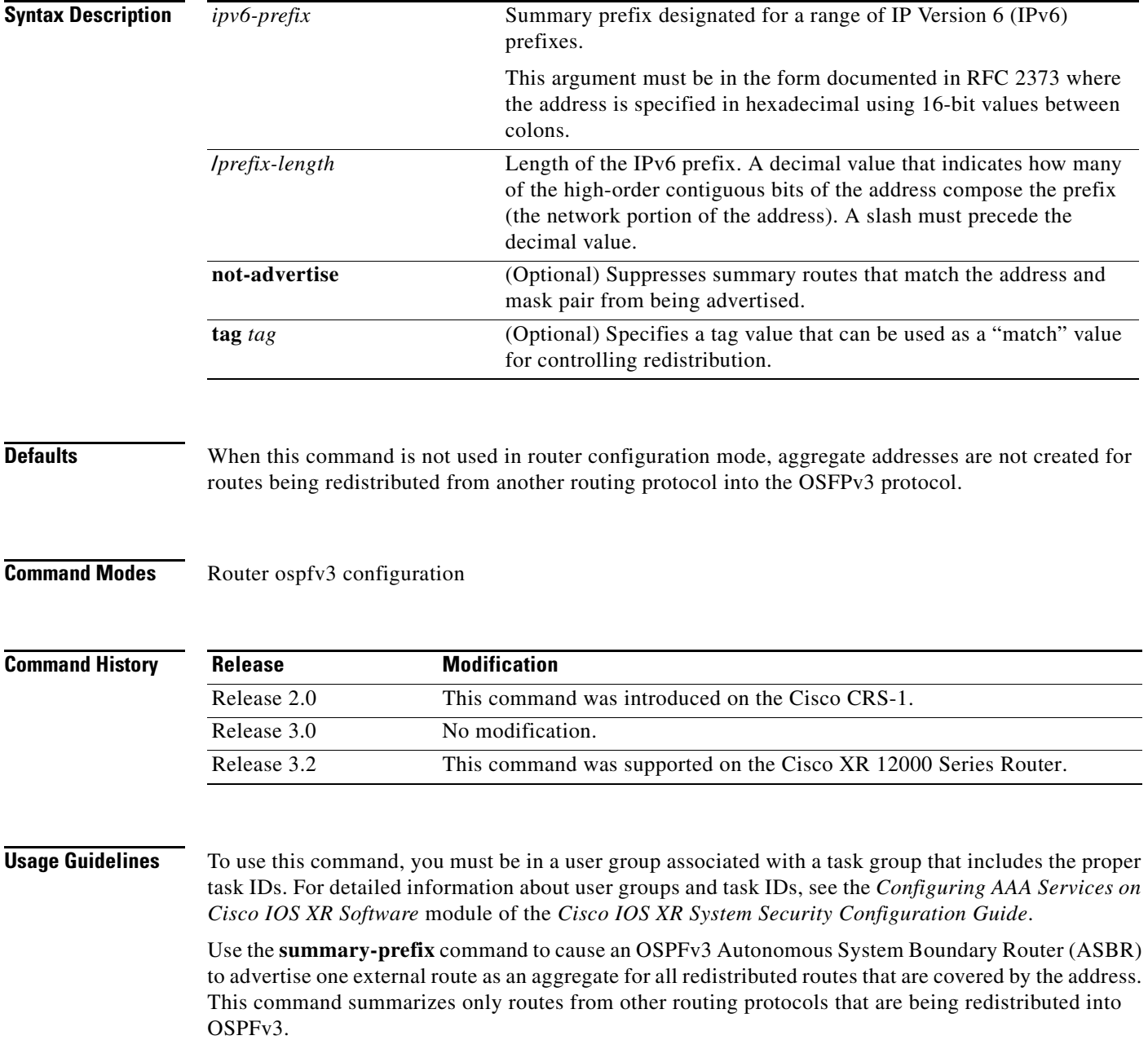

 $\mathbf{I}$ 

 $\Gamma$ 

You can use this command multiple times to summarize multiple groups of addresses. The metric used to advertise the summary is the lowest metric of all the more specific routes. This command helps reduce the size of the routing table.

If you want to summarize routes between OSPFv3 areas, use the **range** command.

**Examples** In the following example, if summary prefix 4004:f000:132 is configured and routes 4004:f000:1::/64, 4004:f000:2::/64, and 4004:f000:3::/64 are redistributed into OSPFv3; only route 4004:f000::/32 is advertised in an external link-state advertisement:

RP/0/RP0/CPU0:router(config-ospfv3)# **summary-prefix 4004:f000::/32**

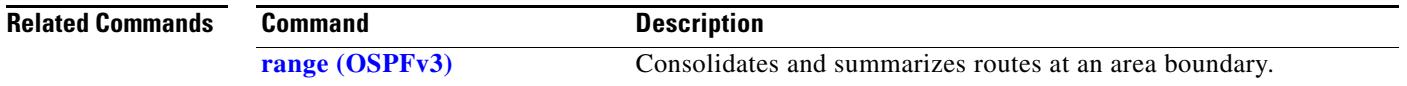

## <span id="page-121-0"></span>**timers lsa arrival**

To set the minimum interval at which the software accepts the same link-state advertisement (LSA) from Open Shortest Path First Version 3 (OSPFv3) neighbors, use the **timers lsa arrival** command in router configuration mode. To restore the default value, use the **no** form of this command.

**timers lsa arrival** *milliseconds*

**no timers lsa arrival**

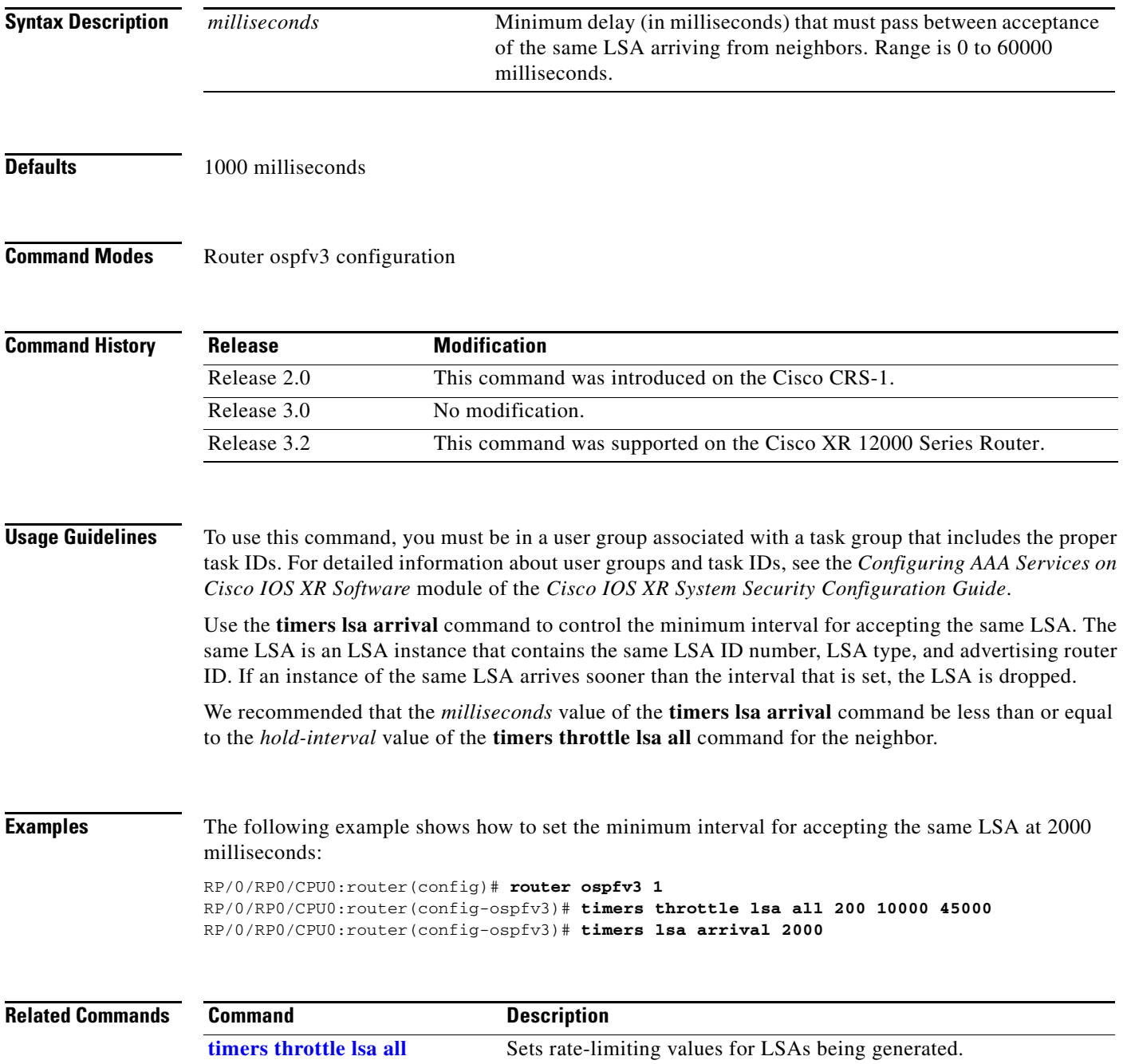

# <span id="page-122-0"></span>**timers pacing flood**

 $\overline{\phantom{a}}$ 

To configure link-state advertisement (LSA) flood packet pacing, use the **timers pacing flood** command in router configuration mode. To restore the default flood packet pacing value, use the **no** form of this command.

**timers pacing flood** *milliseconds*

**no timers pacing flood**

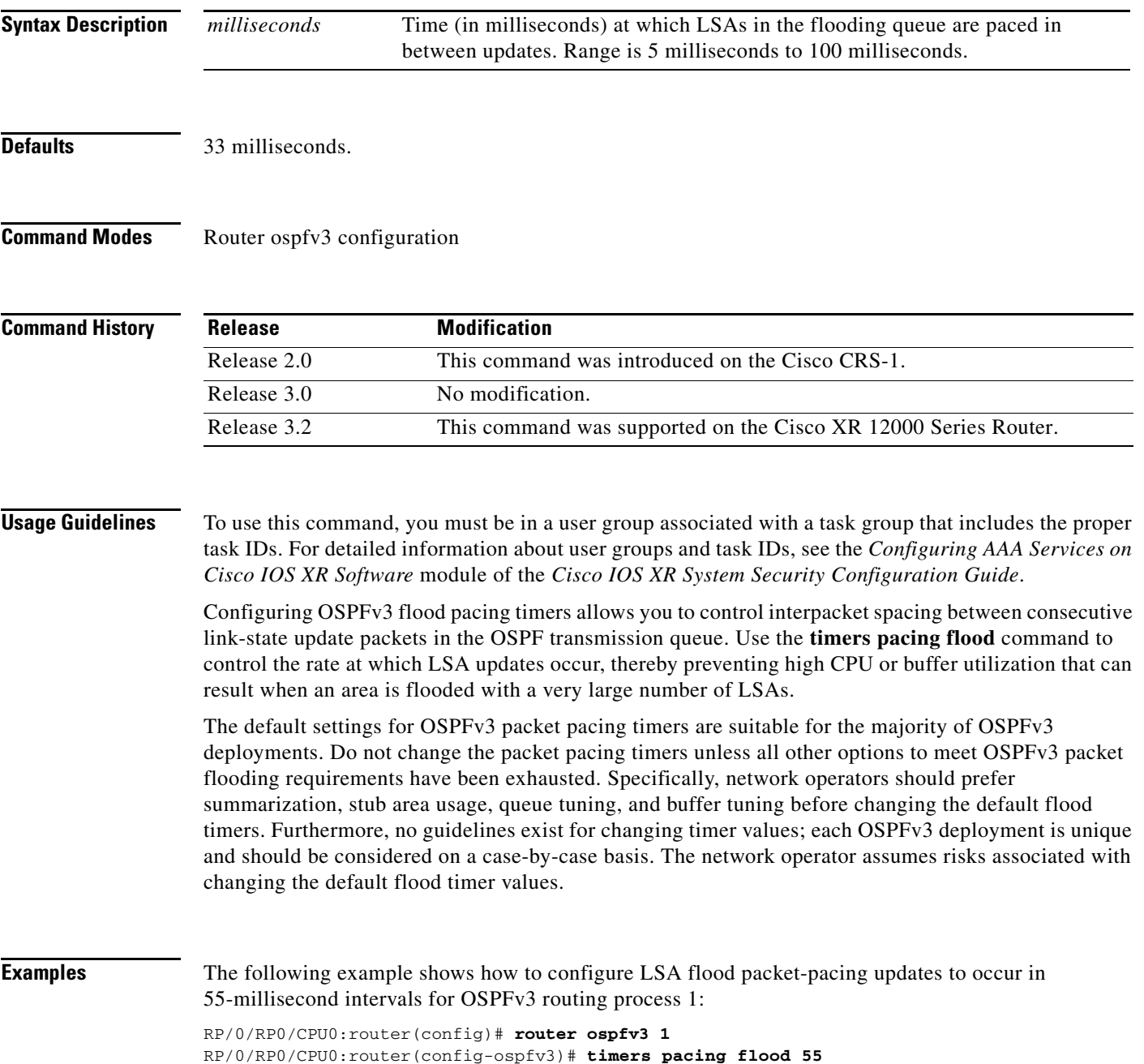

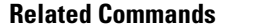

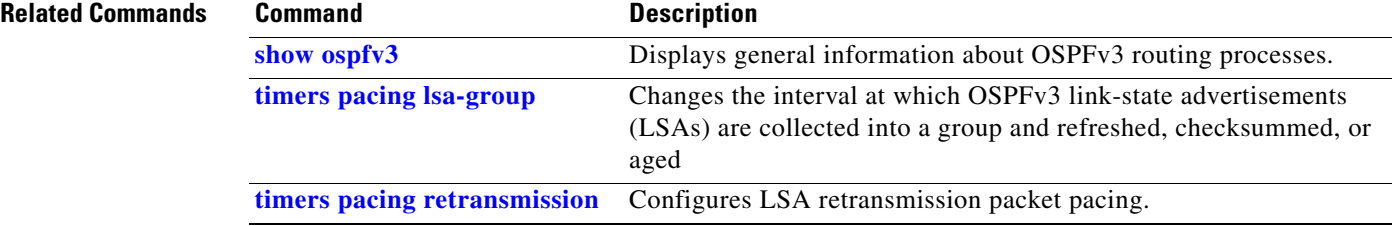

**The Second** 

### <span id="page-124-0"></span>**timers pacing lsa-group**

To change the interval at which Open Shortest Path First Version 3 (OSPFv3) link-state advertisements (LSAs) are collected into a group and refreshed, checksummed, or aged, use the **timers pacing lsa-group** command in router configuration mode. To restore the default value, use the **no** form of this command.

**timers pacing lsa-group** *seconds*

**no timers pacing lsa-group**

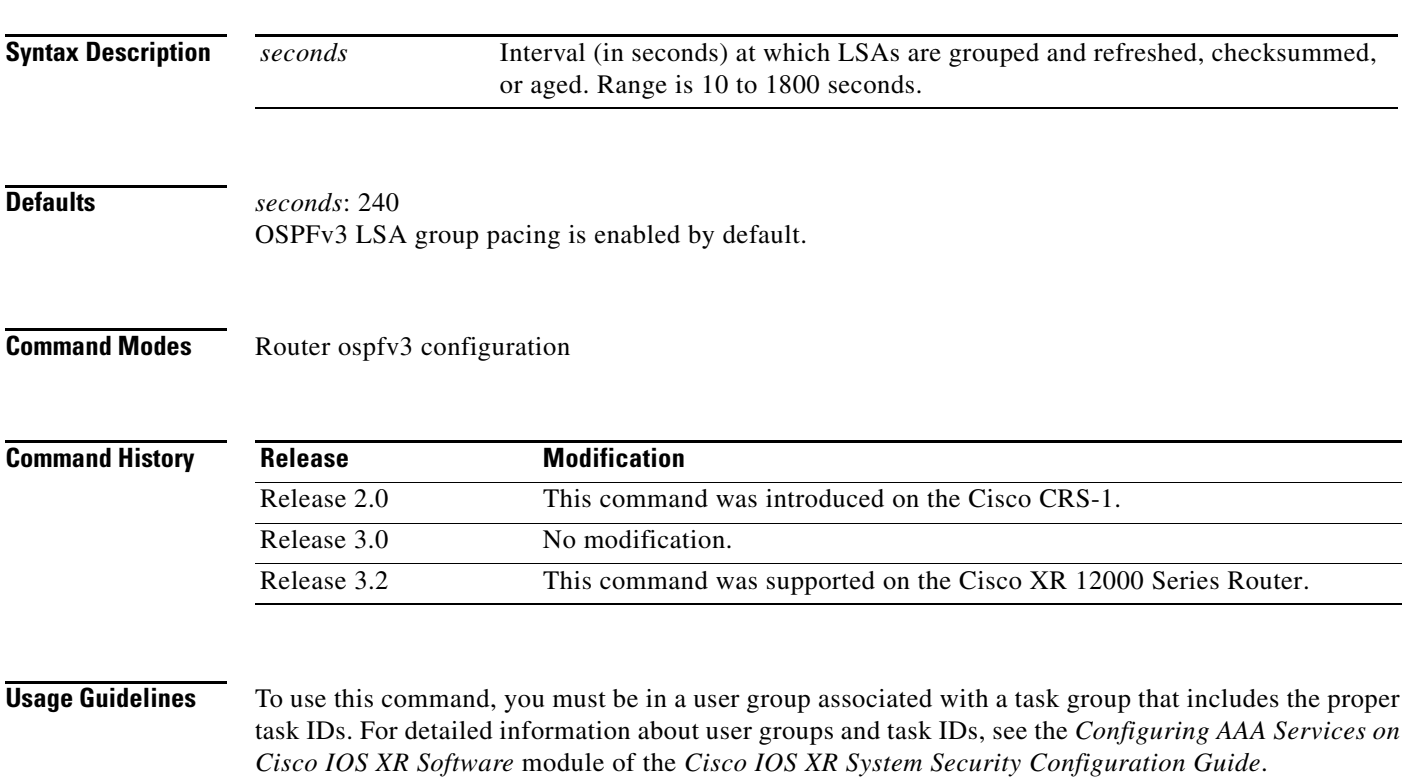

Use the **timers pacing lsa-group** command to control the rate at which LSA updates occur so that high CPU or buffer utilization that can occur when an area is flooded with a very large number of LSAs can be reduced. The default settings for OSPFv3 packet pacing timers are suitable for the majority of deployments. Do not change the packet pacing timers unless all other options to meet OSPFv3 packet flooding requirements have been exhausted. Specifically, network operators should prefer summarization, stub area usage, queue tuning, and buffer tuning before changing the default flooding timers. Furthermore, no guidelines exist for changing timer values; each OSPFv3 deployment is unique and should be considered on a case-by-case basis. The network operator assumes the risks associated with changing the default timer values.

Cisco IOS XR software groups the periodic refresh of LSAs to improve the LSA packing density for the refreshes in large topologies. The group timer controls the interval used for group refreshment of LSAs; however, this timer does not change the frequency that individual LSAs are refreshed (the default refresh rate is every 30 minutes).

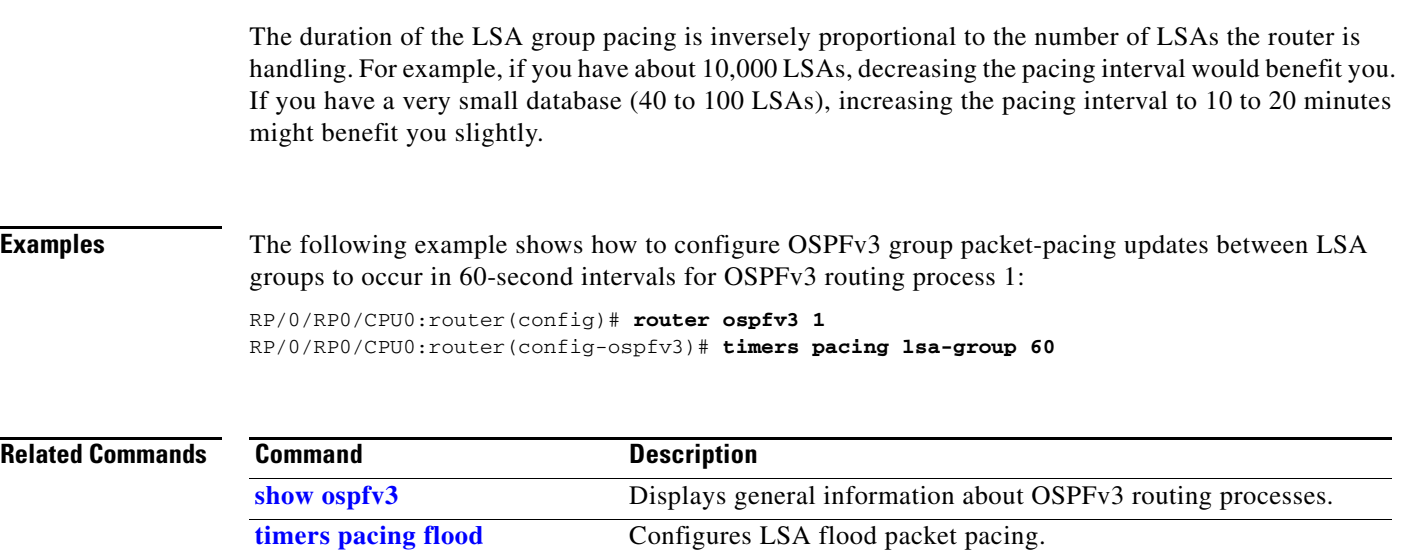

**[timers pacing retransmission](#page-126-0)** Configures LSA retransmission packet pacing.

٦

 $\overline{\phantom{a}}$ 

## <span id="page-126-0"></span>**timers pacing retransmission**

To configure link-state advertisement (LSA) retransmission packet pacing, use the **timers pacing retransmission** command in router configuration mode. To restore the default retransmission packet pacing value, use the **no** form of this command.

**timers pacing retransmission** *milliseconds*

**no timers pacing retransmission**

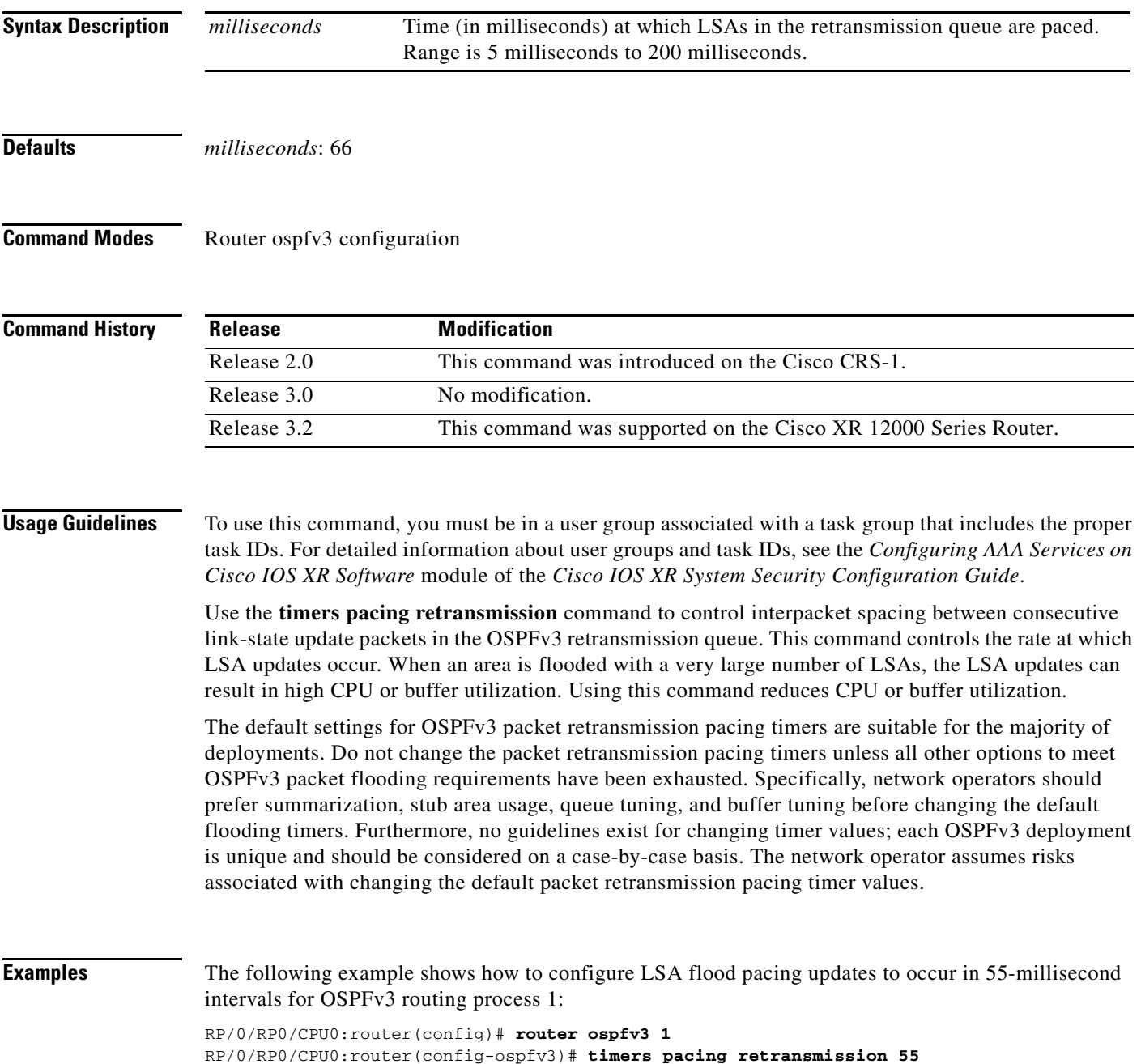

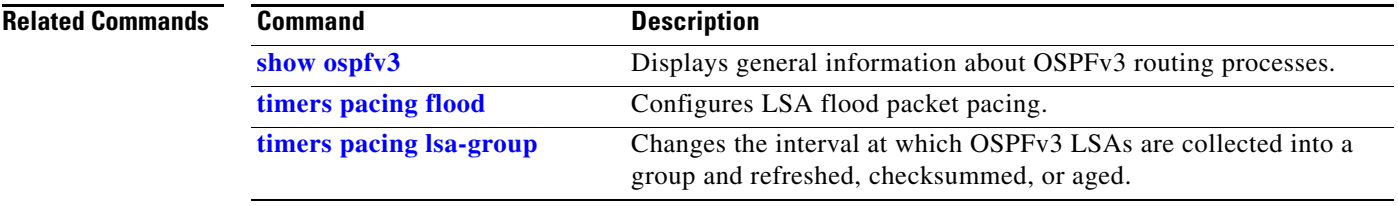

# <span id="page-128-0"></span>**timers throttle lsa all**

 $\overline{\phantom{a}}$ 

To set rate-limiting values for Open Shortest Path First Version 3 (OSPFv3) link-state advertisement (LSA) generation, use the **timers throttle lsa all** command in router configuration mode. To restore the default values, use the **no** form of this command.

**timers throttle lsa all** *start-interval hold-interval max-interval*

**no timers throttle lsa all**

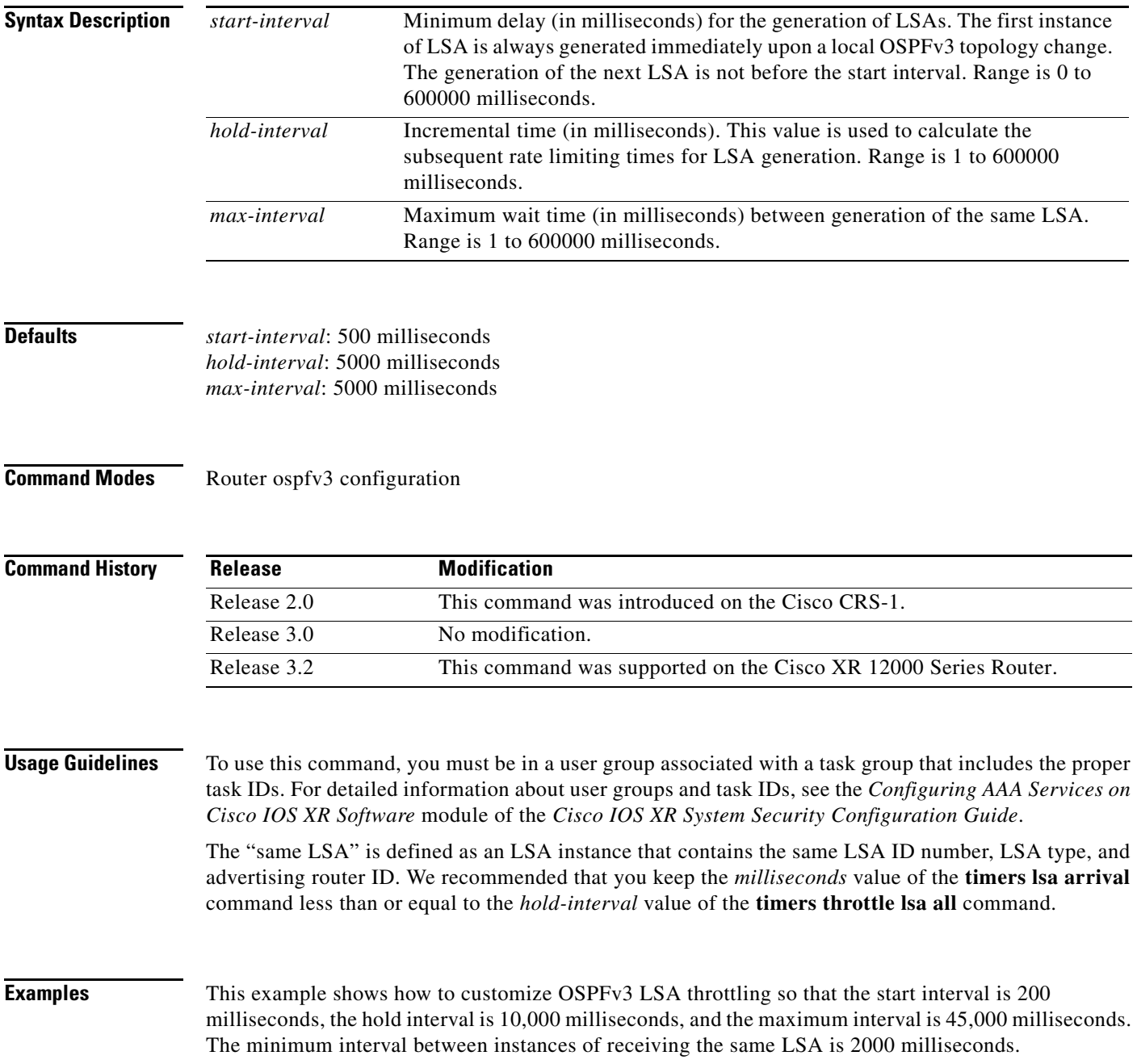

RP/0/RP0/CPU0:router(config)# **router ospfv3 1** RP/0/RP0/CPU0:router(config-ospfv3)# **timers throttle lsa all 200 10000 45000** RP/0/RP0/CPU0:router(config-ospfv3)# **timers lsa arrival 2000**

| <b>Related Commands</b> | <b>Command</b>     | <b>Description</b>                                               |
|-------------------------|--------------------|------------------------------------------------------------------|
|                         | show ospfy3        | Displays general information about OSPFv3 routing processes.     |
|                         | timers Isa arrival | Sets the minimum interval at which the software accepts the same |
|                         |                    | LSA from OSPFv3 neighbors.                                       |

 $\mathbf{I}$ 

 $\overline{\phantom{a}}$ 

## **timers throttle spf (OSPFv3)**

To turn on Open Shortest Path First Version 3 (OSPFv3) shortest path first (SPF) throttling, use the **timers throttle spf** command in router ospfv3 configuration mode. To turn off SPF throttling, use the **no** form of this command.

**timers throttle spf** *spf-start spf-hold spf-max-wait* 

**no timers throttle spf** *spf-start spf-hold spf-max-wait* 

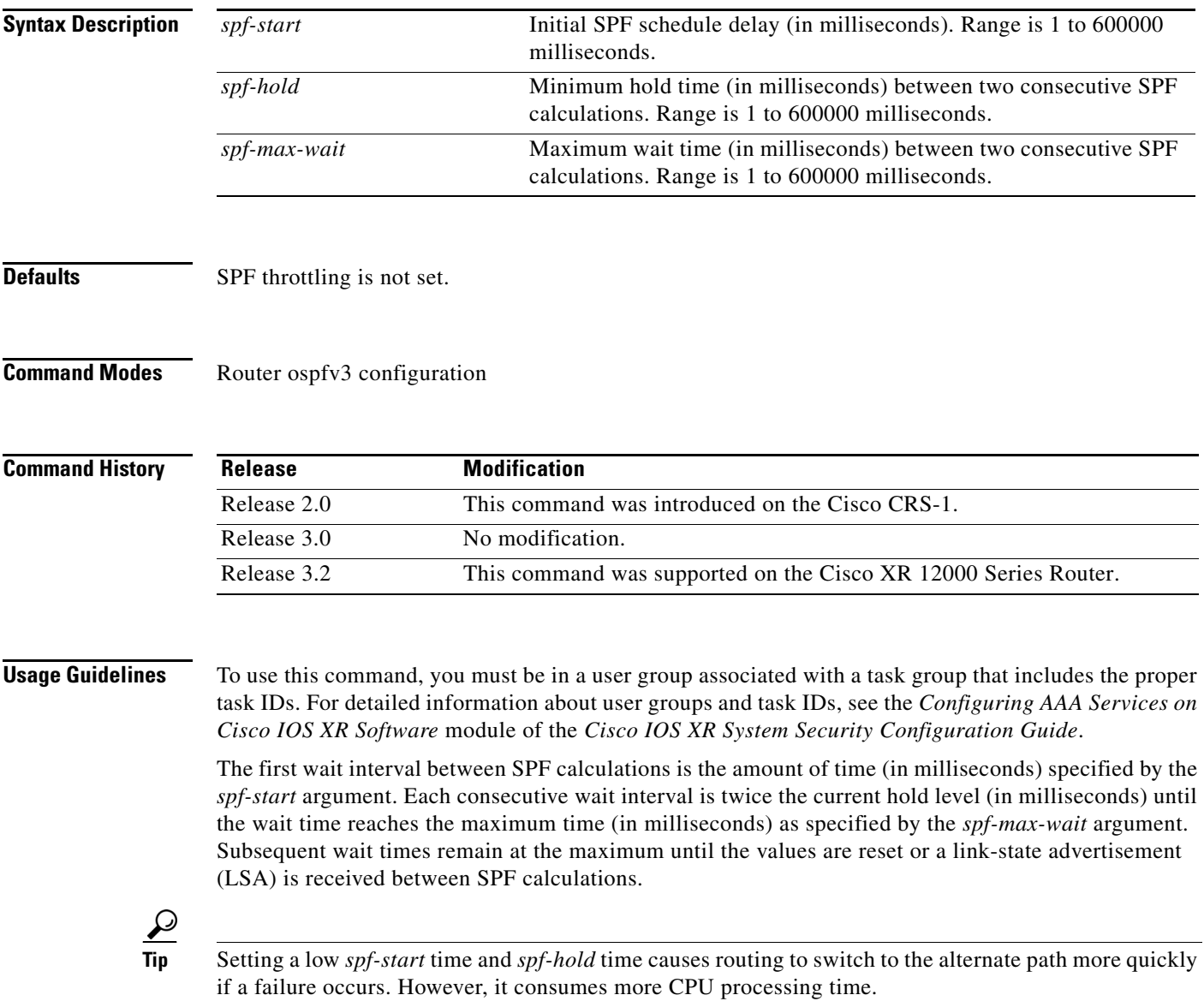

**Examples** The following example shows how to change the start, hold, and maximum wait interval values to 5, 1000, and 90,000 milliseconds, respectively:

> RP/0/RP0/CPU0:router(config)# **router ospfv3 1** RP/0/RP0/CPU0:router(config-ospfv3)# **timers throttle spf 5 1000 90000**

 $\overline{\phantom{a}}$ 

## <span id="page-132-0"></span>**transmit-delay (OSPFv3)**

To set the estimated time required to send a link-state update packet on the interface, use the **transmit-delay** command. To return to the default value, use the **no** form of this command.

**transmit-delay** *seconds*

**no transmit-delay** *seconds*

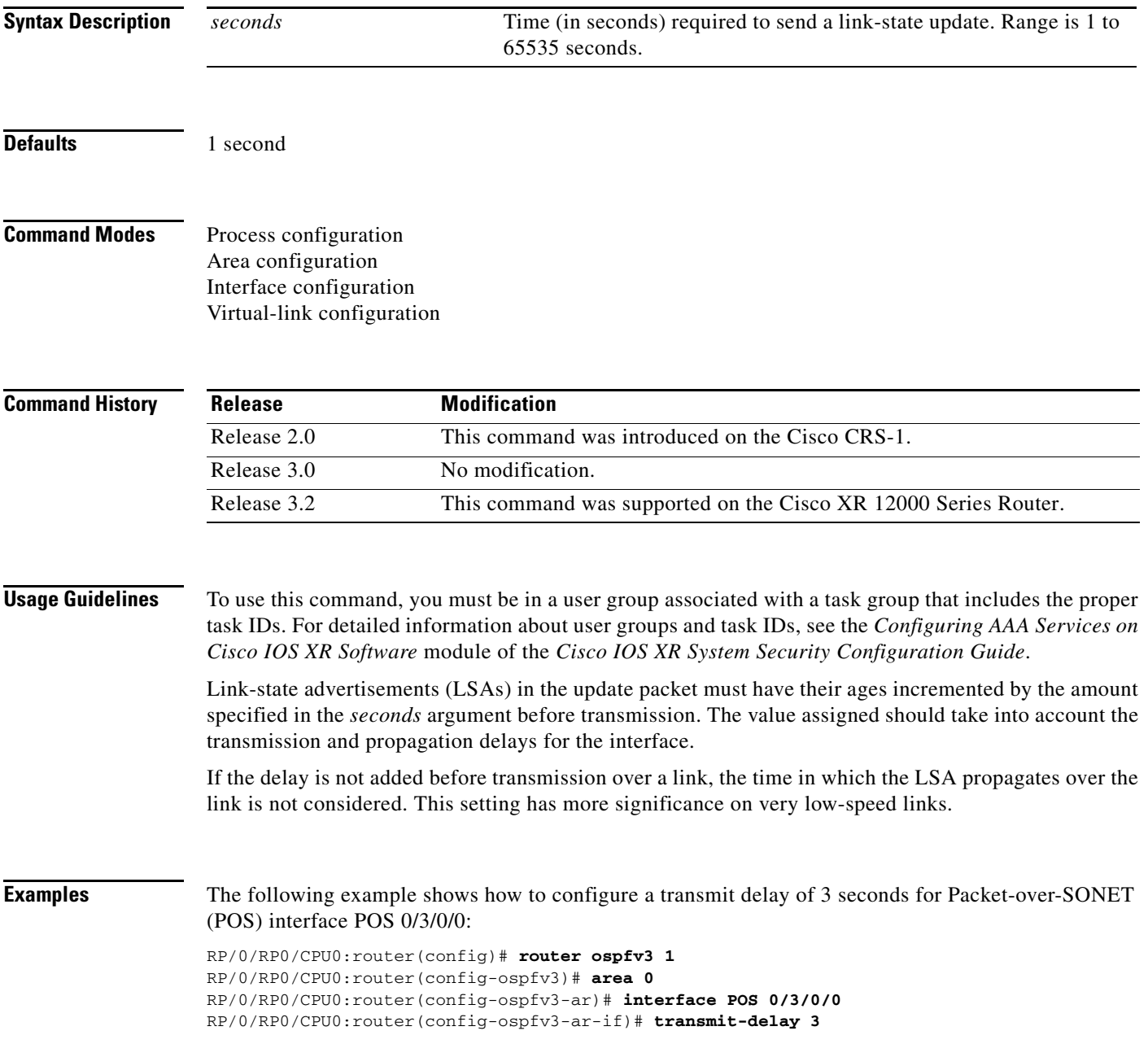

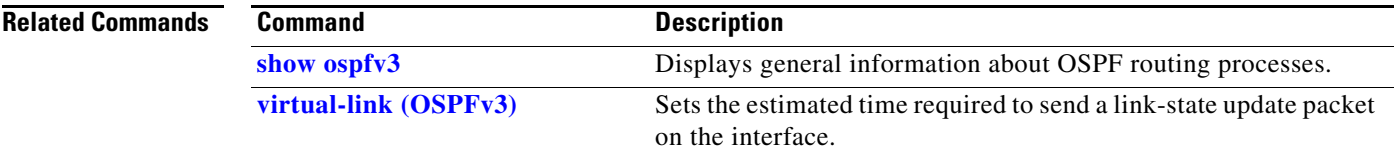

# <span id="page-134-0"></span>**virtual-link (OSPFv3)**

 $\overline{\phantom{a}}$ 

To define an Open Shortest Path First Version 3 (OSPFv3) virtual link, use the **virtual-link** command in area configuration mode with the optional parameters. To remove a virtual link, use the **no** form of this command.

**virtual-link** *router-id*

**no virtual-link**

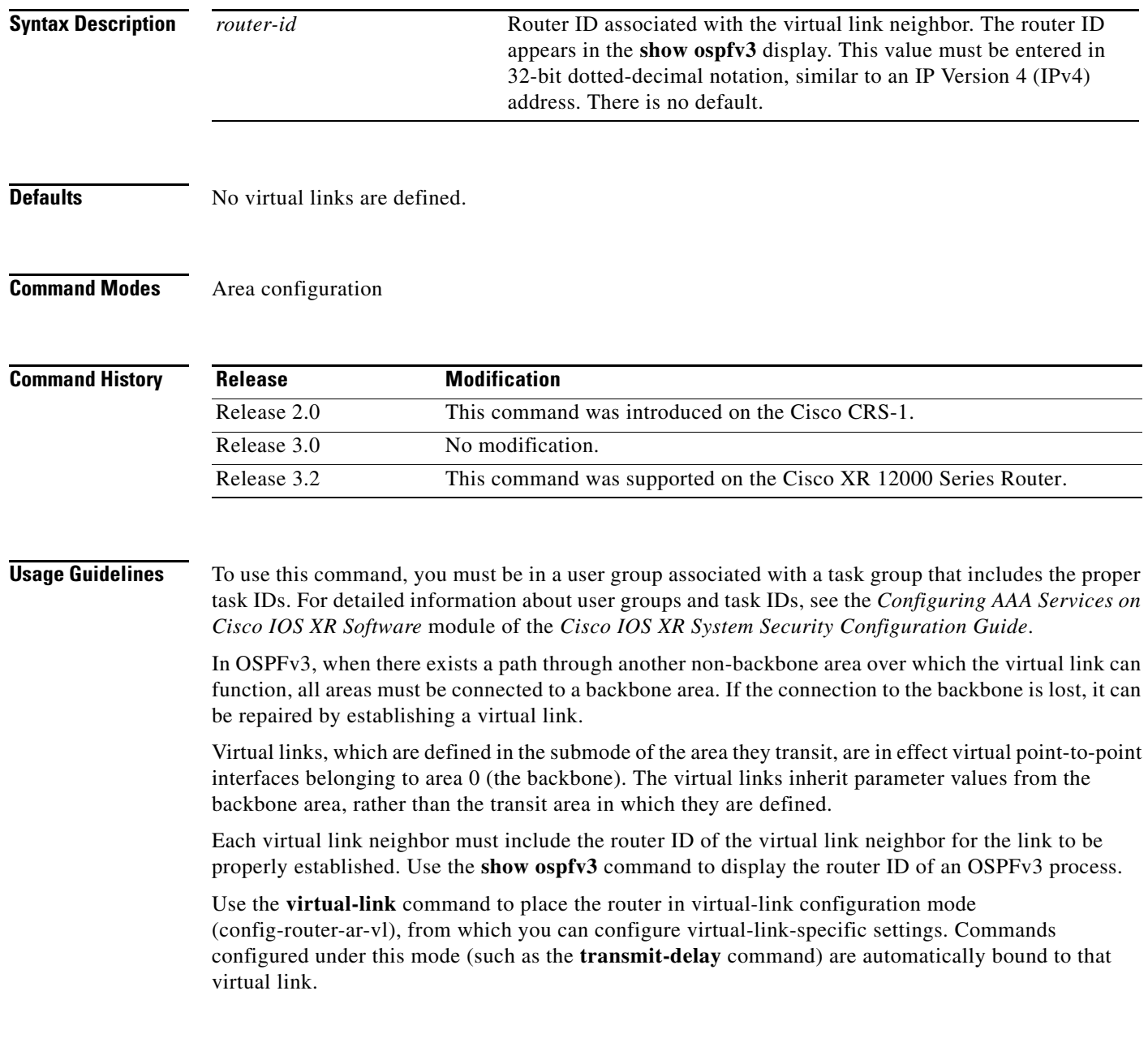

**The Contract of the Contract of the Contract of the Contract of the Contract of the Contract of the Contract o** 

**Examples** The following example shows how to establish a virtual link with default values for all optional parameters:

> RP/0/RP0/CPU0:router(config)# **router ospfv3 201** RP/0/RP0/CPU0:router(config-ospfv3)# **area 1** RP/0/RP0/CPU0:router(config-ospfv3-ar)# **virtual-link 10.3.4.5**

### **Related Commands C**

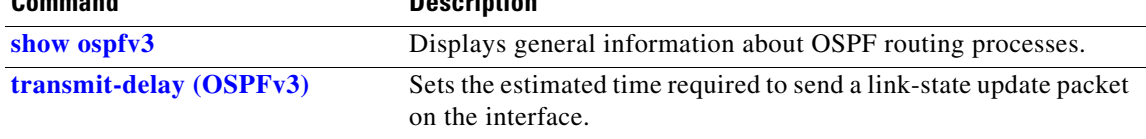